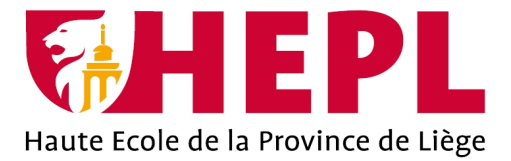

# **DÉPARTEMENT SCIENCES ÉCONOMIQUES ET JURIDIQUES**

Avenue Montesquieu, 6 - 4101 Seraing (Jemeppe sur Meuse)

# **Optimisation et réorganisation des espaces de stockage de la société Mery-Bois**

**Anthony MARÉCHAL**

Travail de fin d'études présenté en vue de l'obtention du grade de Bachelier en management de la logistique

Année académique : 2019 - 2020

Siège social : Avenue Montesquieu, 6 4101 Jemeppe (Seraing) Belgique

# www.hepl.be

Anthony – Maréchal – ML3 – Juin 2020

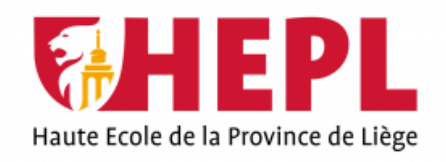

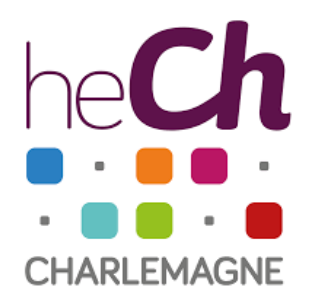

Section management de la logistique

# Optimisation et réorganisation des espaces de stockage de la société

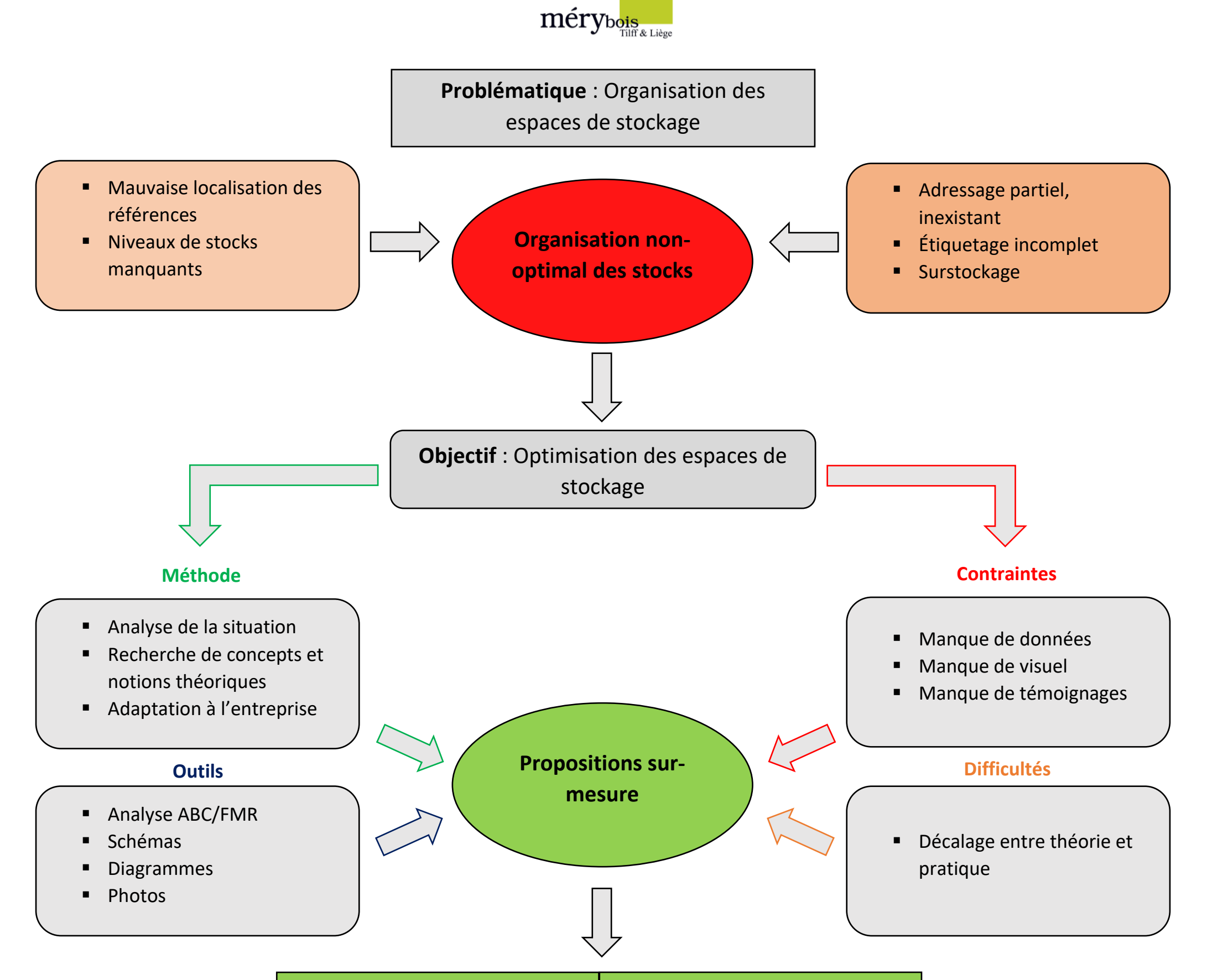

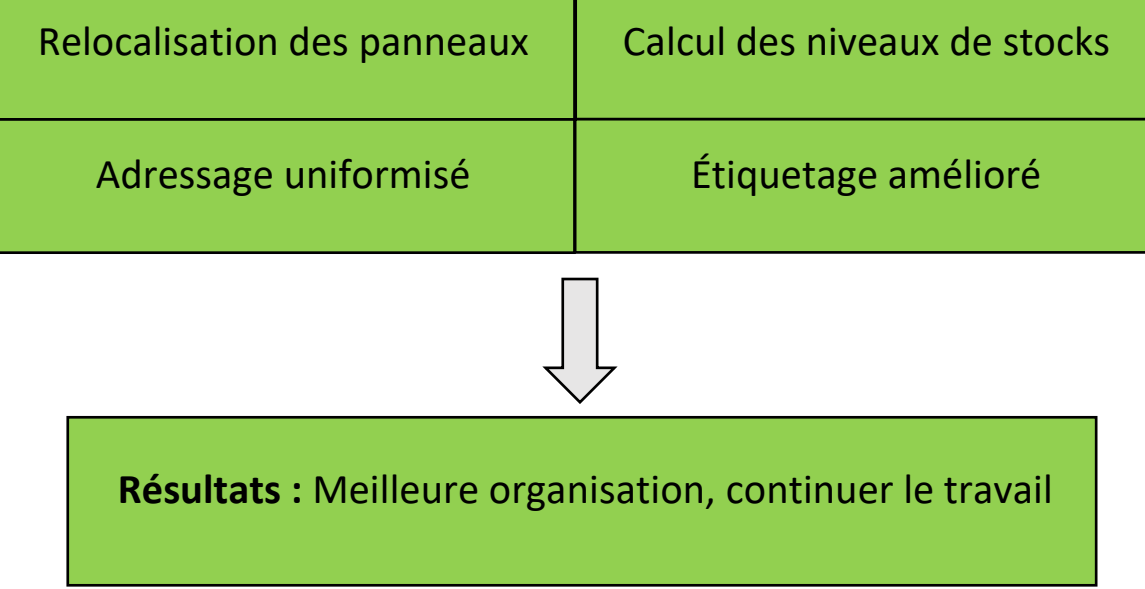

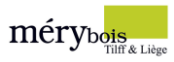

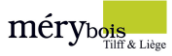

### Remerciements

*Je tiens à remercier toutes les personnes qui ont contribué au succès de mon stage et qui m'ont aidé lors de la rédaction de ce travail de fin d'études.*

*En premier lieu, je tiens à exprimer ma reconnaissance envers mon maitre de stage, Monsieur Pascal Malmedy, pour l'aide qu'il m'a fournie et les connaissances qu'il a su me transmettre. Je le remercie également pour sa disponibilité et la qualité de ses conseils.*

*Je remercie Monsieur Geoffray L'hoest, en tant que superviseur de Haute École, il m'a guidé dans mon travail et m'a aidé à trouver des solutions pour avancer.*

*Je désire aussi remercier les différents coordinateurs de la section Management de la logistique, notamment Madame Martine Mostert et Monsieur Geoffrey Perpinien sans qui ce travail n'aurait pas été réalisable.*

*J'aimerais aussi gratifier les efforts de Joelle Kasprzyk, qui a eu l'amabilité de répondre à mes questions et de m'encadrer durant mes premières semaines. Je suis également reconnaissant envers toute l'équipe Mery-Bois pour leur accueil bienveillant.*

*Un grand merci à James Fry pour ses conseils d'ancien étudiant, ils ont grandement facilité mon travail.*

*Enfin, un grand merci également à Adea Qorolli pour la relecture de ce travail.*

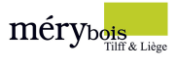

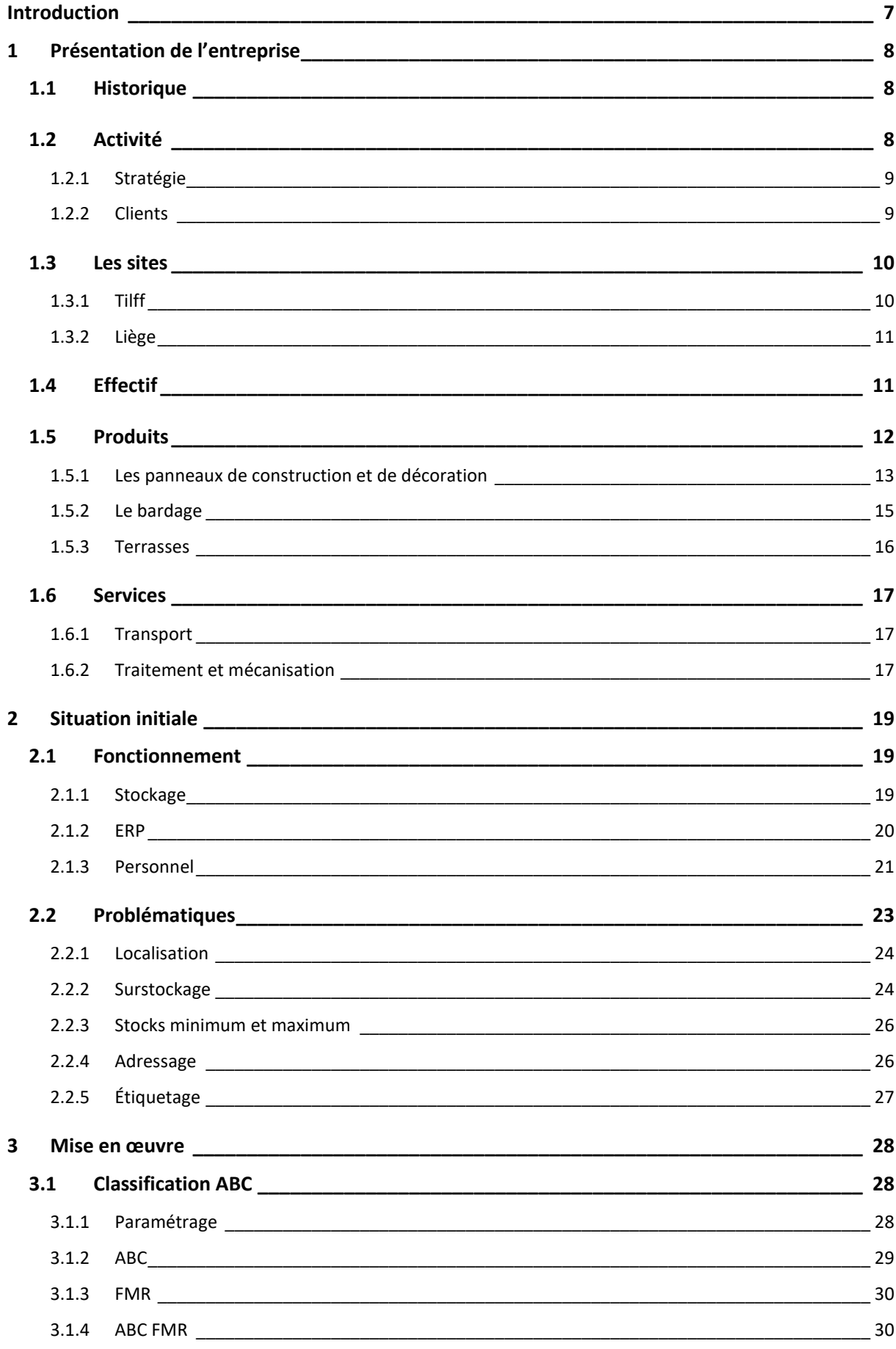

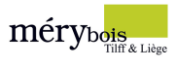

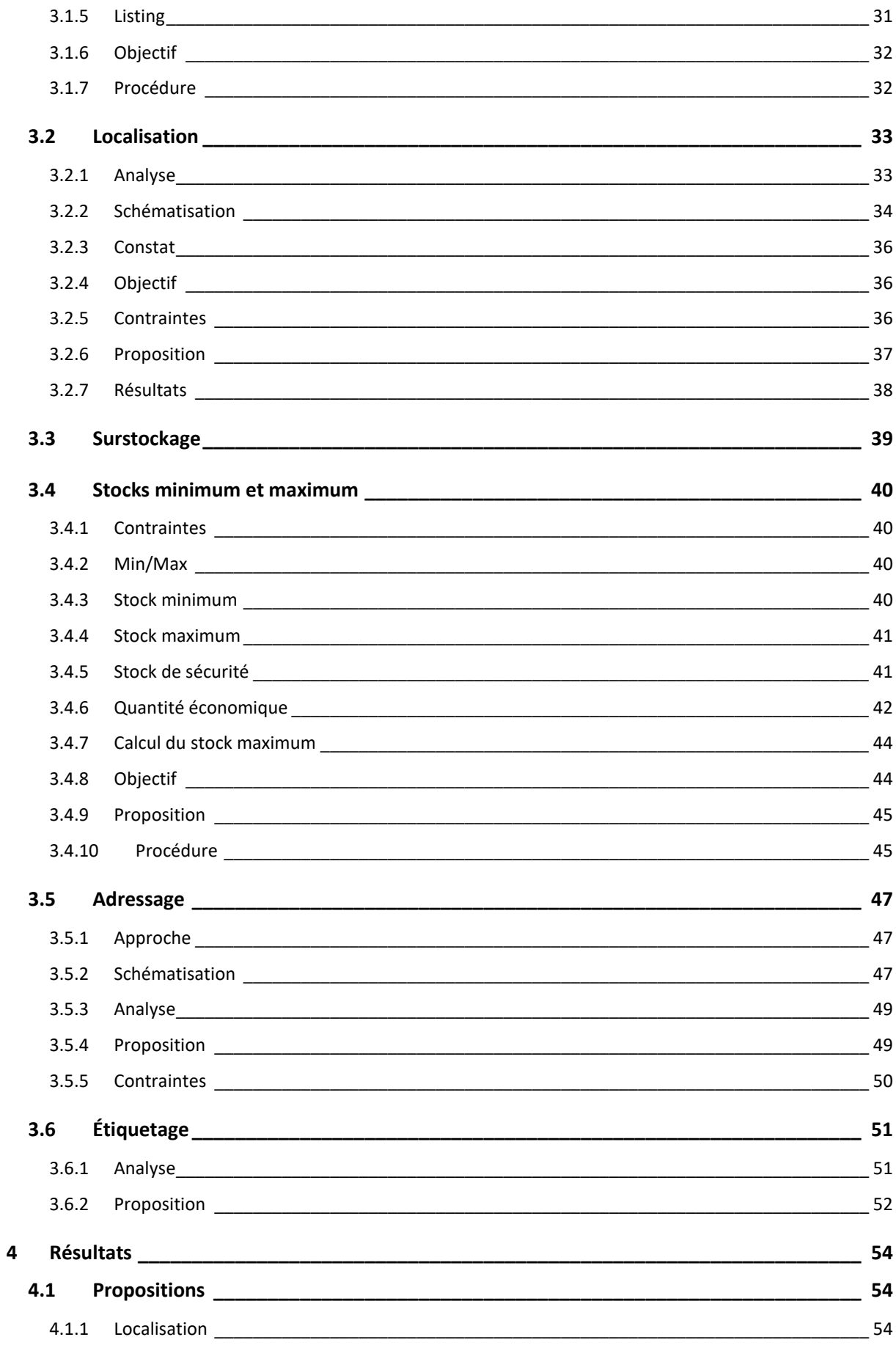

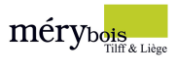

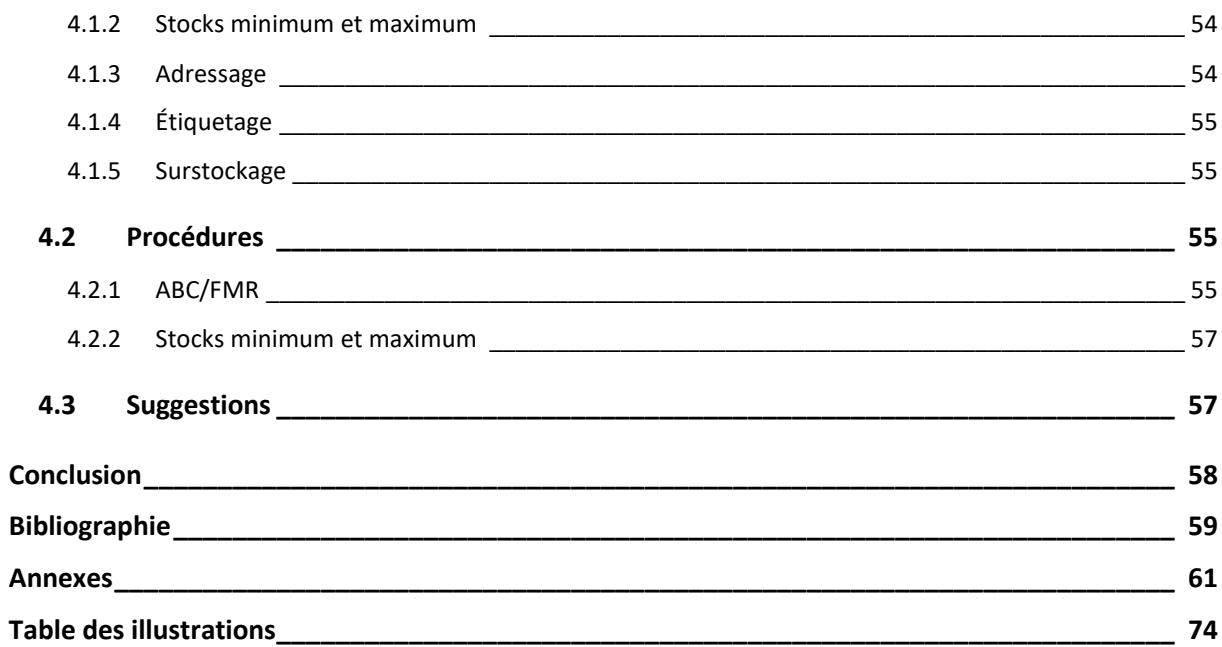

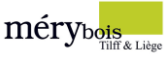

# <span id="page-7-0"></span>Introduction

En vue de conclure ces 3 années d'étude de Bachelier en Management de la logistique, j'ai eu la chance d'effectuer un stage d'insertion professionnelle de 13 semaines chez Mery-Bois, une entreprise active dans le négoce de bois pour professionnels et particuliers en région wallonne.

À l'issue d'un entretien tripartite avec M. Pascal Malmedy, M. Geoffrey Perpinien et moi-même, un projet de stage a été établi dans le cadre d'un travail de fin d'études.

Le sujet de mon travail de fin d'études porte sur l'analyse des espaces de stockage afin de proposer plusieurs solutions d'optimisation et de réorganisation. Autrement dit, quelles sont les causes de cette mauvaise gestion de stocks et quels solutions sont envisageables ?

La priorité de l'entreprise était, dans un premier temps, de réorganiser le site de Tilff pour ensuite organiser le site de Liège.

Initialement, les objectifs devaient donc prendre place sur les deux implantations. En raison de la crise sanitaire liée au COVID-19 et aux différentes mesures mises en place, ce travail portera uniquement sur le site de Tilff. De plus, je tiens à préciser que les différentes réflexions, propositions qui figurent au sein de ce travail ont été adaptées aux différentes contraintes auxquelles j'ai dû faire face.

La structure de ce travail sera scindée en plusieurs parties, de la phase d'analyse jusqu'aux propositions.

Dans le premier chapitre, je commencerai par la présentation de mon lieu de stage : Mery-Bois. Cette présentation sera composée d'un historique, d'une description du secteur d'activité et d'une synthèse des produits principaux. Ce chapitre permettra de s'imprégner de l'ADN de l'entreprise.

Ensuite vient le second chapitre, dans lequel le fonctionnement global de la société sera décrit, notamment l'organisation du stockage, le rôle de l'ERP et le personnel. Je terminerai par exposer les différentes problématiques qui sont à l'origine de ce projet.

Le troisième chapitre sera constitué de la mise en œuvre de ce travail, c'est-à-dire des différentes réflexions, des méthodes et outils utilisés en vue de proposer des solutions aux problématiques rencontrées. Plusieurs aspects logistiques y sont abordés, notamment la **localisation**, le **surstockage**, les **niveaux de stocks**, l'**adressage** et l'**étiquetage**.

Enfin, le dernier chapitre sera présenté sous forme de récapitulatif des différentes propositions qui découlent de ce travail. Il contiendra également les procédures qui ont été réalisées et des suggestions d'amélioration à long terme.

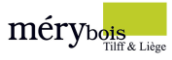

# <span id="page-8-0"></span>1 Présentation de l'entreprise

### <span id="page-8-1"></span>1.1 Historique

1992 : rachat de Gérard Bois par Mery-Bois, scierie présente sur le site de Méry.

1995 : rachat de la Maison Counet, plus vieux négoce de Liège.

1998 : achat de CEPEbois à Goé, collaborateur néerlandophone.

2001 : achat du site de Flémalle, centré sur le feuillu.

# <span id="page-8-2"></span>1.2 Activité

Mery-Bois S.A. est un négoce d'une taille un peu supérieure à la moyenne, plus orienté vers les travaux de structure que de menuiserie, à l'exception du parquet, du bardage et de la terrasse. Grâce à l'expérience de ses différents collaborateurs et à la diversité des produits et services proposés, la société se retrouve parmi les 3 plus gros négoces de bois de Wallonie avec un chiffre d'affaires cumulé de plus de 17 millions d'euros.

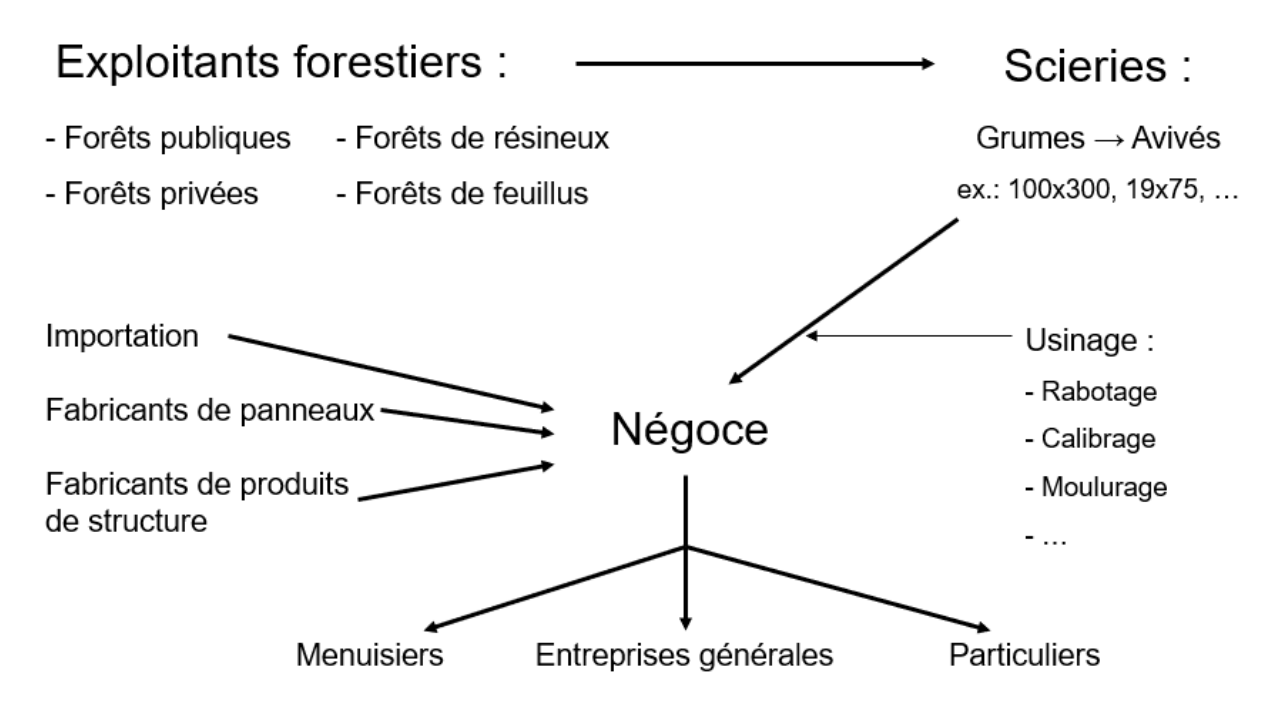

*Figure 1 : Le négoce au sein de la filière bois*

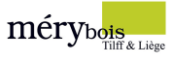

### <span id="page-9-0"></span>1.2.1 Stratégie

Mery-bois agit selon sa propre politique de négociant en bois, elle est au centre de la filière bois et joue le rôle d'intermédiaire entre ses fournisseurs et ses clients. L'envie continue de toujours appliquer le juste prix au juste client dans la juste quantité permet à l'entreprise de se démarquer de la concurrence et de fidéliser ses meilleurs acheteurs.

### <span id="page-9-1"></span>1.2.2 Clients

Clientèle : **20%** particuliers – **80%** professionnels.

La majeure partie du chiffre d'affaires est réalisé grâce aux nombreux professionnels qui ont choisi Mery-Bois pour l'approvisionnement de leurs matériaux. Du charpentier au peintre en bâtiment, la diversité des métiers est conséquente.

Les particuliers ont aussi leur place, l'ensemble des produits et services est également proposé au particulier qui souhaite entreprendre des travaux ou décorer son jardin.

Pour illustrer la stratégie précédemment expliquée, voici un exemple.

#### Différence de prix en fonction du métier pour l'achat de tuiles

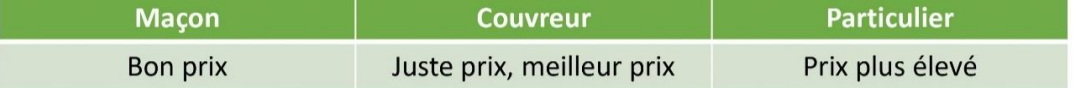

#### *Figure 2 : Stratégie prix/métier*

Le couvreur obtient le meilleur prix sur l'achat des tuiles, tout simplement car il s'agit d'un des matériaux principaux dont il a besoin. Un maçon pourrait également avoir besoin d'acheter des tuiles, il paye moins cher qu'un particulier et un peu plus cher qu'un couvreur.

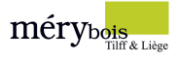

### <span id="page-10-0"></span>1.3 Les sites

Présent à Tilff et à Liège, la société dispose d'une surface totale de 52.000m², avec près de 77% de cette surface établie à Tilff.

### <span id="page-10-1"></span>1.3.1 Tilff

Le site de Tilff, Mery-Bois situé le long du chemin de fer et du RAVeL, est stratégiquement bien implanté, proche des grandes villes à proximité et en même temps, proche des villages de la Vallée de l'Ourthe et ses nombreux artisans.

Il est composé de 7 halls de stockage, de deux dalles de chargement et de déchargement, de plusieurs bureaux administratifs et d'un showroom intérieur et extérieur ouvert aux clients.

De plus, le site est actuellement en pleine expansion et dispose encore de superficie pour construire davantage de halls de stockage.

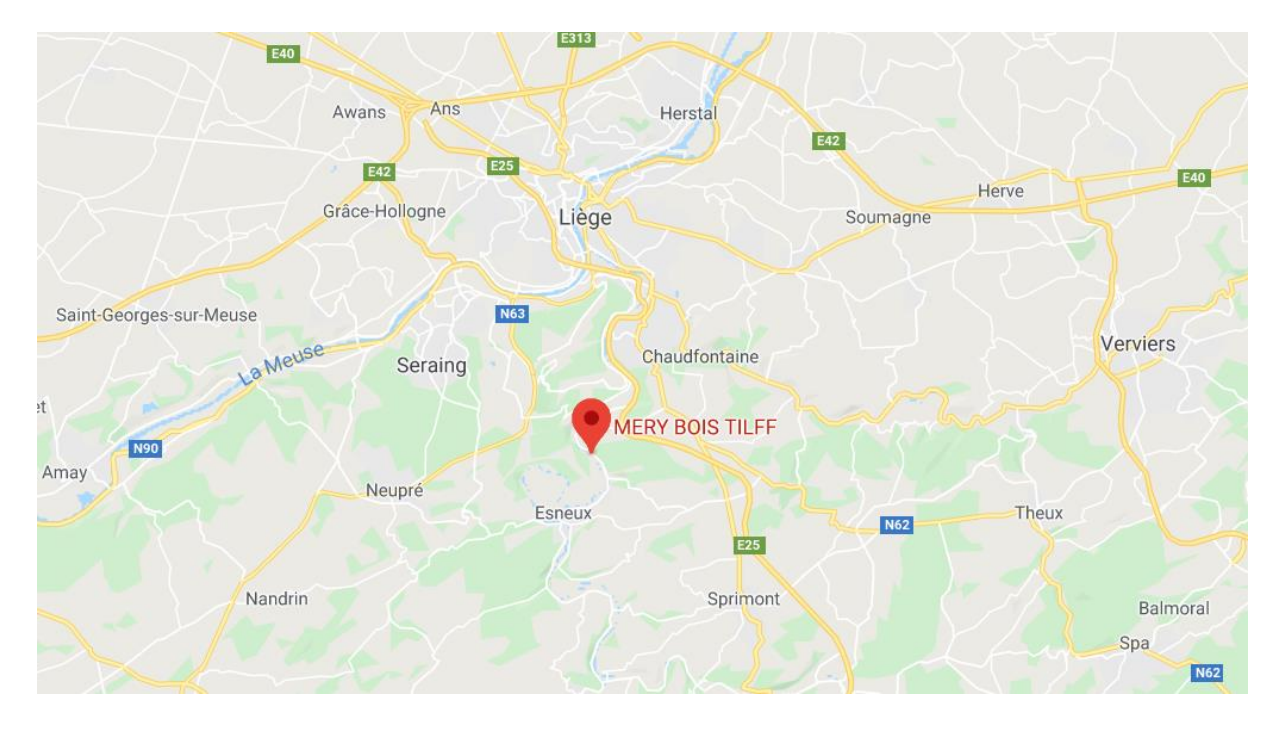

*Figure 3 : Localisation géographique du site de Tilff*

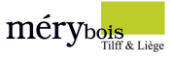

### <span id="page-11-0"></span>1.3.2 Liège

Le site de Liège, Counet frères SPRL est situé le long des quais à rue Saint-Léonard, en plein cœur de la cité ardente. Il a fait sa réputation tout seul, aussi bien les particuliers que les professionnels fréquentent le lieu. Il est composé d'un espace de stockage et de bureaux administratifs. Récemment, un tout nouveau self-service a été mis en place. Ce dernier offre un accès à une large gamme de produits permettant aux clients de finaliser leurs projets.

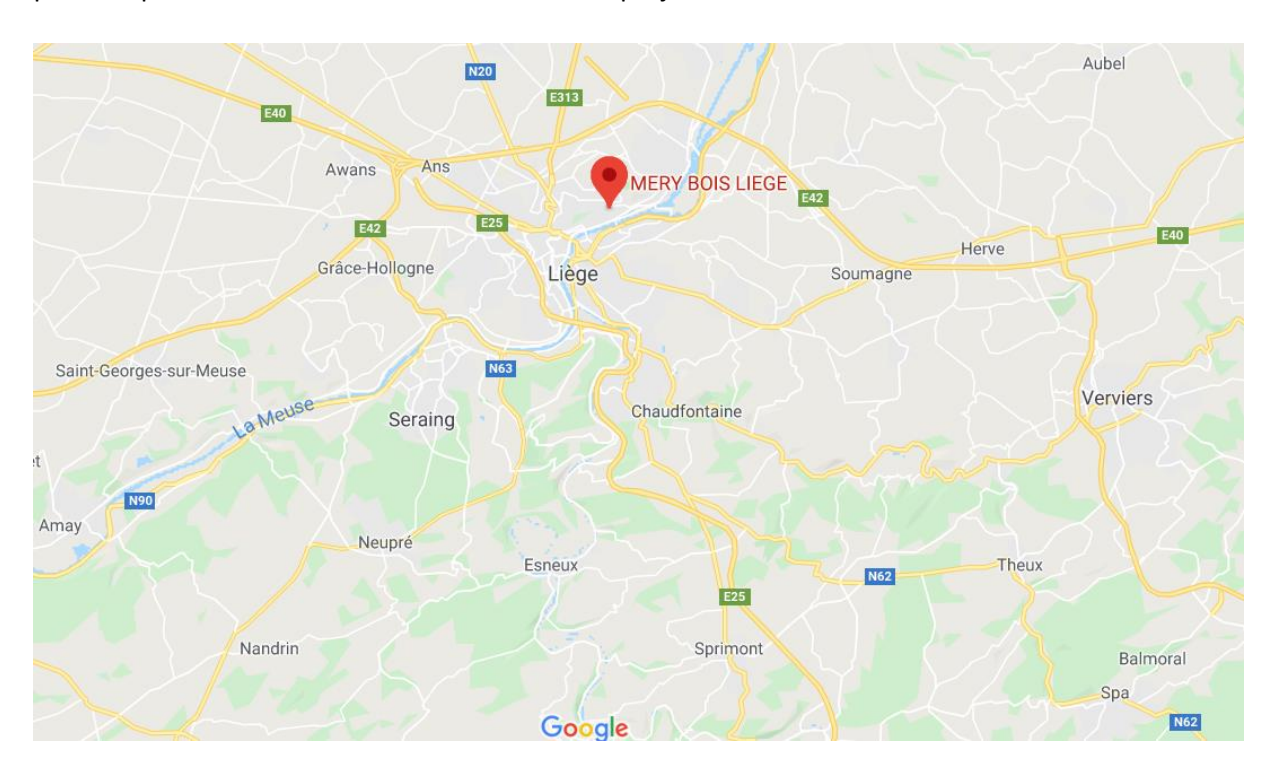

*Figure 4 : Localisation géographique du site de Liège*

### <span id="page-11-1"></span>1.4 Effectif

Les effectifs sont divisés sur les deux points de vente pour un total de 39 personnes.

25 personnes travaillent à Tilff, tous ont un rôle bien distinct, les voici :

- 3 personnes constituent le comité de direction ;
- 3 responsables principaux : commercial, logistique, stock et qualité ;
- 1 personne chargée de communication ;
- 7 personnes au sein du département commercial ;
- 1 personne chef d'équipe ;
- 7 préparateurs de commandes ;
- 3 chauffeurs.

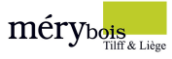

# <span id="page-12-0"></span>1.5 Produits

Mery-Bois propose un choix professionnel de matériaux de construction, d'isolation et de décoration aussi bien d'intérieur que d'extérieur. Elle est surtout spécialiste du bois en bardage de façade et en terrasse composite.

L'ensemble des produits vendus sont répertoriés selon 15 rayons, eux-mêmes divisés en plusieurs familles, elles-mêmes divisées en plusieurs sous-familles. Ce classement est valable aussi bien au sein de l'ERP que dans les différents catalogues proposés à la clientèle.

| <b>Classement des articles</b> |
|--------------------------------|
| *12 GARDEN                     |
| <b>01 PANNEAUX</b>             |
| <b>02 BOIS DE STRUCTURE</b>    |
| <b>03 BOIS MENUISERIE</b>      |
| <b>04 ISOLATION</b>            |
| <b>05 DECORATION</b>           |
| <b>06 COUVERTURE</b>           |
| 07 PLATRES                     |
| 08 BRICOLAGE                   |
| 09 SERVICES                    |
| <b>10 DIVERS</b>               |
| <b>11 BARDAGE</b>              |
| <b>12 GARDEN</b>               |
| <b>14 MATERIAUX</b>            |
| <b>15 TERRASSE</b>             |

*Figure 5 : Classement des articles*

Par exemple, l'OSB se trouve dans le rayon « 01 Panneaux », famille « Construction », sous-famille « OSB ».

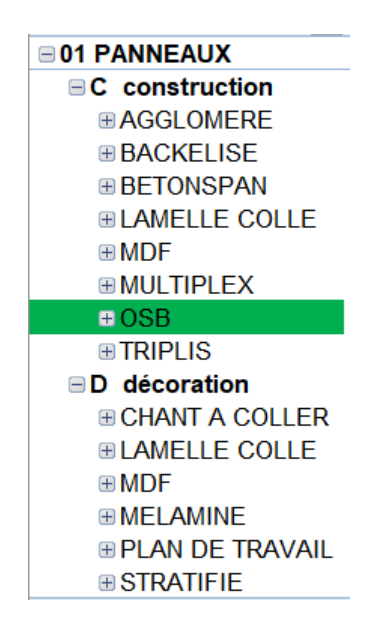

*Figure 6 : Exemple de classement OSB*

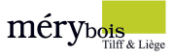

### <span id="page-13-0"></span>1.5.1 Les panneaux de construction et de décoration

Sujet de ce travail, les panneaux sont utilisés pour diverses raisons, ils sont demandés par de nombreux artisans et dans des quantités assez importantes.

Parmi ceux-ci, l'OSB se compose de plusieurs couches de lamelles de bois de forme et d'épaisseur déterminées, collées au moyen d'un liant. Les panneaux OSB sont généralement constitués de trois couches. Les lamelles des couches extérieures sont disposées parallèlement à la longueur du panneau, tandis que celles de la couche du milieu peuvent être orientées aléatoirement ou perpendiculairement au sens de la longueur. Comme pour la plupart des panneaux, il est très demandé en 18mm.

Du fait de sa forte demande constante, l'OSB ne dépend pas que de l'informatique pour être réapprovisionné, mais plutôt des prix avantageux du marché. En effet, une grosse réserve de stock d'OSB a été commandée fin d'année 2019 car les prix étaient très intéressants. L'OSB étant un produit très vendu, cet excès de stock était nécessaire.

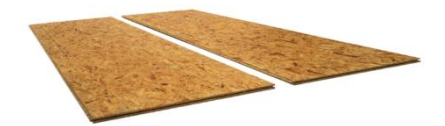

*Figure 7 : OSB*

Le multiplex et le lamellé collé de décoration sont également des produits très demandés parmi les panneaux.

D'une manière générale, le panneau multiplex WBP offre une belle résistance à l'humidité : toutes les déclinaisons de ce produit s'appuient sur cette propriété pour leur utilisation. Le multiplex Meranti est un contreplaqué très courant, préconisé pour les cloisons, les menuiseries intérieures, les meubles, les sous-planchers ou encore l'ébrasement de porte.

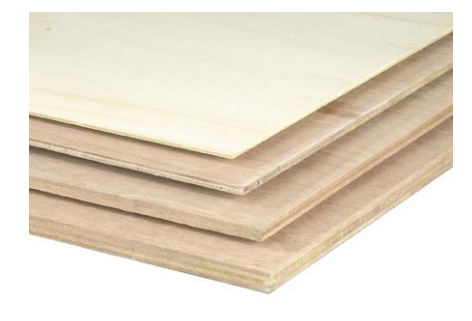

*Figure 8 : Multiplex*

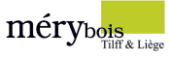

Le lamellé collé est composé de lamelles de bois massif dont l'épaisseur est inférieure à 45mm. Les poutres sont formées pour l'aboutage et le collage d'essences de résineux généralement utilisées en structure (sapin, épicéa, pin sylvestre, …).

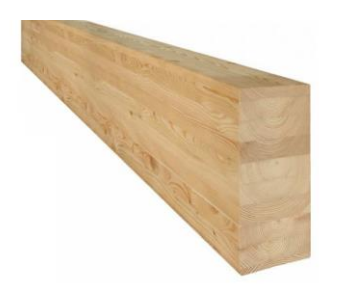

*Figure 9: Lamellé collé*

Le panneau MDF est également un produit que l'on peut utiliser dans de très nombreux domaines. D'excellente qualité, il se présente comme une pièce idéale pour concrétiser divers projets.

Il se définit avant tout par sa polyvalence. Dans l'aménagement intérieur, il peut servir pour la conception acoustique d'une pièce, l'habillage de certains espaces, ou encore la mise en place de parquets contrecollés. Dans l'univers du mobilier, on s'en sert aussi bien pour des grandes bibliothèques que pour des petits meubles d'appoint. En outre, ces panneaux sont également sollicités dans l'agencement des bureaux, des commerces et même des espaces d'accueil.

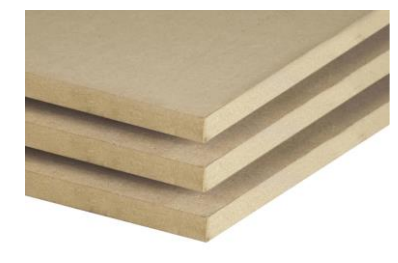

*Figure 10 : MDF*

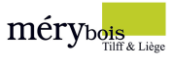

### <span id="page-15-0"></span>1.5.2 Le bardage

En matière de chiffre d'affaires, les panneaux arrivent en cinquième position. C'est le rayon du bardage qui arrive en première position avec plus de 20% du chiffre d'affaires total en 2019. Il est donc nécessaire de présenter ce rayon afin de s'imprégner de l'ADN de l'entreprise.

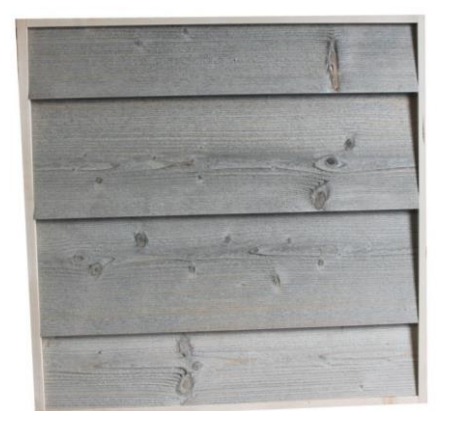

*Figure 11 : Bardage*

### Composite Neolife

Il existe de nombreuses alternatives à l'utilisation du bois pour habiller les façades. Les éco-matériaux VESTA® en font partie.

Le bois reconstitué VESTA® (*Vegetal, Ecological Stable Timber Advantage*) est un nouveau matériau environnemental aux propriétés exceptionnelles. Il répond à la demande des architectes, paysagistes et bureaux d'études orientés sur des projets d'écoconstruction et de développement durable.

Il garde cependant les traits d'un bois naturel brossé, avec un revêtement doux et une odeur boisée.

### Gamme Sivalbp

Les solutions Sivalbp sont conçues pour garder leur aspect esthétique et technique au fil des années.

Disponible sous différents profils innovants aux finitions uniques, la gamme est également proposée à tout type de budget, notamment grâce à l'origine du bois soit en cèdre, en mélèze ou en douglas.

### Eternit Equitone

Cette gamme comprend une large palette de matériaux en fibres-ciments déclinés en plusieurs couleurs. L'Eternit Equitone est décrit comme étant authentique, performant et durable.

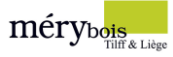

### <span id="page-16-0"></span>1.5.3 Terrasses

La seconde spécialité de Mery-Bois réside dans son vaste choix de matériaux pour les terrasses. Elle propose 3 type de terrasses.

### Bois

Une terrasse en bois présente divers atouts. Le bois est chaud, esthétique, naturel et surtout durable. Avec une durée de vie de 40 ans, une terrasse en bois ne réclame que peu d'entretien. Toutefois, il faut être conscient que le bois est un matériau qui peut présenter quelques défauts d'ordre visuel (différence de teinte, fil et contrefil, gerce, …).

### Composite

Visuellement identique au bois, ce type de lame possède une longévité et une stabilité qui peuvent concurrencer celles du bois et même les dépasser. Les matériaux composites se travaillent comme le bois mais ne nécessitent ni traitement ni entretien spécifique.

### GRAD

Les terrasses GRAD offrent une durée de vie de plus de 50 ans, avec des finitions de grande qualité sans aucune fixation visible. De plus, ce type de terrasse offre des revêtements issus de solutions écoresponsables.

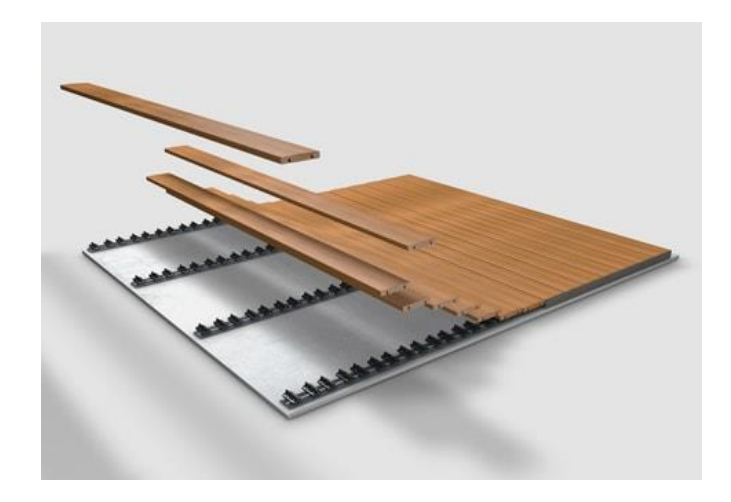

*Figure 12 : Terrasse GRAD*

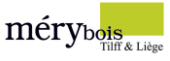

### <span id="page-17-0"></span>1.6 Services

### <span id="page-17-1"></span>1.6.1 Transport

Dans le but de satisfaire le professionnel soucieux d'avoir sa marchandise livrée sur chantier et le particulier qui n'est pas toujours équipé d'un moyen de transport lourd ou adéquat, Mery-Bois met à disposition sa « flotte » composée de 3 camions grues, d'un camion moffet<sup>1</sup> (Clark) et d'une camionnette plateau. Mery-Bois livre partout en Belgique à travers chaque province.

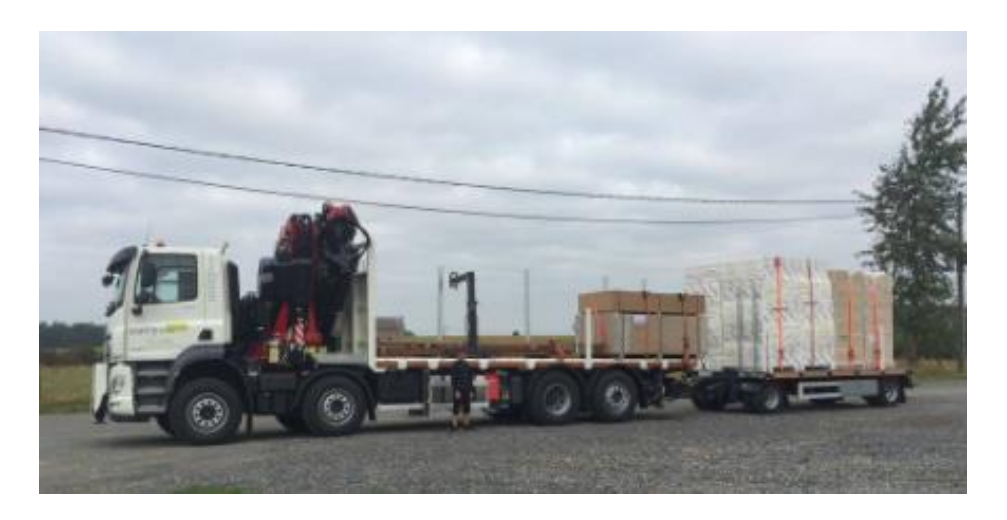

*Figure 13 : Camion grue 65 tonnes*

### <span id="page-17-2"></span>1.6.2 Traitement et mécanisation

La société offre également un service de traitement pour améliorer la longévité des bois et un service de mécanisation constitué de raboteuses, scies à ruban pour répondre à une demande précise.

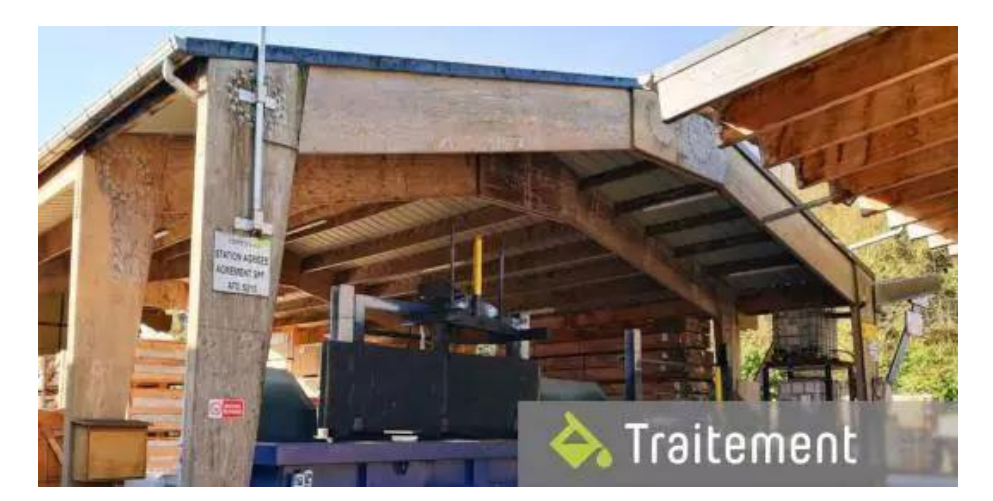

*Figure 14 : Zone de traitement*

<sup>1</sup> Chariot élévateur embarqué

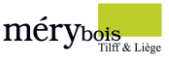

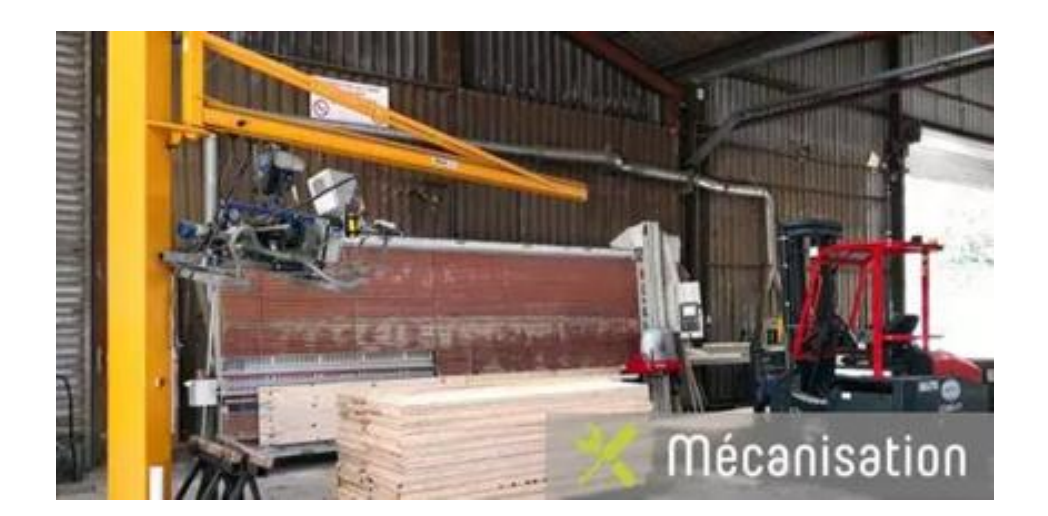

*Figure 15 : Zone de mécanisation*

Bien que la société soit un négoce de bois et pas une menuiserie ou un transporteur, elle cherche à offrir le meilleur service possible à ses clients, c'est pourquoi ces services sont en place pour garantir le meilleur taux de satisfaction possible.

La zone de traitement permet d'améliorer la durabilité du bois via un traitement préventif. Par défaut, le bois offre une durabilité naturelle suffisante mais dans certains usages, il est plus que nécessaire de le traiter afin d'éviter les attaques d'organismes tels que les champignons et les insectes.

En collaboration avec l'Atelier du Monceau, une association sans but lucratif qui encadre les personnes sourdes et malentendantes, Mery-Bois augmente sa capacité de façonnage<sup>2</sup> grâce à l'accès à un parc de machines dernière génération.

De plus, les deux points de vente disposent également de différentes machines capables de répondre à n'importe quelle demande, avec notamment des panneauteuses, raboteuses, scies à ruban et radiales, machines à commandes numériques, ... Ces dernières permettent l'accès à des découpes, calibrages, refentes sur-mesure.

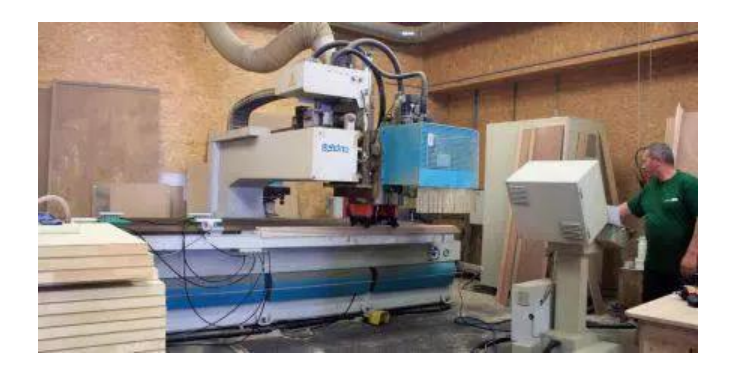

*Figure 16 : Centre d'usinage à commandes numériques*

<sup>2</sup> Donner une forme à un objet

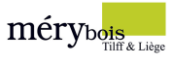

# <span id="page-19-0"></span>2 Situation initiale

### <span id="page-19-1"></span>2.1 Fonctionnement

### <span id="page-19-2"></span>2.1.1 Stockage

Le site de 40.000m<sup>2</sup> est composé de 7 halls de stockage bien distincts jouant chacun un rôle différent.

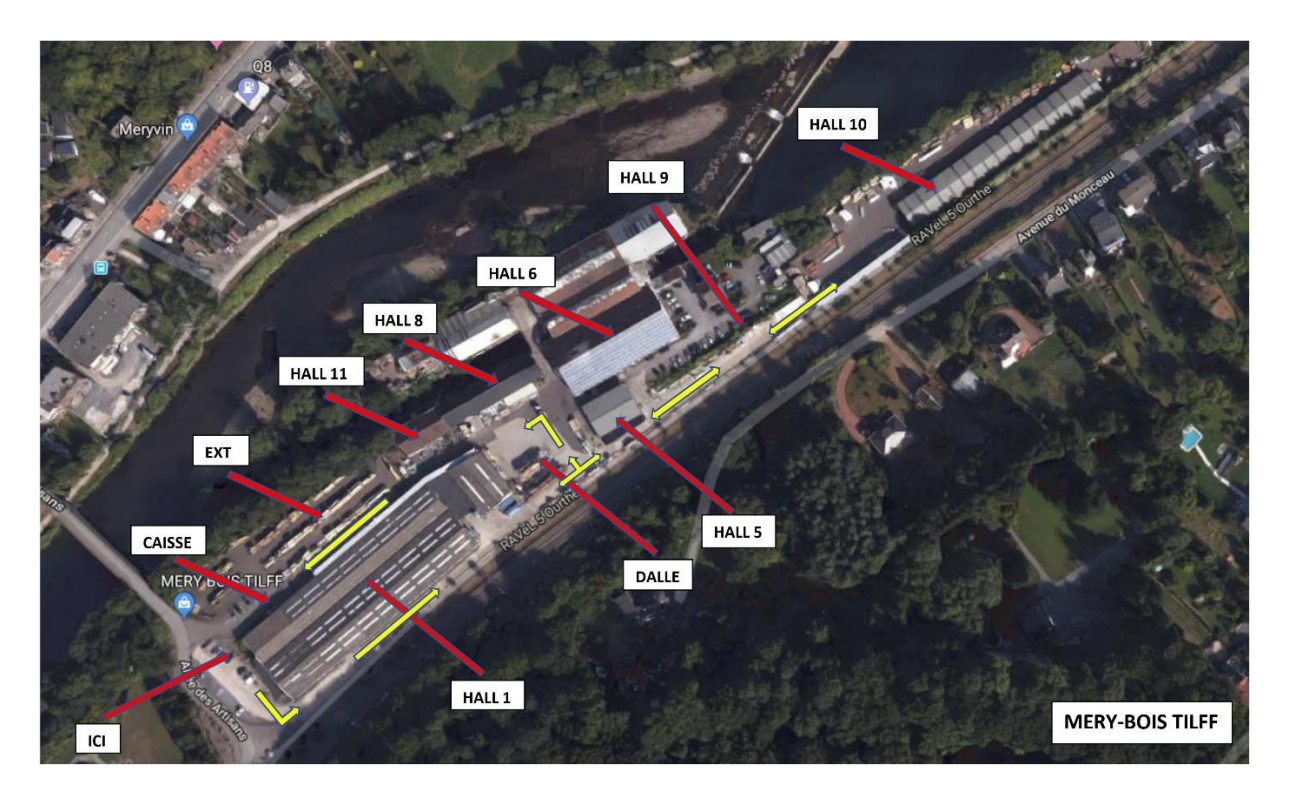

*Figure 17 : Vue aérienne du site de Mery-Bois Tilff*

Le **hall 1**, sujet de ce travail, est le plus grand hall fermé du site. La particularité de ce hall est qu'il offre la possibilité aux clients d'acheter au détail les différents articles. La majorité des produits stockés sont les panneaux de construction et de décoration. Il y a également d'autres articles comme les articles de parachèvement<sup>3</sup>, les bardages, les bois de menuiserie et différents bois de structure ou de décoration comme le parquet. Le hall est constitué de nombreux rayonnages à palettes et d'étagères de stockage. La zone de mécanisation<sup>4</sup> se trouve au sein de ce dernier.

Le hall 6 fait, lui, office de réserve pour le hall 1, avec la totalité du matériel de parachèvement et la totalité des panneaux, excepté les quelques références présentes au sein du hall 1. Il y a également d'autres produits stockés, comme la totalité de la gamme de bardage Sivalbp. Le hall 9, dernièrement établi, est destiné en grande partie aux grandes longueurs. Les autres halls sont occupés par les rayons restants.

<sup>3</sup> Matériaux de finition

<sup>4</sup> Zone de préparation de commande

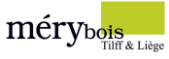

### <span id="page-20-0"></span>2.1.2 ERP

Le progiciel de gestion utilisé par Mery-Bois se nomme Mercator. Développé par Ineo situé à Eghezée, il est personnalisé en fonction des activités réalisées au sein de la société. Simple d'utilisation, il peut vite devenir très complexe avec un usage plus avancé. Pour ma part, la chargée de communication m'a créé un accès personnel uniquement limité aux modules qui me concernent pour ce projet, à savoir le module « stock » constitué de l'ensemble des articles et l'accès aux données historiques encodées au sein de l'ERP.

Bien évidemment, une demande à un accès plus complet a été introduite pour pouvoir récupérer certaines données non accessibles avec une session limitée, notamment pour comparer le chiffre d'affaires proposé directement par l'ERP en temps réel et le chiffre d'affaires proposé par l'ERP via l'extraction des données en fonction de l'année désirée.

L'entreprise repose énormément sur cet ERP, l'ensemble de son activité est organisé au sein de ce dernier et presque chaque employé, ouvrier l'utilise efficacement. Certains, plus anciens, ne sont pas familiers avec cet outil et ne l'utilisent pas de la façon la plus optimale qu'il soit. Les préparateurs de commandes et les chauffeurs n'ont pas d'accès personnel à l'ERP.

L'ERP est mise à jour en continu, l'informaticien responsable est venu plusieurs fois pour corriger les différentes erreurs du système, notamment celles de ma session de travail.

Quasiment aucune erreur de recherche n'a été rencontrée, ce qui a facilité les différentes analyses.

Un changement en deuxième semaine de l'ensemble de la nomenclature de recherche des articles au sein de Mercator a un peu bouleversé mes recherches. De nouvelles familles et sous-familles ont été attribuées, venant perturber l'ensemble de la recherche des articles. Enfin, l'accès à Mercator étant limité à 20 personnes en même temps, il a parfois été nécessaire d'attendre et laisser la priorité au personnel avant de pouvoir rechercher ce qui était nécessaire.

(Voir en annexe (Capture 1 – ERP – P66))

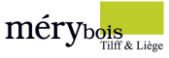

### <span id="page-21-0"></span>2.1.3 Personnel

#### Tilff

La société de M. Pascal Malmedy et Mme Anne Malmedy est actuellement composée d'une trentaine de personnes, avec d'une part les employés et les ouvriers, bien que certains travaillent aussi bien sur le site que dans un bureau.

Les deux branches principales qui constituent l'organigramme de la société sont la direction administrative et financière prise en charge par Mme Anne Malmedy et la direction générale prise en charge par Mr. Pascal Malmedy.

Ces deux branches se divisent vers les responsables en charge des départements principaux. Premièrement, le responsable commercial, Bastien, est responsable de l'ensemble des commerciaux, à savoir deux commerciaux internes, Jérôme et Michel ; un technico-commercial interne, Guy ; deux technico-commerciaux, Christophe et Maguy ; un support commercial, Pascale ; un commercial de menuiserie intérieure, Mathieu et enfin, une chargée de communication, Joëlle.

Au niveau logistique, il y a deux responsables, Stéphane qui s'occupe de l'opérationnel et de la logistique globale et Benoit, qui lui, est responsable de la mécanisation, des stocks et de l'aspect qualité.

Enfin, un chef d'équipe, Tristan, supervise avec Stéphane les préparateurs de commandes composés de Jérémie, Jonathan P et Jonathan V, Jordan, Laurent, Nicolas et Simon et les quatre chauffeurs, Alexandre, Cédric, Christian et Stéphane.

Un menuisier, Alain, était également présent avant mon arrivée mais il a été transféré à Liège.

Pour ma part, les **personnes concernées** par mon travail et capables de m'aider dans mes recherches étaient Mr. Pascal Malmedy, Bastien, Stéphane et Benoit, comme mis en évidence sur le prochain organigramme.

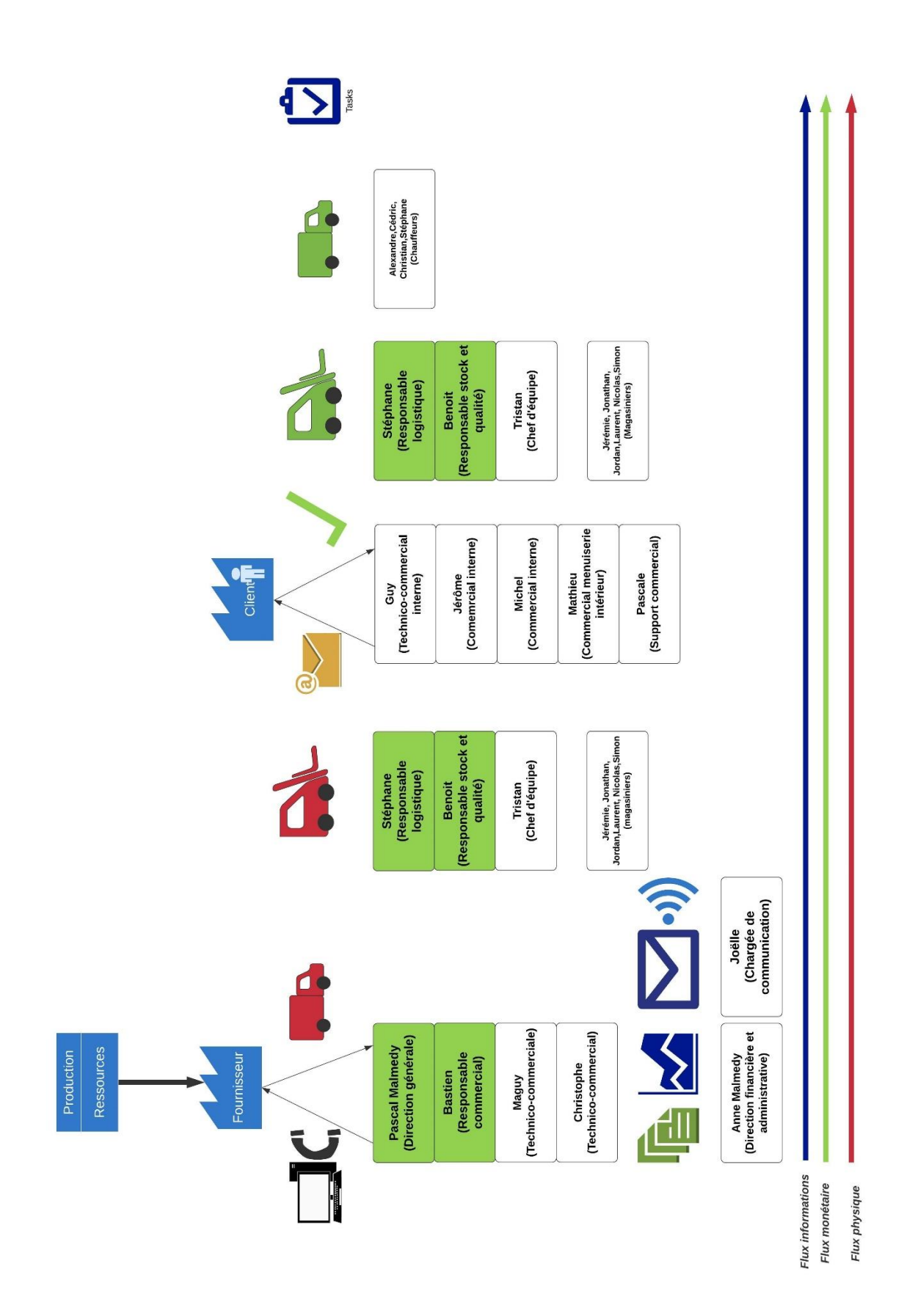

*Figure 18 : Organigramme du personnel*

 ${\mathop{\mathrm{m\'ery}}\nolimits}_{\mathop{\mathrm{rig}}\nolimits_{\mathop{\mathrm{K}}\nolimits \mathop{\mathrm{Licge}}\nolimits}}$ 

22

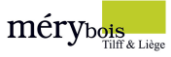

# <span id="page-23-0"></span>2.2 Problématiques

Les différentes problématiques traitées seront issues de plusieurs éléments logistiques liés à la **gestion des stocks**, à savoir la localisation, les niveaux de stocks, l'adressage, l'étiquetage et le surstockage.

Les différentes problématiques ont été principalement relevées au sein du **hall 1** au **rayon « panneaux »**, cible de ce travail.

Il est également bon de préciser que le site continue d'évoluer constamment, que les halls se remplissent et se vident tous les jours, que des changements prennent place tous les jours et que les différentes problématiques ont été relevées à un moment donné. Il est nécessaire de garder en tête que la situation à l'heure actuelle n'est sans doute plus la même.

Pour illustrer cette constante évolution, voici un exemple entre deux étiquettes : une ancienne et une nouvelle. Cette idée d'intégrer la localisation à l'étiquetage m'était venue à l'esprit directement lors de ma première visite. La société avait également pensé à cette amélioration et l'a intégrée peu après mon arrivée.

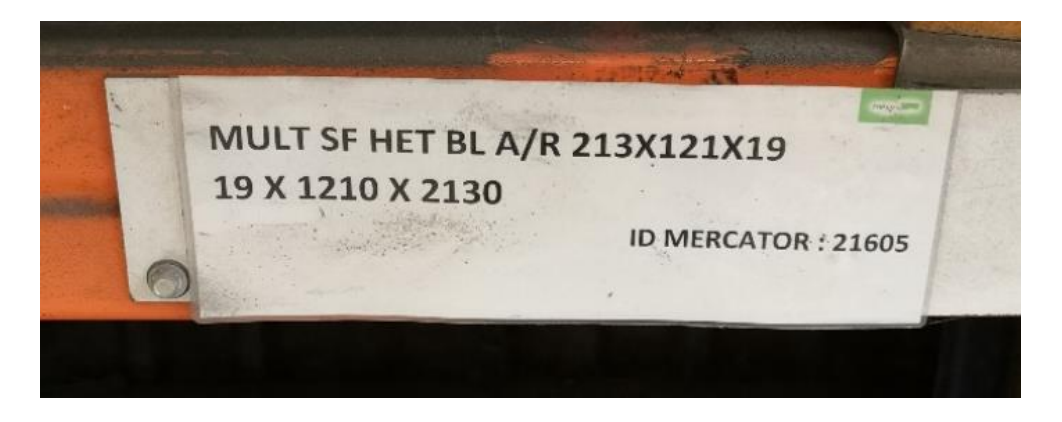

*Figure 19 : Ancienne étiquette sans localisation*

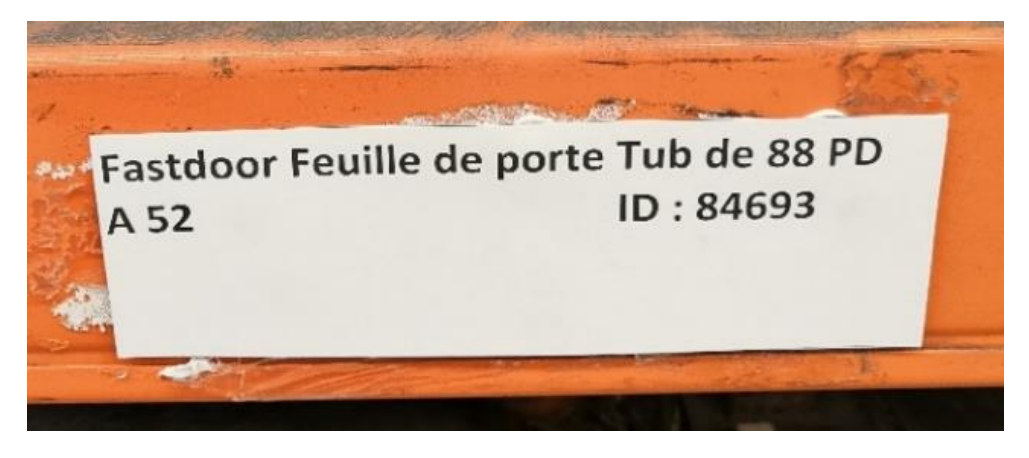

*Figure 20 : Nouvelle étiquette intégrant la localisation*

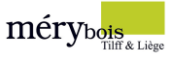

### <span id="page-24-0"></span>2.2.1 Localisation

Après analyse des différents flux physiques au sein du hall 1, la constatation est que les **emplacements stratégiques** proches de la sortie ne sont pas occupés par les bons articles, et donc que les itinéraires de mise en stock ou de sortie de stock ne sont pas optimaux.

De plus, les panneaux ne sont pas tous regroupés ensemble, et cela peut poser des problèmes de localisation, de compréhension. Par exemple, une travée<sup>5</sup> à 4 niveaux est occupée par 3 références de panneaux différentes et un article de bardage est stocké entre elles.

L'idée la plus logique serait de **regrouper** les panneaux ensemble au sein d'une seule allée et d'entreprendre la même méthode pour les autres familles d'articles par après.

L'établissement de différents schémas accompagnés de données historiques et d'une **classification ABC/FMR** pourront permettre de **localiser** les articles les plus importants et d'entreprendre différents changements. L'avis des différents ouvriers et employés est également important afin d'identifier les contraintes liées à un quelconque changement.

### <span id="page-24-1"></span>2.2.2 Surstockage

La source du problème est en amont ; il y a un réel problème de surstockage, il y a trop de stock, et bien souvent trop de stock « inutile ». En termes de chiffres, le stock actuel sur le site de Tilff est estimé à plus de 3 millions d'euros. Cet excès de stock se traduit principalement par des **stocks dormants** et des **articles à faible volume** de vente. Des prévisions de stocks trop ambitieuses ou des accords défavorables avec des fournisseurs engendrent également de nombreux problèmes de stock.

Le problème est que la plupart des commerciaux cherchent toujours à avoir le meilleur accord possible avec les différents fournisseurs, et malheureusement, c'est ici que la plupart du surstock pourrait être évité. Prenons un cas concret qui m'a été communiqué par Stéphane, responsable logistique. Il m'a expliqué que l'un des fournisseurs principaux ne livre que des camions complets, ce qui veut dire que si Mery-Bois a besoin de quelques palettes, elle se retrouve obligée de compléter avec d'autres articles qu'elle a déjà en stock.

Les commerciaux essayent de faire plaisir aux fournisseurs et les magasiniers n'apprécient pas, car ce sont des articles en trop qu'ils sont obligés de stocker comme ils peuvent et finalement, on arrive à un surstockage qui entraine avec lui tout le côté néfaste d'un stock trop important. Il y a donc un réel intérêt à **réduire** ce stock en agissant sur la politique actuelle et proposer des méthodes, des idées à suivre. Le diagramme suivant reprend les différents causes du surstockage.

<sup>&</sup>lt;sup>5</sup> Ensemble d'alvéoles qui se trouvent entre deux échelles de palettier.

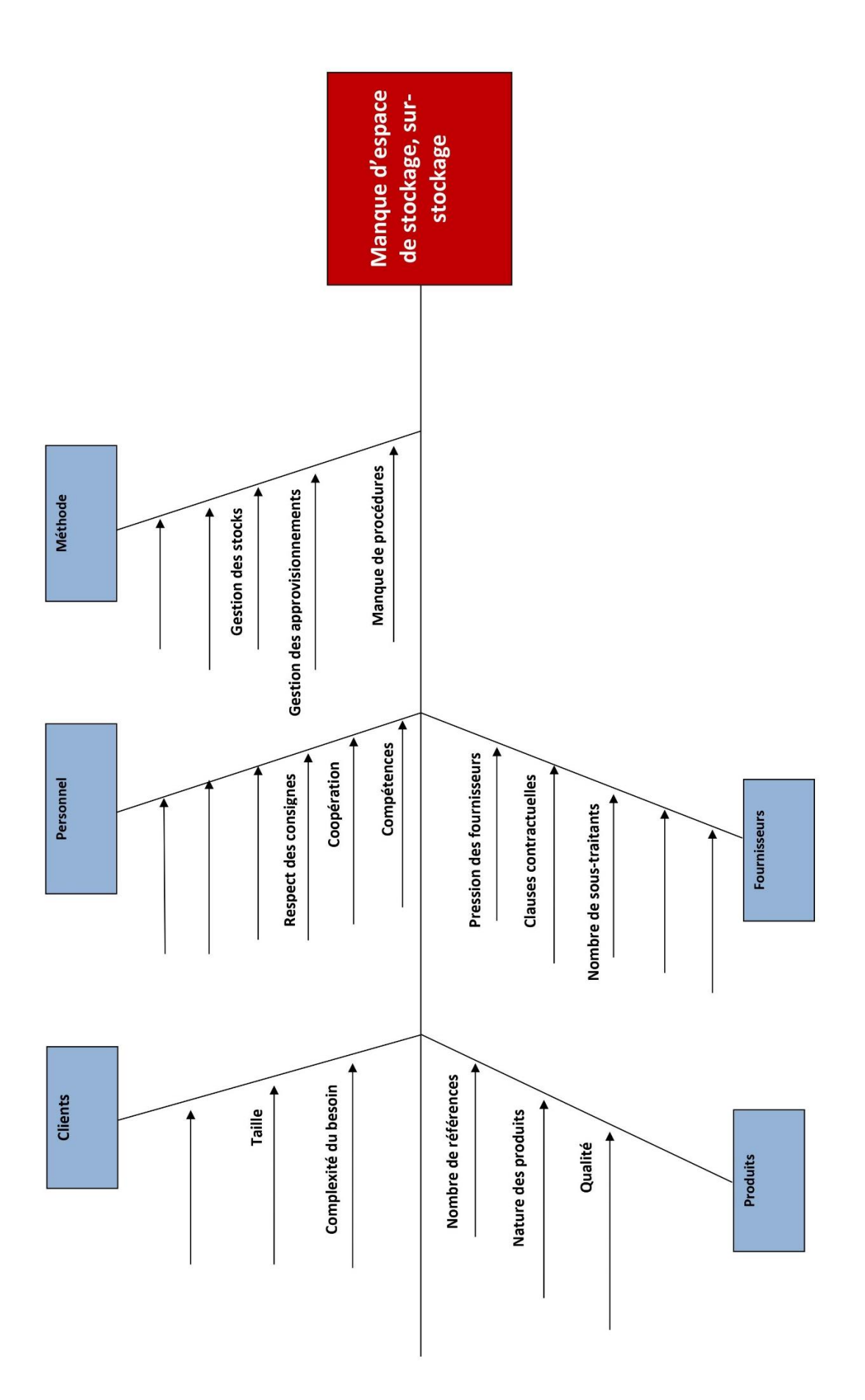

*Figure 21 : Diagramme Ishikawa surstockage*

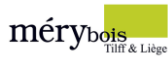

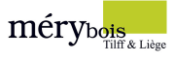

### <span id="page-26-0"></span>2.2.3 Stocks minimum et maximum

Au sein de l'ERP, et plus particulièrement dans le module « stock », les niveaux de stocks minimum et maximum ont été intégrés. Malheureusement, ces niveaux ne sont pas utilisés par les employés.

On a constaté que le calcul des stocks minimum et maximum manque de précision et qu'il est uniquement établi sur certains articles, la majorité des articles ne disposent donc pas de niveaux de stocks minimum et maximum.

À l'heure actuelle, les commandes fournisseurs sont réalisées manuellement. Disposer de ces niveaux permettrait dans un premier temps à la société de prendre de meilleures décisions et par la suite, d'**automatiser ses réapprovisionnements** grâce à une méthode d'entrée en stock.

Vu le travail conséquent qui serait nécessaire pour établir les stocks minimum et maximum de chaque article, il est nécessaire de cibler les articles clés.

### <span id="page-26-1"></span>2.2.4 Adressage

La première chose marquante concernant l'adressage actuel est qu'il est différent d'un hall à l'autre et qu'il n'est pas « interactif ». Pour les ouvriers maintenant habitués, cela ne représente presqu'aucun problème majeur. Il faut aller plus loin et penser au futur, certains des ouvriers sont proches de la retraite et ils seront donc remplacés incessamment sous peu par des effectifs plus jeunes.

Un adressage optimal doit donc être simple à comprendre et facile d'utilisation pour tout le monde.

Etant donné que le hall 1 et le hall 6 ont déjà un adressage, il est important de s'en inspirer pour en établir un nouveau qui soit le plus **uniforme** possible et facile à mettre en place.

Pour mieux comprendre la situation actuelle, voici une description de chaque adressage par hall :

- Hall 1, Hall 9
	- Adressage **alphanumérique** en colonne en fonction du côté
- Hall 6
	- Adressage **numérique** irrégulier
- Hall 5, 8, 10, 11
	- Adressage **non existant**

(Voir en annexe : Images 5 et 6 – Différence adressage – P63)

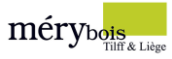

### <span id="page-27-0"></span>2.2.5 Étiquetage

Au niveau de l'étiquetage, uniquement les articles importants ont un emplacement fixe, les autres articles occupent les places disponibles, ce qui entraine que beaucoup d'articles sont mal étiquetés ou pas étiquetés du tout.

Voici les différentes **erreurs** soulignées durant la phase d'observation :

- Confusion entre ID
	- ID 435**68** et ID 435**86**
- Étiquetage pas mis à jour
	- ID 9741 OSB 12MM et ID 24637 MULT WBP 9MM **A11**
- Étiquetage inutilisable
	- Étiquette illisible
	- Étiquette déchirée
	- Étiquette absente

Hormis ces erreurs, l'étiquetage en lui-même semble incomplet. En effet, les articles disposant d'un emplacement fixe pourraient disposer d'étiquettesintégrant la localisation, ce qui pourrait augmenter leur traçabilité.

Il y a donc un réel besoin d'**uniformiser** l'étiquetage à long terme et d'instaurer quelques règles à suivre pour le maintenir fonctionnel.

(Voir en annexe : Images 7,8 et 9 – Problèmes étiquetage – P64)

Bilan

Ces différents problèmes d'origine logistique identifiés sont issus d'aspects propres à la gestion globale d'un stock. Les problèmes de localisation, de surstockage, de signalétique et d'identification sont donc les principaux points à travailler.

Une fois les différentes problématiques soulignées, il a été crucial de réfléchir à une approche, une méthode afin de les résoudre.

C'est pourquoi j'ai choisi d'intégrer au mieux les **notions théoriques** de mon cursus à la réalité du **terrain** et ses nombreuses contraintes.

Le but est d'apporter du nouveau tout en gardant à l'esprit qu'il est impossible d'instaurer des changements trop demandeurs en ressources.

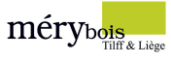

# <span id="page-28-0"></span>3 Mise en œuvre

Ce chapitre permettra de visualiser toutes les opérations de recherche, de calculs, de tests réalisés dans le but de résoudre les différentes problématiques.

En premier lieu, la mise en place de la **classification ABC** sera abordée. Cet outil de diagnostic est la source des différentes réflexions étudiées au cours de ce travail.

## <span id="page-28-1"></span>3.1 Classification ABC

### <span id="page-28-2"></span>3.1.1 Paramétrage

Avant même de débuter ce travail, il était obligatoire de récupérer toutes les données nécessaires au sein de l'ERP afin d'être capable d'utiliser des outils d'analyse. Avec un peu d'aide et après quelques demandes d'accès aux modules d'extraction à l'informaticien, j'étais en mesure de récupérer presque tout ce dont j'avais besoin sous le format de fichier désiré, à savoir Excel pour ma part. L'accès à certaines statistiques était également accessible depuis l'ERP-même, ce qui permet d'avoir un accès direct et en temps réel des données. Attention, certaines données étaient légèrement différentes de celles extraites via Excel.

Le ciblage tardif de ce travail sur les panneaux du hall 1 m'a amené à travailler sur l'ensemble des articles durant le premier mois. On pourrait croire à une perte de temps, or après avoir trié, classé, établi des graphiques, des prévisions sur l'ensemble des rayons d'articles, cela a permis une meilleure visualisation de l'ensemble des produits et donc de déterminer où se trouvaient les gros quotas de vente, en quelle position se trouvait le rayon « panneaux » en termes de chiffre d'affaires, …

Une fois que les objectifs ont été fixés sur le hall 1 et les panneaux, il était nécessaire d'extraire à nouveau les données brutes depuis l'ERP, cette fois-ci sans tenir compte de l'ensemble des rayons mais uniquement du rayon « 01 Panneaux ». Il a été nécessaire de supprimer l'ensemble des valeurs négatives qui pourraient venir perturber les résultats. On passe tout de même de 26000 lignes Excel à un peu moins de 6000.

J'ai donc commencé par récupérer les statistiques de l'année N-1 et ensuite de l'année N-2. Pour toujours garder un œil sur les valeurs, il a été utile de scinder mon fichier, notamment en gardant comme première feuille la feuille « données brutes » avec toutes les valeurs intactes permettant à tout moment de vérifier si les différents tris et différents calculs étaient corrects.

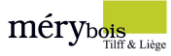

### <span id="page-29-0"></span>3.1.2 ABC

Il a ensuite fallu trouver un outil de classification idéal et applicable en fonction des données disponibles.

La classification ABC consiste à faire un classement des marchandises vendues qui ont le plus de valeur. Celle-ci, en combinaison avec la loi de Pareto, préconise une classification comme telle :

- Classe **A**, **20%** des articles tenus en stock qui représentent 80% du chiffre d'affaires annuel.
- Classe **B**, **30%** des articles tenus en stock qui représentent 15% du chiffre d'affaires annuel.
- Classe **C**, **50%** des articles qui ne représentent que 5% du chiffre d'affaires annuel.

Pour mettre en place cette classification, il a été nécessaire de garder uniquement les données requises, à savoir :

- L'ID unique de l'article
- La désignation
- Le chiffre d'affaires par article

Afin de faciliter la mise en place de cette classification et gagner du temps au sein d'Excel, l'utilisation d'un tableau croisé dynamique a été primordial. Grâce à ce dernier, on a pu obtenir les totaux par ID.

Ensuite, le tableau croisé dynamique a permis de copier-coller les différents ID et le chiffre d'affaires/article. À l'aide d'un filtre croissant, les articles les plus importants se sont retrouvés en tête de liste.

L'étape suivante consistait à dresser une colonne « fréquences cumulées » en vue de pouvoir appliquer la lettre A, B ou C à chaque article. C'était assez simple à réaliser, il suffisait de diviser le chiffre d'affaires de chaque article par le chiffre total tout en additionnant le pourcentage précédent. La formule était donc la suivante : « = (CA/CA total) + % précédent ».

Enfin, pour attribuer la lettre correspondante, il suffisait d'insérer une colonne nommé « ABC » et d'introduire la formule suivante =SI(%<=80% ;"A";SI(%<=95% ;"B";"C")). Un code couleur était ensuite attribué à chaque lettre pour permettre une meilleure visualisation.

Au sein du fichier, une colonne supplémentaire permettant de dire si l'article en question était toujours présent en 2020 a été ajoutée. Avec Mr. Pascal Malmedy, on a pu sortir une fiche d'inventaire instantanée multi-dépôt à la fin du mois de février.

(Voir en annexe : Capture 2 – Inventaire instantané – P67)

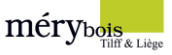

Avec quelques manipulations et un peu de temps passé à arranger le fichier, une colonne « présent en stock en 2020 » avec soit « OUI » ou « NON » a été établie permettant de filtrer ce qui était réellement en stock à un moment donné.

### <span id="page-30-0"></span>3.1.3 FMR

Il s'agit d'une classification similaire à la classification ABC, mais qui permet d'aller plus loin dans nos classements.

La classification FMR consiste à faire un classement des marchandises les plus fréquemment vendues, de celles moyennement vendues et de celles rarement vendues. Celle-ci, en combinaison avec la loi de Pareto, préconise une classification comme telle :

- Classe **F**, **20%** des articles tenus en stock qui représentent 80% des ventes annuelles.
- Classe **M**, **30%** des articles tenus en stock qui représentent 15% des ventes annuelles.
- Classe **R**, **50%** des articles qui ne représentent que 5% des ventes annuelles.

L'idéal aurait été d'établir cette classification sur le picking et non sur le nombre de ventes, mais ces données étaient impossibles à récupérer, à chiffrer.

La mise en place de cette classification FMR est la même que pour la classification ABC, il suffit juste de diviser le nombre de ventes d'un article par le nombre de ventes totales annuelles. Après un tri des fréquences obtenues, on obtient un classement en fonction des fréquences cumulées et il ne reste plus qu'à attribuer les lettres F, M ou R à chaque article en fonction de la loi de Pareto.

### <span id="page-30-1"></span>3.1.4 ABC FMR

Afin d'obtenir une classification optimale, il a été indispensable de créer un **lien** entre ces deux classifications pour n'en faire qu'une. À l'aide d'une nouvelle feuille Excel, une fusion des deux classements a été réalisée permettant de travailler sur un seul tableau. Bien évidemment, cela n'a pas été si simple de mettre en lien ces deux classements, le tri des données ne peut se faire que sur un seul classement et lors d'une recherche, toutes les données se dispersent.

Il y avait un manque d'assistance, et après quelques heures de travail sur Excel dues au nombre conséquent d'articles, les données du classement FMR ont été recopiés au sein du même tableau.

(Voir en annexe : Tableau 1 – Classification ABC/FMR – P68)

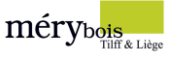

À ce stade, un tableau récapitulatif était nécessaire en vue d'établir des groupes de produits mettant en évidence les résultats obtenus.

|   | Data        |           | М        | R        | СA                       | 2.484.537,21 € |
|---|-------------|-----------|----------|----------|--------------------------|----------------|
| A | Nb articles | 33        |          |          | <b>2</b> Nb ventes total | 5256           |
|   | Nb ventes   | 3471      | 58       |          |                          |                |
|   | CА          | 1888027.1 | 79746,16 | 18781,77 |                          |                |
| в | Nb articles | 22        |          | 23       |                          |                |
|   | Nb ventes   | 712       | 397      | 40       |                          |                |
|   | CА          | 122390.08 | 158602.8 | 95170,97 |                          |                |
| C | Nb articles |           | 35       | 165      |                          |                |
|   | Nb ventes   | 21        | 332      | 222      |                          |                |
|   | CА          | 1525.32   | 46546,94 | 73746.07 |                          |                |

*Figure 22 : Tableau récapitulatif classification ABC/FMR*

Grâce aux couleurs, on peut directement **identifier** les groupes d'**articles les plus importants** en termes de chiffre d'affaires et de nombre de ventes.

**Groupe 1 :** AF – AM – BF – BM

**Groupe 2** : AR – BR – CF – CM

### **Groupe 3** : CR

### <span id="page-31-0"></span>3.1.5 Listing

La dernière étape importante pour rendre cette classification fonctionnelle a été l'élaboration d'une synthèse sous forme de listing.

Un listing a donc été établi par classe en reprenant l'ID/article et la dénomination du produit. En fonction de chaque classe, un code couleur a été attribué.

Pour rendre cette classification utile, des commentaires précisant les actions à entreprendre pour chaque classe ont été émis. Un rappel chiffré a également été ajouté à chaque classe.

Il est donc plus facile de **distinguer** les articles en fonction de leur chiffre d'affaires et du nombre de ventes.

(Voir en annexe : Tableaux 2, 3, 4 et 5 – Listing – P69-72)

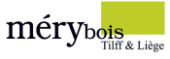

### <span id="page-32-0"></span>3.1.6 Objectif

Cette classification permet de mieux visualiser les articles de manière chiffrée et de **déterminer** ceux qui nécessitent une attention plus importante. Au cours des différents points de ce travail, les résultats obtenus seront interprétés afin de proposer des **améliorations**.

Il est important de garder à l'esprit que cette classification est un diagnostic de la situation actuelle, et qu'il est donc nécessaire de diagnostiquer les données à intervalles réguliers afin de vérifier l'évolution de cette classification à travers le temps. Un produit classe B est susceptible à tout moment de devenir un produit classe A, il est donc important de constamment mettre à jour cette classification et de prendre les mesures nécessaires.

### <span id="page-32-1"></span>3.1.7 Procédure

L'intérêt de la mise en place de cette procédure est de permettre aux employés de pouvoir reproduire cette classification sur d'autres articles et de la renouveler.

La procédure accompagnée de la classification, à titre d'exemples, seront remises à la société. Les employés auront la liberté de pouvoir consulter ou reproduire cette classification.

La schématisation complète de la procédure se trouve à la fin de ce travail dans le chapitre « résultats, procédures ».

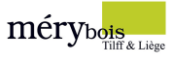

# <span id="page-33-0"></span>3.2 Localisation

### <span id="page-33-1"></span>3.2.1 Analyse

La classification terminée, on a pu s'attarder aux problèmes liés à la localisation. Pour rappel, ceux-ci sont repris précédemment dans le travail.

En vue de déterminer si la position actuelle des différents panneaux était idéale, il a été impératif d'aller sur place au sein du hall 1 afin de **visualiser** le setup actuel.

On a avant tout cherché à identifier les articles les plus importants comme l'OSB. Directement, on a constaté des **problèmes** de localisation, par exemple, la référence 5774 étant la plus vendue au sein de la famille des panneaux est positionné au fond du hall, loin de la zone de picking et de sortie.

En vue de mieux comprendre la situation et afin d'être le plus précis possible, il a été jugé nécessaire de **schématiser** les différents flux sur le site et plus particulièrement au sein du hall 1.

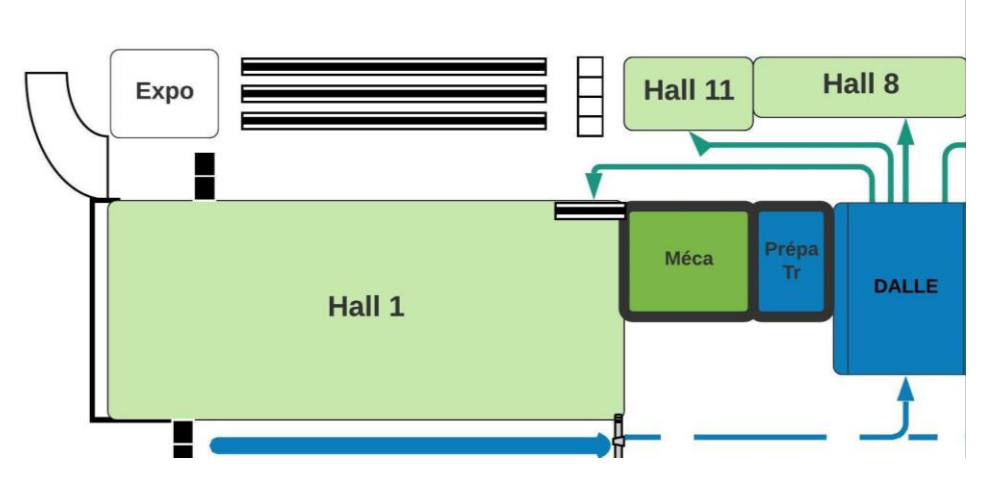

*Figure 23 : Zoom flux d'entrée en stock*

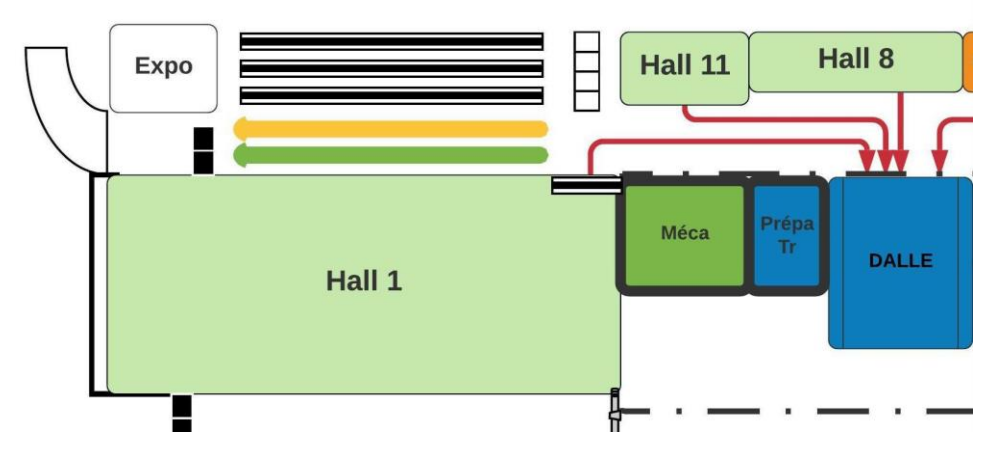

*Figure 24 : Zoom flux de sortie de stock*

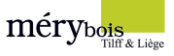

Via ces deux schémas des flux, on peut directement remarquer que les entrées en stock et les sorties de stock se font par la même porte et qu'il y a donc un réel intérêt de positionner les articles les plus générateurs de chiffre d'affaires au plus près de cette zone.

(Voir en annexe : Schémas 1 et 2 – Flux – P73)

### <span id="page-34-0"></span>3.2.2 Schématisation

Pour obtenir une vue globale de la situation, on a jugé utile de schématiser l'intérieur du hall et de positionner les différents articles. L'idée était d'établir un schéma de la situation en vue d'entreprendre des changements.

Étant donné le nombre d'articles conséquent au sein du hall 1, on a été contraint d'opter pour un logiciel à caractères illimités ; on a choisi Excel. Certes, il est moins esthétique que d'autres outils de création en ligne, mais il a le mérite d'être pratique. De plus, les cours d'informatique au sein de mon cursus me permettent de l'utiliser avec une certaine aisance.

Grâce à l'inventaire instantané imprimé au préalable et après plusieurs heures étalées sur plusieurs jours au sein du hall, j'ai pu reproduire des dessins tracés à la main et positionner les différents articles.

Afin d'être le plus précis possible, l'utilisation des couleurs a été nécessaire. Une couleur a été utilisée pour positionner les articles aussi bien présents sur la fiche d'inventaire que physiquement au sein des stocks, une couleur a été utilisée pour les articles réapprovisionnés entre temps et donc non listés sur la fiche d'inventaire et enfin, une autre couleur a été utilisée pour les articles sans étiquette qui ne sont pas certains d'être de la famille des panneaux.

Enfin, il a été nécessaire de retranscrire le tout informatiquement sur Excel et de rendre le schéma le plus précis possible afin d'obtenir un fichier sur lequel on peut travailler efficacement.

Il est maintenant possible de visualiser la position des différents panneaux au sein du hall principal.

(Voir en annexe : Images 1,2, 3 et 4 – Allées hall 1 – P61-62)

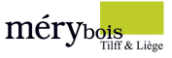

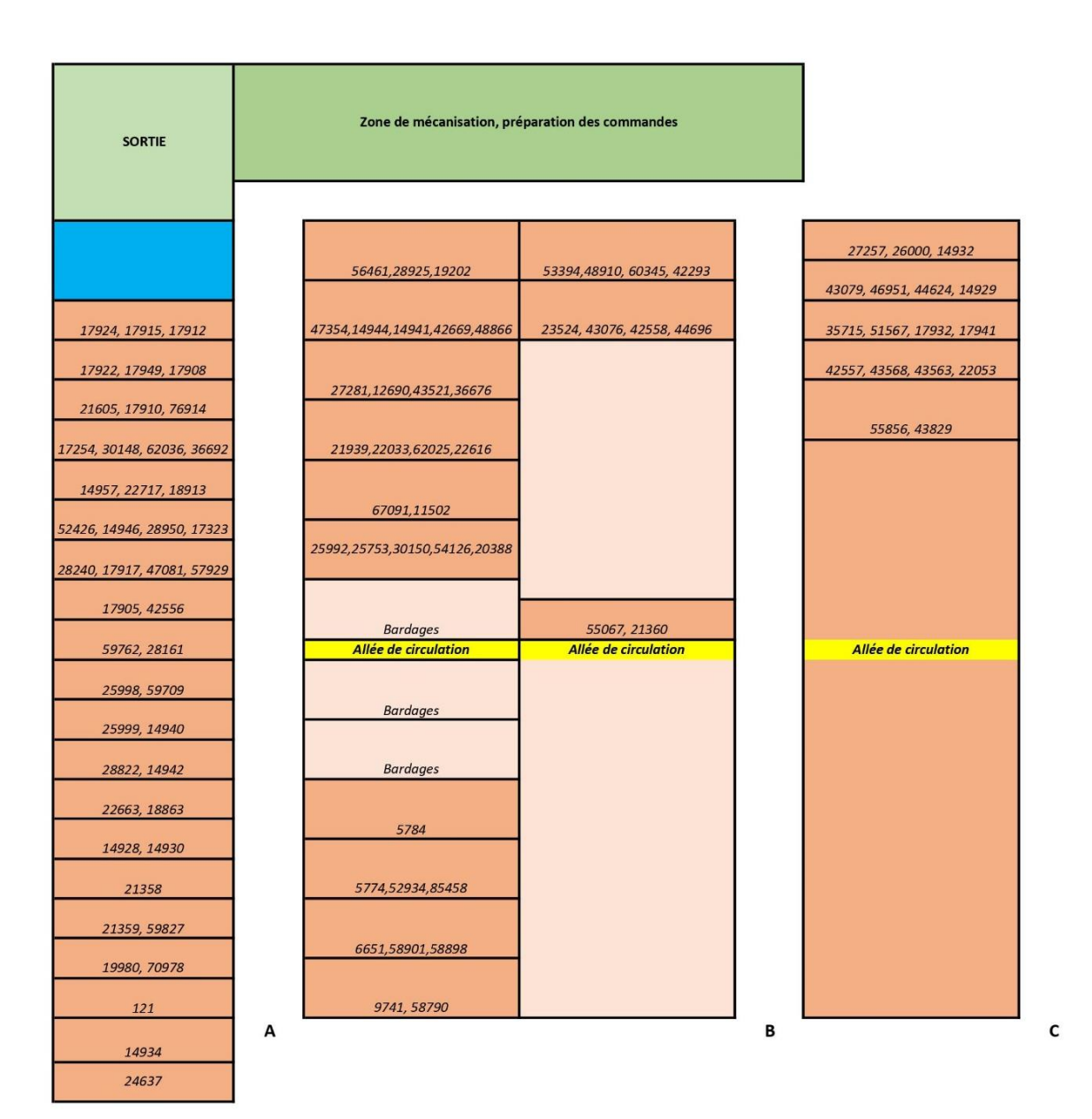

#### *Figure 25 : Localisation actuelle panneaux hall 1*

| 75067 BAUBUCHE PANNEAU MULTILIGNE 35 MM                               |  | <b>Rack bleu Hall 1</b>              |  |
|-----------------------------------------------------------------------|--|--------------------------------------|--|
| 75069 BAUBUCHE PANNEAU MULTILIGNE 45 MM                               |  |                                      |  |
| 75071 BAUBUCHE PANNEAU MULTILIGNE X 19 MM (3 PLIS)                    |  |                                      |  |
| 22850 LAMELLE COLLE HEVEA 15 MM 1100X4500 MM                          |  |                                      |  |
| 49660 LAMELLE COLLE HEVEA 22 MM 1100X4500 MM                          |  |                                      |  |
| 22851 LAMELLE COLLE HEVEA 33 MM 1100X4500 MM                          |  |                                      |  |
| 43188 MDF 18 MM 1220X2440 MM HYD NOIR FIBRALUX MR BLACK               |  |                                      |  |
| 45141 MDF 22 MM 1220X3050 MM FIBRABEL                                 |  | A mon avis erreur d'id sur étiquette |  |
| 22641 MULT 18 MM AVEC ENTAILLE 30/59                                  |  |                                      |  |
| 22643 MULT 18 MM AVEC ENTAILLE 60/59                                  |  | Pas étiquette allée B                |  |
| 22717 MULT SURF PIN 13 MM A/B                                         |  | Pas étiquette allée A                |  |
| 65897 MULT WBP ELLIOTIS 09 MM 1250X2500 MM                            |  | 1er rack allée A                     |  |
| 52299 MULT WBP ELLIOTIS 21 MM 1220X2440 MM BUILDER GRADE (PAR PAQUET) |  |                                      |  |
| 30103 MULT WBP FILIOTIS 250X125X12                                    |  | 2eme rack allée A                    |  |
| 97817 PANNEAU BLOC MDF/MDF 40 MM COUPE                                |  |                                      |  |
| 97816 PANNEAU BLOC MDF/MDF 40 MM COUPE                                |  | Au dessus rack contre bureaux        |  |
| 97200 PANNEAU BLOC MDF/MDF 40 MM COUPE                                |  |                                      |  |

*Figure 26 : Exemples d'articles manquants lors de la localisation*
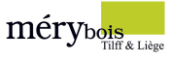

## 3.2.3 Constat

Ce premier schéma permet de mieux visualiser au sein d'une seule page la position de chaque panneau, on peut directement constater que les différents panneaux sont éparpillés entre les 3 allées et que quelques travées de bardages viennent se mêler entre les panneaux au sein de l'allée « A ».

## 3.2.4 Objectif

Il était dès lors possible d'intégrer les résultats de la classification ABC/FMR à ce schéma afin de proposer une localisation optimisée.

L'objectif fixé était le suivant : **rassembler** l'entièreté du rayon « panneaux » au sein de l'allée « A », placer chacun d'eux en fonction de la classification ABC/FMR tout en les regroupant par famille.

Il y a également des questions à se poser concernant les classes d'articles avec un faible chiffre d'affaires et un faible volume de ventes. Est-il préférable de les garder ou de libérer de la place pour des articles plus importants ?

## 3.2.5 Contraintes

L'idée initiale était de se baser sur la classification et sur les possibles contraintes dont les ouvriers m'auraient fait part pour entreprendre des changements. Malheureusement, vu la situation sanitaire et l'arrêt des activités temporaire, j'ai dû m'adapter et trouver une solution avec ce dont je disposais.

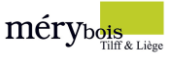

## 3.2.6 Proposition

Selon la classification ABC/FMR précédemment réalisée, voici la **proposition** de localisation concernant le rayon « panneaux » au sein du hall principal : les articles classe AF se sont retrouvés les plus près de la zone de préparation de commandes et de la sortie. Le positionnement des articles compris entre la classe AM et BR ont été positionnés logiquement selon la classification.

On a également veillé à ce que les différentes familles se retrouvent le plus possible ensemble. Par exemple, les OSB en 12, 15, 18 et 22 MM se sont retrouvés au sein de la même travée. Quand le regroupement par famille n'était pas idéal en fonction la classification, un regroupement par épaisseur a été suivi.

Les travées initialement constitués de bardages sont à présents occupées par des panneaux pour dédier entièrement l'allée « A ».

Ce travail étant **limité** en temps et en objectifs, il a été impossible d'étudier l'ensemble des articles au sein du hall. Idéalement, ce travail devrait être appliqué au fur et à mesure à chacune des allées au sein de chaque hall.

Une **prise de décision** concernant les articles CF, CM, CR a été nécessaire. Est-il préférable de **garder**  ces articles en stock ou **libérer** de l'espace de stockage pour d'autres articles plus importants ?

Cette question sera approfondie dans la partie concernant le surstockage.

Concernant la localisation, on a décidé de ne pas les intégrer car la majorité de ces articles n'étaient pas disponibles en stock.

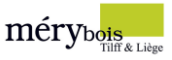

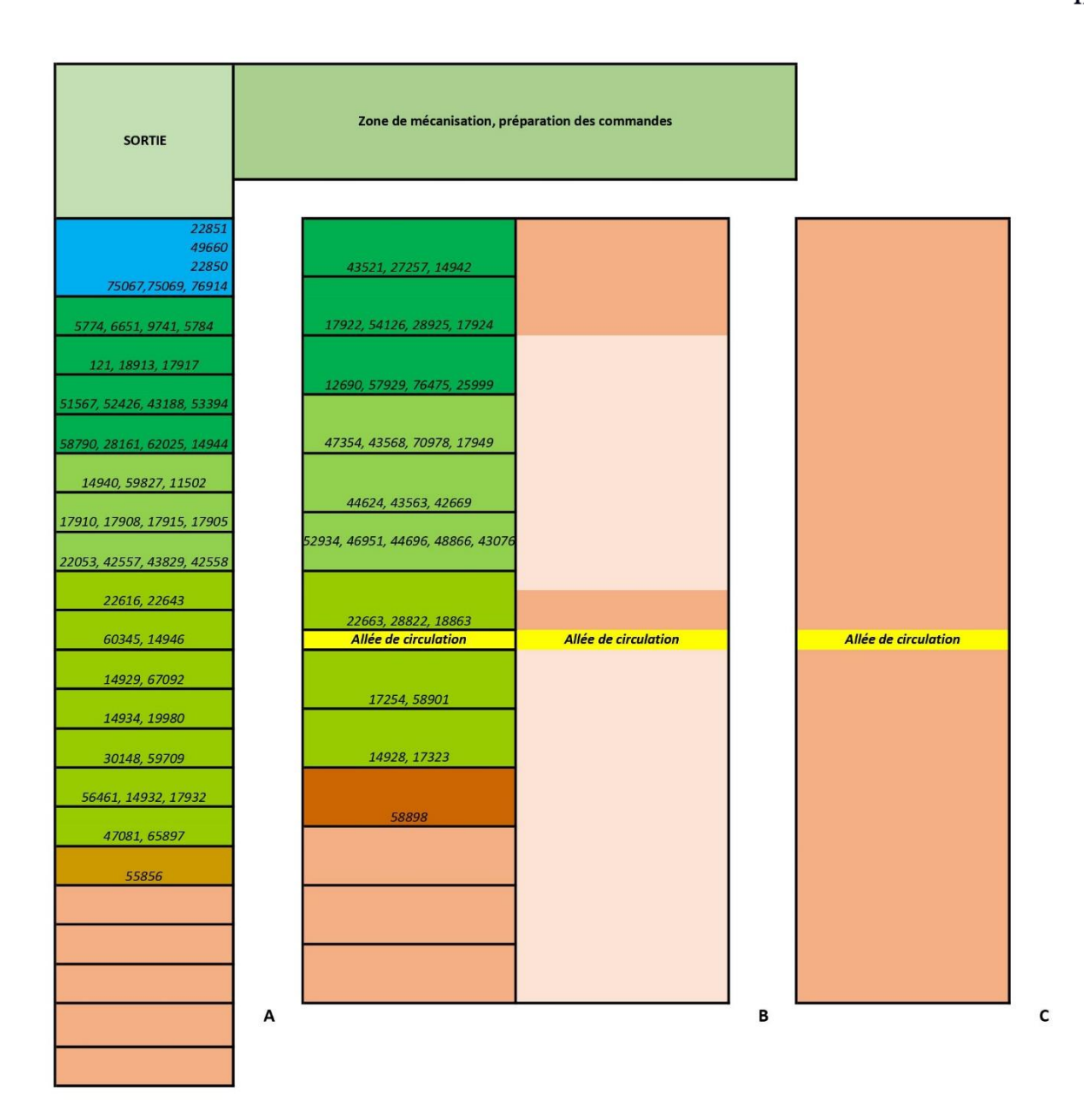

*Figure 27 : Proposition localisation panneaux hall 1*

## 3.2.7 Résultats

Directement, on constate que des travées se sont libérés et qu'il y a beaucoup moins d'articles en stock. Cette proposition a pour but de mieux positionner les articles les plus générateurs de chiffre d'affaires. Indirectement, elle permet également d'interpréter les mesures nécessaires à appliquer aux articles peu générateurs de chiffre d'affaires issues de la classification ABC/FMR.

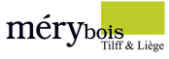

## 3.3 Surstockage

Avant toute chose, il est important de garder à l'esprit que cette partie est principalement théorique dû à un manque de données. Elle est néanmoins nécessaire, car elle propose des solutions faciles à mettre en place à court terme pour remédier aux mauvaises habitudes de la société.

Le premier signe de la mauvaise santé d'une entreprise est le **surstockage**, qui peut découler d'une mauvaise **gestion des approvisionnements** ou des **stocks**. Cet effet néfaste consiste à stocker en quantité trop importante une ou plusieurs référence(s) produit(s). Sans action rapide, ce surplus devient une immobilisation financière qui coûte de l'argent et qui génère de nombreux problèmes de stockage.

(Voir en annexe : Image 10 – Surstockage – P65)

La gestion des approvisionnements sera détaillée au point suivant.

Concernant la gestion des stocks, il est possible d'agir sur différents facteurs, notamment sur les **stocks dormants**. Quelle est l'origine des stocks dormants ? Généralement, ils résultent d'une faille dans la chaîne logistique : erreur de commande, obsolescence, retours clients, effondrement des ventes, changement externe.

Plusieurs **solutions** sont envisageables pour diminuer ces stocks. Dans l'immédiat, la solution serait de se débarrasser de ces stocks, en vendant ces derniers à des prix réduits. Même s'il peut être frustrant de vendre des stocks désuets à une fraction du prix original, cela permet de *libérer* de l'espace de stockage pour d'autres articles plus importants.

Une deuxième solution serait d'agir sur les articles à faible volume, à savoir les articles classe « C » de la classification ABC/FMR. Ces derniers ne représentent qu'une très faible part du chiffre d'affaires et coûtent de l'argent. La société devrait commencer à ne plus s'approvisionner de ces articles et à les retirer de la vente. Un gain d'espace et de trésorerie serait réalisé.

On a également constaté que les accords avec certains fournisseurs sont à revoir. Certains d'entre eux livrent uniquement des camions complets, même quand la société a besoin de seulement quelques palettes, ce qui la force à commander des articles non nécessaires. La solution serait de revoir les accords actuels avec les fournisseurs ou de sélectionner les fournisseurs capables de livrer la marchandise de bonne quantité, de bonne qualité et en respectant les délais.

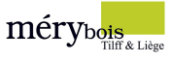

## 3.4 Stocks minimum et maximum

La méthode d'approvisionnement des stocks Min/Max est un mécanisme de réapprovisionnement mis en œuvre dans de nombreux ERP et logiciels dédiés à la gestion des stocks. La valeur « **Min** » représente le niveau de stock qui déclenche une commande pour **réapprovisionner**, tandis que la valeur « **Max** » représente la quantité de stock ciblée **post-réapprovisionnement**.

## 3.4.1 Contraintes

À la suite de la crise sanitaire, mon accès à l'ERP en interne ne m'était plus garanti. Les quantités précises vendues/article sont uniquement disponibles en direct au sein de l'ERP, module « gestion des stocks ». Ces données sont nécessaires en vue d'établir les différents calculs de stock, il était indispensable de trouver une solution à cet obstacle afin de ne pas abandonner cette partie qui est, selon moi, la plus importante.

#### 3.4.2 Min/Max

Crise sanitaire ou non, il a été impossible d'intégrer les différentes formules et calculs issus principalement du cours de méthodes quantitatives de gestion.

Ayant tout de même les données de quelques articles importants, on a pu continuer à travailler et à chercher une **solution**.

On a donc opté pour une **méthode** de calcul qui permet d'établir les stocks minimum et maximum en plusieurs étapes selon les données disponibles.

## 3.4.3 Stock minimum

#### **= Besoin en quantité/365 \* délai en jours**

La première étape consistait à se rendre sur les statistiques de l'article en question et récupérer les **consommations** enregistrées entre le mois de janvier et le mois de décembre de l'année N-1.

Ensuite, il a fallu déterminer les différents **délais**. L'entièreté des articles proviennent du port d'Anvers, par conteneur. Les délais sont fixes et peu variables, avec une moyenne de 14 jours.

Enfin, une fois que les données étaient encodées, il a fallu appliquer la **formule** citée plus haut.

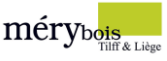

|                          |      | 2019 Conso Mois | Conso hedbo |
|--------------------------|------|-----------------|-------------|
| Janvier                  |      | 1157,00         | 289,25      |
| Février                  |      | 499,00          | 124,75      |
| <b>Mars</b>              |      | 1489,00         | 372,25      |
| Avril                    |      | 1088,00         | 272         |
| Mai                      |      | 767,00          | 191,75      |
| Juin                     |      | 1765,00         | 441,25      |
| Juillet                  |      | 519,00          | 129,75      |
| Août                     |      | 835,00          | 208,75      |
| Septembre                |      | 1199,00         | 299,75      |
| <b>Octobre</b>           |      | 1076,00         | 269         |
| <b>Novembre</b>          |      | 772,00          | 193         |
| <b>Décembre</b>          |      | 1073,00         | 268,25      |
|                          | 2019 | 12239,00        | 3059,75     |
|                          | 2018 | 7136,00         |             |
| <b>Moyenne 2018-2019</b> |      | 9687,50         |             |
|                          |      |                 |             |
|                          |      | $N-1$           |             |
| <b>Stock</b>             |      | Min             | 469,4410959 |

*Figure 28 : Stock minimum obtenu pour l'article 5784*

Ceci est la formule retenue pour établir le stock minimum. Il est bon de préciser que de nombreuses autres formules ont été testées. La majorité d'entre elles ne fonctionnent qu'avec des délais courts, or, dans notre cas, les délais sont relativement longs. Ce type de formule a tendance à **compenser** ces délais trop longs par une valeur de stock minimum trop importante.

Afin de déterminer si la formule s'adaptait à la situation, à la logique du terrain, il a été bon de **comparer** à plusieurs reprises le stock minimum obtenu avec le précédent. Cela nous a permis de savoir si les calculs étaient fonctionnels.

## 3.4.4 Stock maximum

## **= niveau de stock de sécurité + quantité économique à commander**

Contrairement au stock minimum, le stock maximum est plus délicat à établir et il est très **théorique**, il faut donc prendre un certain recul lors de l'interprétation des résultats.

## 3.4.5 Stock de sécurité

Le stock de sécurité est un stock supplémentaire initialement établi pour **compenser** l'incertitude des prévisions. Il est à établir sur les articles clés et pas sur la totalité des articles afin de ne pas engendrer des problèmes de surstockage. Il permet de réaliser une commande exceptionnelle tout en évitant la **rupture de stock**.

Par exemple, à la fin de l'année 2019, la société a commandé volontairement une réserve de stock d'OSB à un prix avantageux, cette réserve est stockée au sein du hall principal hors de la zone de racks.

Pour calculer ce stock de sécurité, il suffit de reprendre les mêmes données que pour l'établissement du stock minimum : pour rappel, les consommations par mois de l'année N-1 et les délais de livraison.

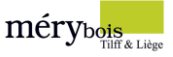

On obtient notre stock de sécurité via cette formule : **SS = (Délai Max\* Vente jour Max) - (Délai Moyen** 

## **\* Vente jour Moyenne)**

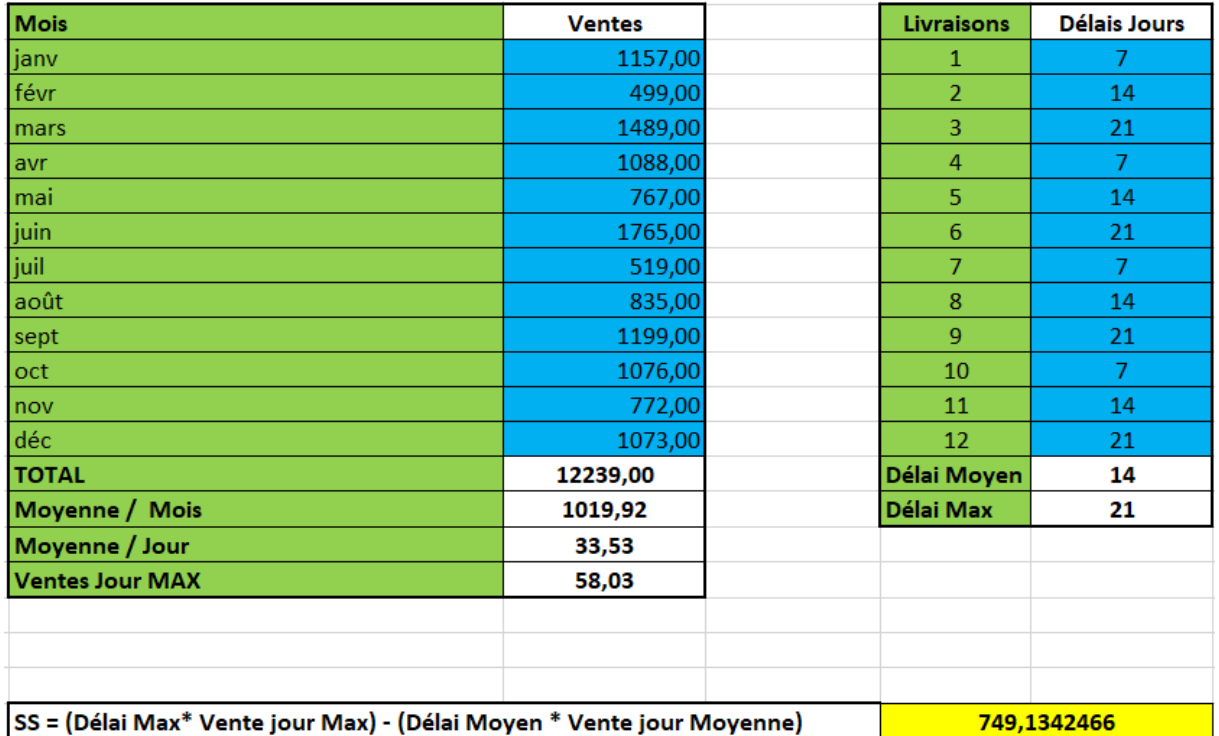

*Figure 29 : Stock de sécurité obtenu pour l'article 5784*

## 3.4.6 Quantité économique

La quantité économique ou la quantité optimale à commander issue de la **formule de Wilson** permet de calculer quantité par commande et le nombre optimal de commandes d'approvisionnement pour **minimiser** le coût global des stocks.

$$
Q = \sqrt{\frac{2D \times CC}{CS}}
$$

*Figure 30 : Formule de Wilson*

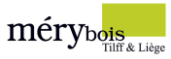

## Les paramètres de la formules sont :

- Q : la quantité optimale
- D : la demande en quantité
- CC : le coût d'une commande
- CS : le coût unitaire de possession de stock

Cette formule demande une grande quantité de données impossibles à récupérer ou à chiffrer, on a donc trouvé des alternatives afin de pouvoir calculer au mieux cette quantité économique en vue d'obtenir notre stock maximum.

#### La demande en quantité

Elle correspond simplement à la consommation annuelle de l'année N-1.

#### Le coût d'une commande

Ce coût comprend les différents **coûts** de lancement d'une commande type, à savoir le coût de passation de la commande, les coûts de transport additionnés aux coûts de réception.

Pour les coûts de transport, on a décidé de faire une moyenne des différents coûts de l'année N-1. Pour récupérer ces derniers, il suffit d'extraire les statistiques de ventes de l'année désirée et de consulter le rayon « Services ».

Les coûts de passation de commande ont été difficilement établis. En effet, pour obtenir ces derniers, il faut travailler avec le temps consacré à chaque tâche et le coût horaire.

Il a donc été nécessaire d'aller récupérer ces informations auprès de chaque personne concernée.

Une étude de cas réalisée avec M. Geoffrey Perpinien au cours de cette année m'a permis de mieux établir ces coûts.

#### Le coût unitaire de possession en stock

Après discussion avec M. Malmedy, on a décidé d'obtenir ce coût en appliquant 3 à 5% du prix d'achat à l'article en question, avec une tendance plus proche des 5%. Attention, ces pourcentages sont uniquement valables pour les panneaux, ils sont à déterminer en fonction du type d'article sur lequel on travaille.

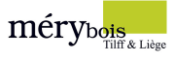

On obtient donc la quantité économique en appliquant la formule précédemment présentée.

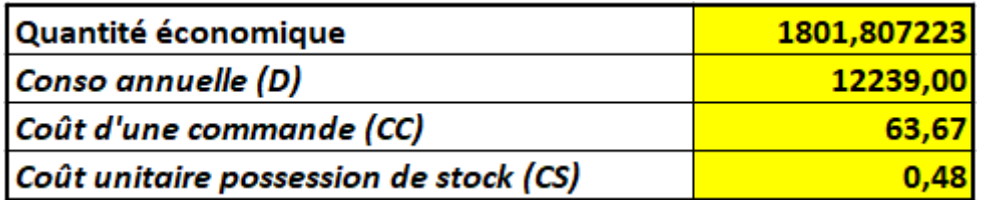

*Figure 31 : Quantité économique obtenue pour l'article 5784*

## 3.4.7 Calcul du stock maximum

Il suffit à présent d'additionner le stock de sécurité et la quantité économique afin d'obtenir le stock maximum.

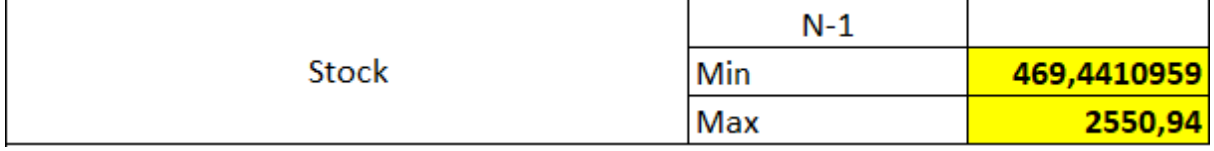

*Figure 32: Stock minimum et maximum pour l'article 5784*

## 3.4.8 Objectif

#### Court terme

L'**implémentation** de stocks minimum et maximum par article permet de mieux **gérer** les différents niveaux de stocks.

Le stock minimum permet d'établir une limite sous laquelle il ne faut pas descendre et ainsi d'**éviter les ruptures de stocks**.

Le stock maximum, lui, permet d'établir une limite qu'il ne faut pas dépasser afin de **ne pas engendrer des coûts de stockage** trop important. La plupart du temps, le stock maximum indique l'espace maximal attribué à chaque article.

Ces différents niveaux sont résolument les moyens les plus efficaces pour anticiper les ruptures de stock et le surstockage.

La finalité de cette implémentation est de pouvoir encoder ces données au sein de l'ERP et ainsi de pouvoir **automatiser** les commandes fournisseurs qui sont actuellement effectuées manuellement.

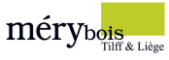

#### Long terme

L'idéal serait d'approfondir les entrées en stock, notamment en instaurant la méthode de **point de commande** des stocks. Très proche de la méthode Kanban, le point de commande consiste à définir le niveau de stock qui déclenche l'ordre d'achat afin d'être livré au moment où le dernier article est vendu.

Cette méthode peut être configurée selon deux techniques.

- Période variable : les dates de passation de commandes varient car la consommation des articles est irrégulière.
- Quantité constante : elle fonctionne avec les seuils mini-maxi. Lorsqu'on atteint un seuil mini, on commande une quantité fixe pour réapprovisionner le stock.

Dans notre cas, opter pour le point de commande à quantité constante permettrait d'assurer un **meilleur suivi des stocks** afin **d'éviter les ruptures** ou les commandes inutiles. Cependant, la mise en place d'une telle méthode impose un suivi des stocks régulier qui peut entrainer des frais administratifs.

## 3.4.9 Proposition

Malheureusement, il a été impossible de calculer les stocks minimum et maximum des différents panneaux à la suite d'un manque d'accès aux données.

Il a donc été nécessaire de trouver une **solution** pour ne pas délaisser cet objectif. Après une longue réflexion, une proposition pertinente a pris forme : mettre à disposition un fichier Excel **automatisé** qui pourrait permettre à l'entreprise d'établir les **niveaux de stocks** des différents articles.

Le fichier utilisé précédemment a donc été retravaillé afin d'automatiser chaque cellule, de le rendre plus accessible et plus simple à comprendre, notamment avec un système de couleurs. Les cases bleues sont à remplir de donnés et les cases jaunes sont les différents résultats automatiquement calculés.

## 3.4.10 Procédure

Une procédure reprenant les étapes à suivre accompagne le fichier Excel afin de rendre son utilisation la plus simple possible. Bien que ces deux derniers aient été établis de la façon la plus pédagogique possible, il est recommandé que ce fichier sois mis entre les mains d'une personne compétente en la matière.

La procédure d'utilisation se trouve à la fin de ce travail dans le chapitre « Résultats ».

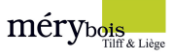

 $\overline{2}$ 

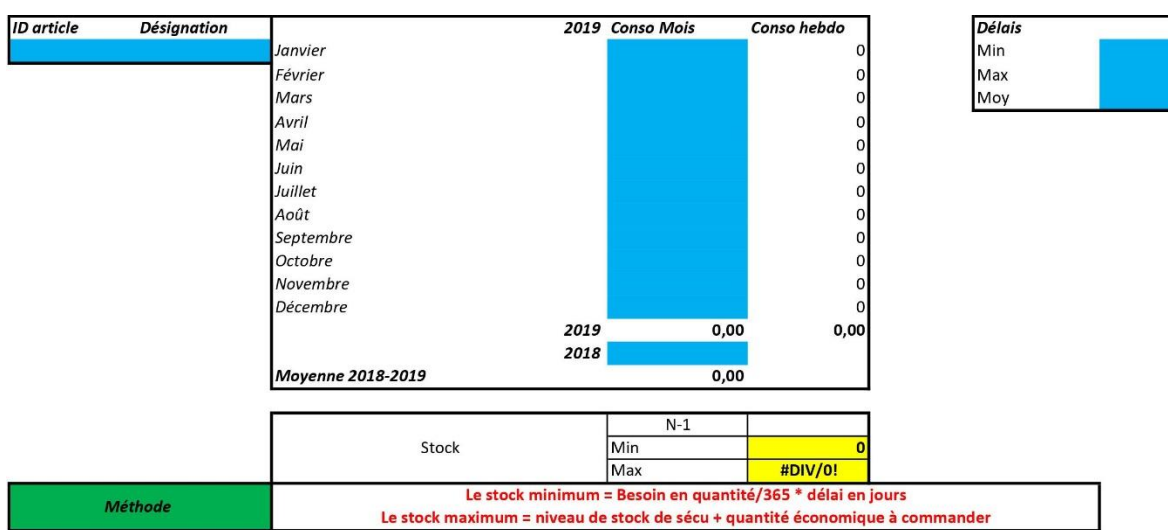

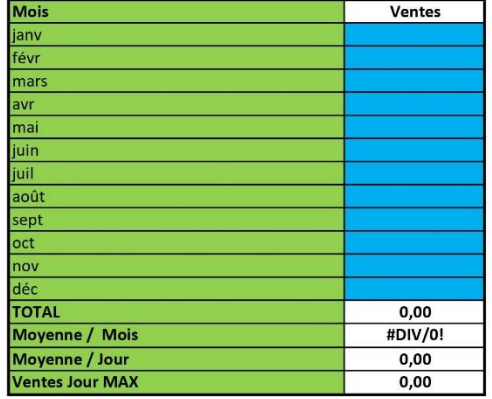

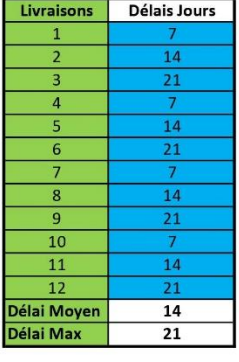

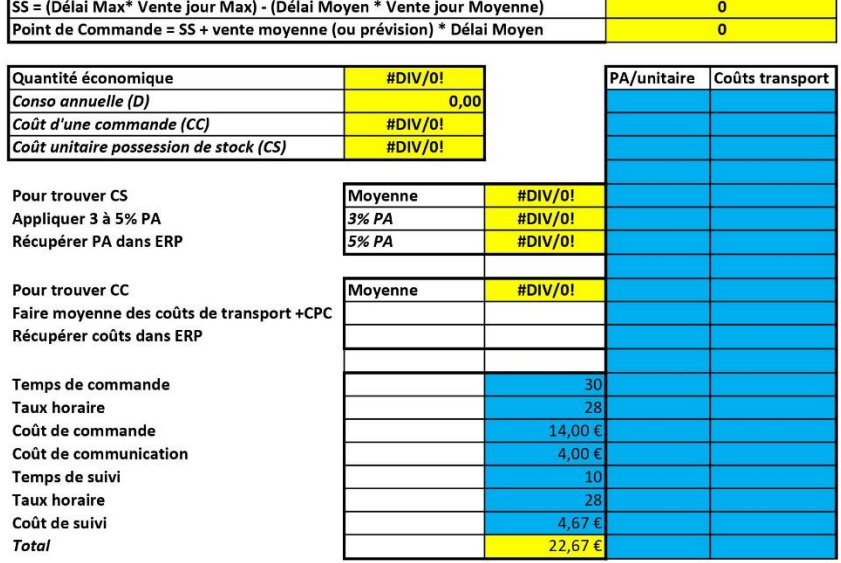

*Figure 33 : Aperçu du fichier calcul stocks minimum et maximum*

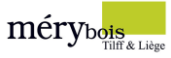

## 3.5 Adressage

L'adressage logistique détermine la manière d'**organiser** les produits ainsi que leur emplacement au sein de l'entrepôt. Au-delà de la localisation géographique des articles, il doit être défini de façon simple, efficace et logique afin d'assurer le **bon fonctionnement** des aires de stockage.

Il existe deux grandes catégories d'adressage :

- **Fixe ou spécifique** : une position est préalablement affectée à chaque article entreposé. Cela facilite la localisation des produits et ne nécessite pas l'intervention d'un logiciel informatique.
- **Banalisé** : les références sont placées dans les espaces disponibles au fur et à mesure qu'elles sont reçues. Il est essentiel d'utiliser un logiciel de gestion d'entrepôt pour appliquer cette méthode.

Il est également courant de mélanger ces techniques d'adressage au sein du même entrepôt pour organiser au mieux les différents produits.

## 3.5.1 Approche

Il m'a été fortement conseillé par mon superviseur d'Haute École M. Geoffray L'hoest de me baser sur l'adressage du hall 9 établi dernièrement et sur l'adressage du hall 1. Effectivement, il est préférable de garder ce qui est déjà existant et de l'améliorer.

Étant donné que la société est établie sur plusieurs halls et sur deux sites, il a été nécessaire de travailler sur une **solution** avant tout **uniforme**. Il a donc fallu veiller à ce que l'adressage étudié sur le site de Tilff puisse également prendre place sur le site de Liège assez facilement sans trop de modifications.

## 3.5.2 Schématisation

Étant donné que l'adressage au sein du hall 1 est complet, on a décidé de s'en servir comme base de travail. En toute logique, un adressage qui peut prendre forme au sein de ce hall pourra prendre forme au sein des autres.

À l'aide du logiciel de création *Lucidchart*, un premier schéma de la situation initiale a pu être dressé.

mérybois k<br>K Liège

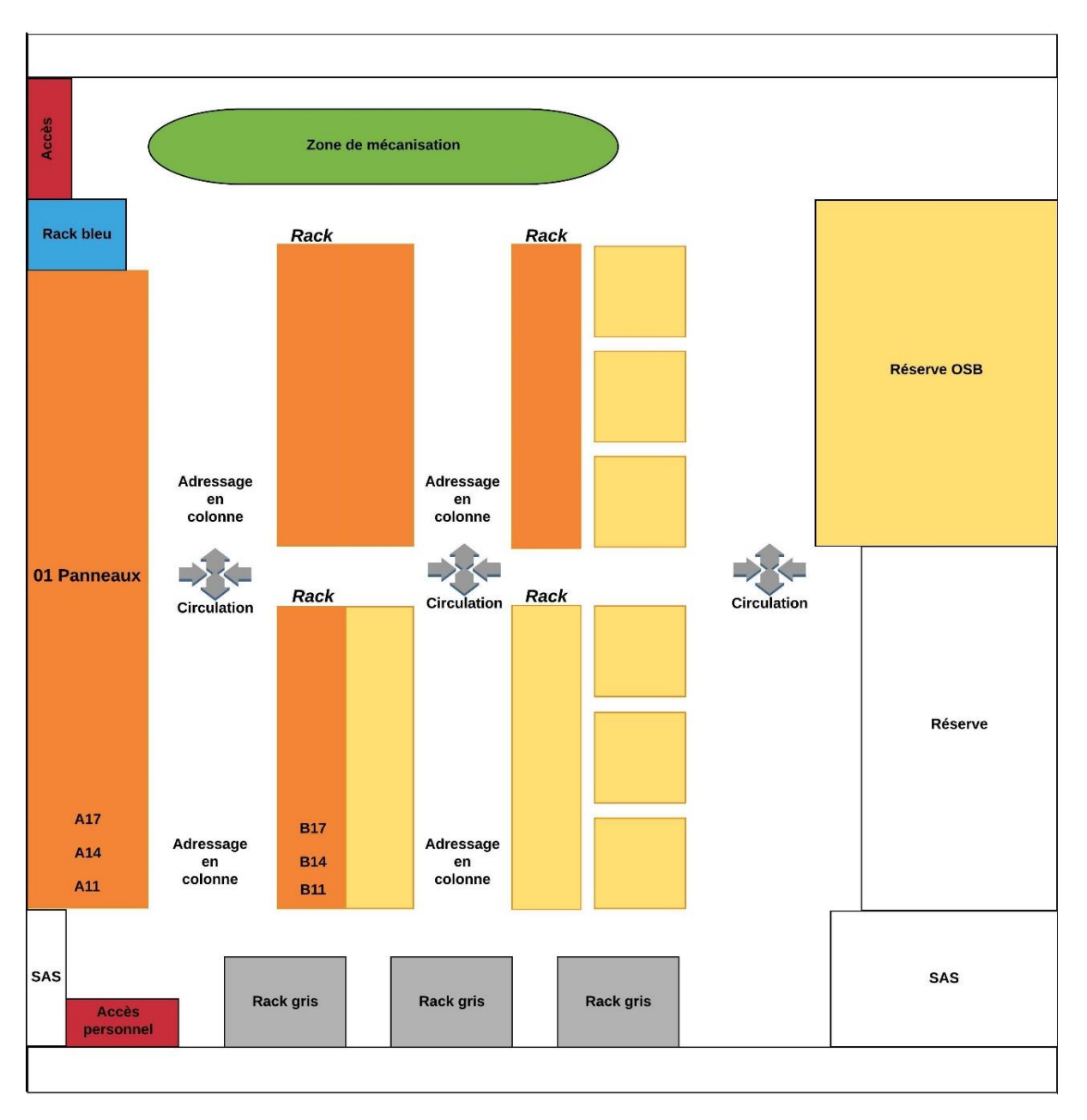

*Figure 34 : Adressage actuel en colonnes hall 1*

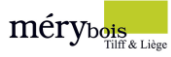

## 3.5.3 Analyse

Ce premier schéma met en évidence les différents **problèmes** liés à cette adressage en colonnes. Selon les différentes analyses et selon les différentes interviews auprès des magasiniers, cet adressage semble peu efficace et mal interprété.

Hormis la méthode en colonnes qui laisse à désirer, il y a également un manque de marquage concernant :

- $\triangleright$  Les allées : aucun panneau n'indique dans quelle allée on se trouve, il y a un manque d'indications.
- ➢ Le sens : aucune indication n'indique dans quel sens l'adressage est établi.

#### 3.5.4 Proposition

Après analyse et réflexion, la proposition d'adressage retenue serait la suivante : un **code alphanumérique** composé de **4 caractères** séparés par un trait d'union pour une lecture plus claire.

- ➢ Premier caractère : **A**, **B** ou **C** correspond à l'allée dans laquelle on se trouve.
- ➢ Deuxième caractère : **1** ou 2 correspond au côté, gauche ou droite.
- ➢ Troisième caractère : **A**, **B**, **C**, **D**, … correspond à la travée en question.
- ➢ Quatrième caractère : **1**, **2**, **3**, **4**, … correspond au niveau dans la travée.

Pour mieux comprendre ce nouveau système, voici un exemple.

Avec ce nouveau système, l'emplacement actuel « **B17** » de l'ID 5784 **devient** « **A-2-C-1** ». Contrairement à l'ancien adressage, ce nouveau code alphanumérique intègre l'allée dans laquelle on se trouve et le côté concerné.

Il est donc nécessaire de mettre en place :

- ➢ Un marquage au sol pour indiquer les côtés.
- ➢ Un marquage en tête de palletier pour indiquer les allées.

Ce marquage est obligatoire pour éviter toute confusion.

Pour rappel, le but est d'**intégrer** cet adressage au sein de tous les halls. Chacun a ses particularités, il faut donc se fier aux marquages.

Afin de mettre en place facilement l'adressage pour chaque hall, il convient de se fier à l'entrée principale et à la première allée dans laquelle on se trouve. Par exemple, la porte d'entrée du hall 6 se

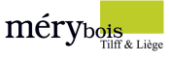

situe à droite, l'adressage doit donc être établi de droite à gauche et la première allée doit être l'allée « A ».

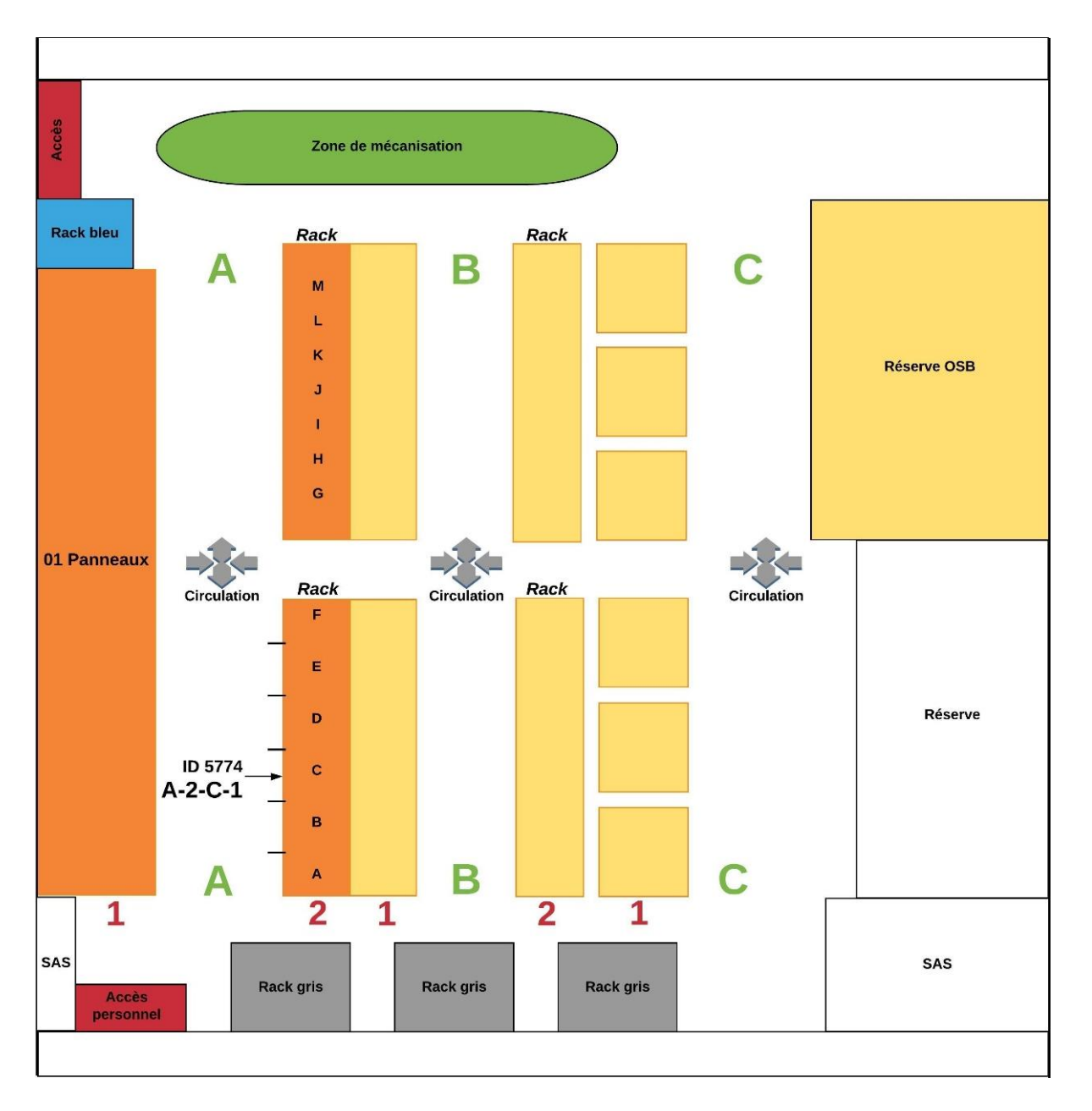

*Figure 35 : Proposition d'adressage*

## 3.5.5 Contraintes

Par manque de temps sur place, il a été difficile d'étudier plus profondément les autres halls, néanmoins cette proposition semble pouvoir s'adapter à de nombreuses configurations.

De plus, il a été impossible de travailler sur la mise en place directe de cette proposition, aussi bien au sein des différents halls qu'au sein de l'ERP.

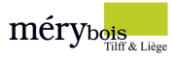

# 3.6 Étiquetage

Les étiquettes pour entrepôt sont devenues indispensables au sein d'un espace de stockage. Elles permettent notamment de :

- ➢ Trouver rapidement où vous avez stocké vos marchandises.
- ➢ Identifier simplement vos produits.
- ➢ Scanner facilement les codes-barres.

## 3.6.1 Analyse

L'étiquetage actuel mis en place reprend :

- ➢ La désignation de l'article qui occupe la loge.
- ➢ L'ID encodé au sein de l'ERP.

La plupart des articles importants, notamment les panneaux, ont leur place au sein des halls, ce qui permet d'attribuer un article et son étiquette à une loge fixe.

Ce n'est pas le cas pour les articles mobiles qui entrainent des changements d'étiquettes réguliers. Malheureusement, aucune solution miracle n'est possible pour ce cas de figure. La société ne peut pas se permette d'attribuer un emplacement à un article, la demande est très changeante et les articles évoluent constamment au sein de ce secteur d'activité.

Néanmoins, quelques **consignes** à suivre permettraient d'éviter un maximum d'erreurs et ainsi garantir un étiquetage fonctionnel.

Pour ce qui est de l'amélioration de l'étiquetage en lui-même, on a constaté que l'adressage devrait également figurer sur les étiquettes. Cela permettrait de renforcer la **traçabilité** et retrouver plus rapidement les articles.

Cette idée est issue de mon précédent stage d'observation effectué chez Fruytier Group, un leader européen dans l'industrie du bois. En effet, les différents employés et ouvriers étaient très stricts en matière d'étiquetage, chaque paquet devait être étiqueté le plus précisément possible afin d'obtenir le maximum d'informations et éviter toute erreur lors de la préparation des envois.

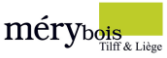

## 3.6.2 Proposition

#### Consignes d'étiquetage

Une fiche de consignes afin de **maintenir** l'étiquetage **en ordre** a été réalisée, il convient de l'afficher au sein des halls pour que les magasiniers s'en imprègnent.

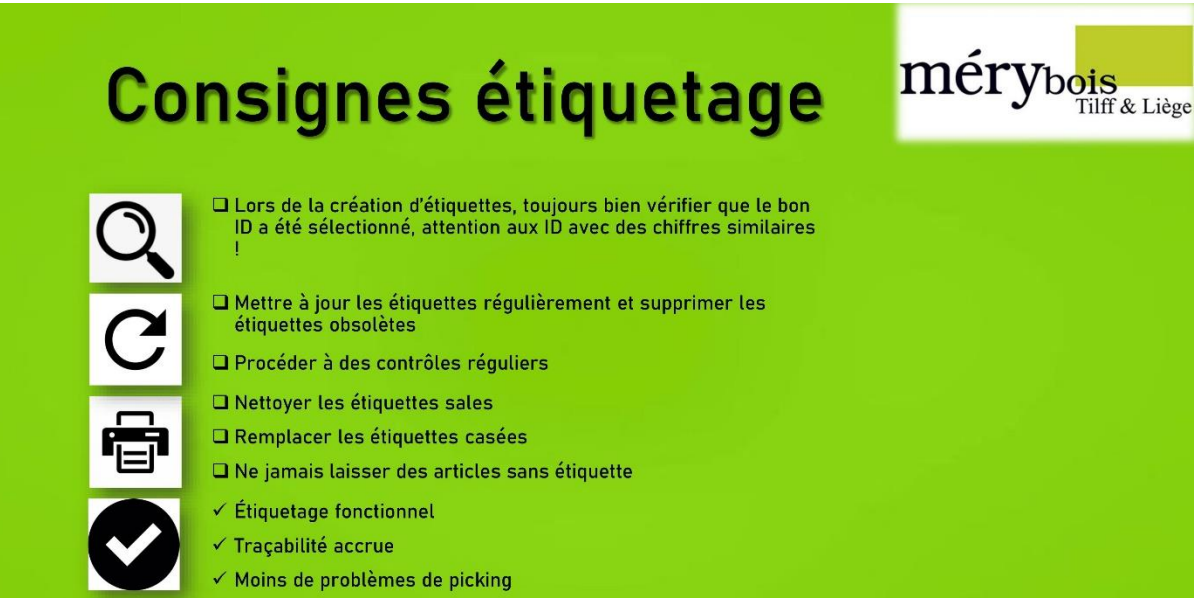

#### *Figure 36 : Fiche de consignes étiquetage*

#### Nouvel étiquetage

Un modèle d'étiquette intégrant la localisation via l'adressage a été envisagé. En préfixe, on a également ajouté le hall dans lequel l'article en question se trouve. Cela permet d'être plus précis et d'augmenter la traçabilité. Ce préfixe est déjà mis en place au sein de l'ERP, le mettre en place sur les étiquettes permettrait de créer une connexion entre l'informatique et le physique.

Pour illustrer la finalité de ce travail et le lien entre tous ces objectifs, il a été important d'établir ce modèle en reprenant la nouvelle localisation et le nouveau système d'adressage proposés. Évidemment, la forme du modèle proposé peut être modifiée, adaptée selon les besoins.

Cette intégration n'est pas destinée à tous les articles, il est important de rappeler que seuls les produits principaux ont leur place et qu'il serait presque impossible d'avoir ce genre d'étiquette sur tous les articles en stock au vu de la situation actuelle.

Néanmoins, la plupart des panneaux au sein du hall 1 disposent d'un emplacement fixe et pourraient profiter de cette **amélioration**.

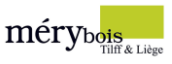

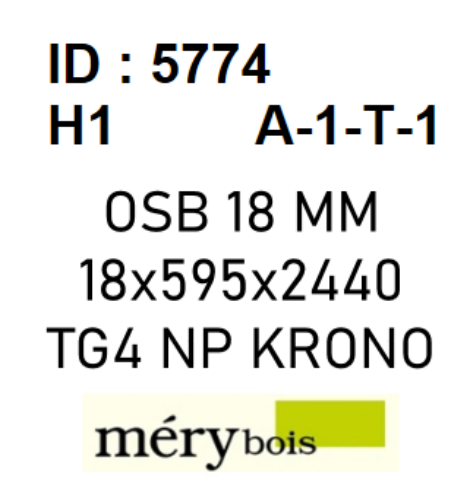

*Figure 37 : Proposition d'étiquetage avec localisation*

Ce modèle d'étiquette intègre :

- ➢ L'ID de l'article
- ➢ La localisation
- ➢ La désignation

Ce premier modèle vient ajouter la localisation de l'article directement au sein de l'étiquette.

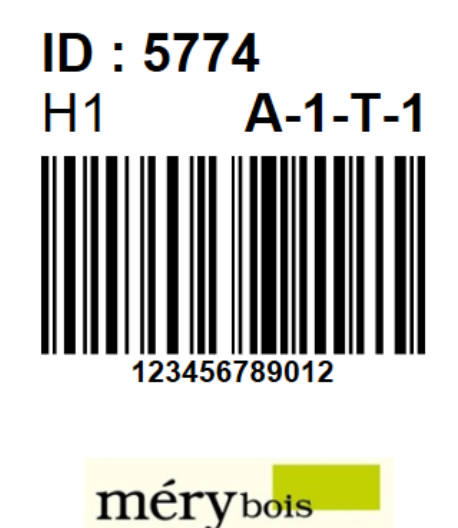

*Figure 38 : Proposition d'étiquetage avec localisation et code-barres*

Ce modèle intègre :

- ➢ L'ID de l'article
- ➢ La localisation
- $\triangleright$  Un code-barres

Ce second modèle vient ajouter la localisation de l'article et remplace la désignation alphabétique par un code-barres. L'intégration d'un système de code-barres sera approfondie au prochain chapitre.

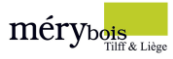

# 4 Résultats

## 4.1 Propositions

## 4.1.1 Localisation

La proposition de localisation concernant le rayon « panneaux » peut être mise en place et adaptée en fonction des besoins futurs.

La classification permet de créer des classements et ainsi générer des mesures à prendre pour mieux positionner les différents articles. Elle permet également de distinguer quelles mesures sont bonnes à prendre afin de diminuer ou supprimer les articles à faible volume.

Il est donc important de réaliser plusieurs classifications afin de réorganiser les autres rayons.

L'idéal serait de **poursuivre** le travail au sein du même hall avec les rayons d'articles restants. À Long terme, les autres halls devraient également être étudiés.

## 4.1.2 Stocks minimum et maximum

La société dispose à présent d'un fichier automatisé qui permet de calculer les différents niveaux de stocks et plus particulièrement, les stocks minimum et maximum par article.

Selon les différents besoins, il est toujours possible d'appliquer des changements au sein du fichier, je pense notamment aux délais qui peuvent changer.

Il suffit maintenant au fur et à mesure de calculer les mini et maxi des articles désirés et les encoder au sein de l'ERP. À long terme, une **politique**, une **méthode** d'entrée en stock devrait être mise en place.

## 4.1.3 Adressage

Une proposition d'adressage est maintenant entre les mains de la société. Elle peut décider de l'instaurer directement ou s'en inspirer.

Dans un premier temps, **implanter** cette adressage au sein du hall 1 permettrait de se rendre compte de l'**avantage** que procure un adressage uniforme. En y allant progressivement, les ouvriers ne seront pas trop perturbés par ces changements.

Ce nouvel adressage est fait pour être facile à intégrer, il sera néanmoins nécessaire de l'adapter au sein des halls aux configurations plus délicates.

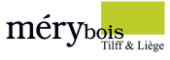

## 4.1.4 Étiquetage

En premier lieu, la priorité est de mettre en place les différentes consignes d'étiquetage au sein des halls. Cela permettrait de s'y retrouver plus facilement et éviter les erreurs lors de la préparation des commandes. Par la suite, il serait bon de **mettre à jour** l'ensemble des étiquettes, notamment en intégrant la localisation sur les étiquettes comme c'est déjà le cas pour certains articles.

## 4.1.5 Surstockage

Au sein de ce travail, plusieurs solutions ont été proposées afin de diminuer le surstockage. Il faut donc **agir** sur les différents facteurs qui provoquent ces excès de stock. La combinaison « gestion des approvisionnements », « mesures à prendre sur les articles à faible volume », « stocks dormants » et « choix des fournisseurs » permettrait déjà de **réduire** drastiquement de l'espace de stockage et réduire le coût du stock.

## 4.2 Procédures

## 4.2.1 ABC/FMR

La mise en place de cette procédure permet de **répliquer** la classification et de la tenir à jour.

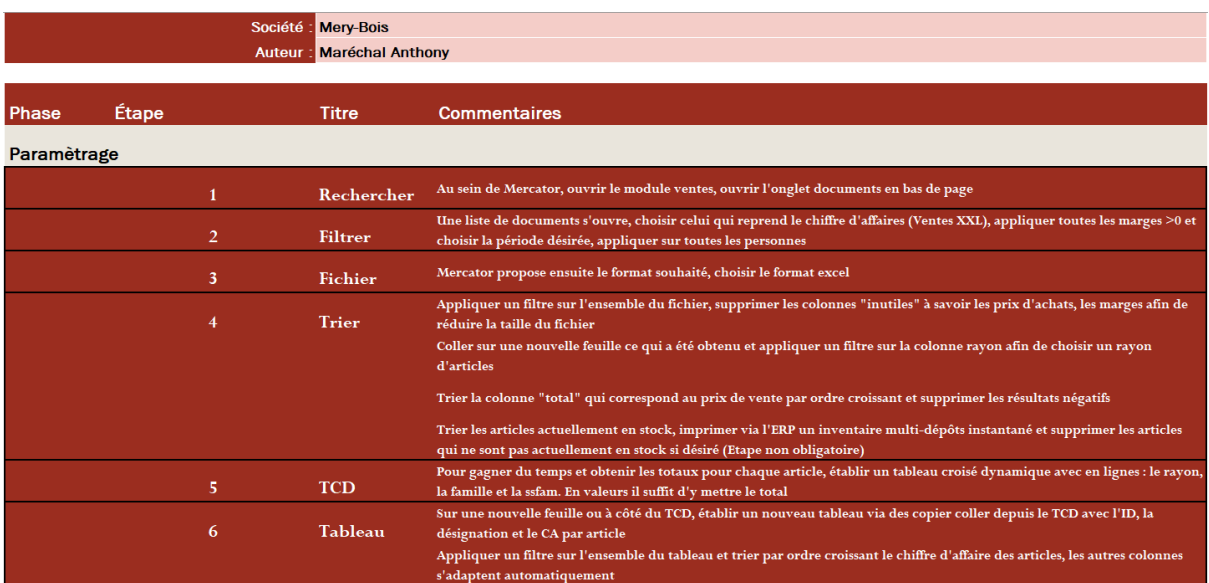

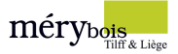

# Procédure ABC FMR

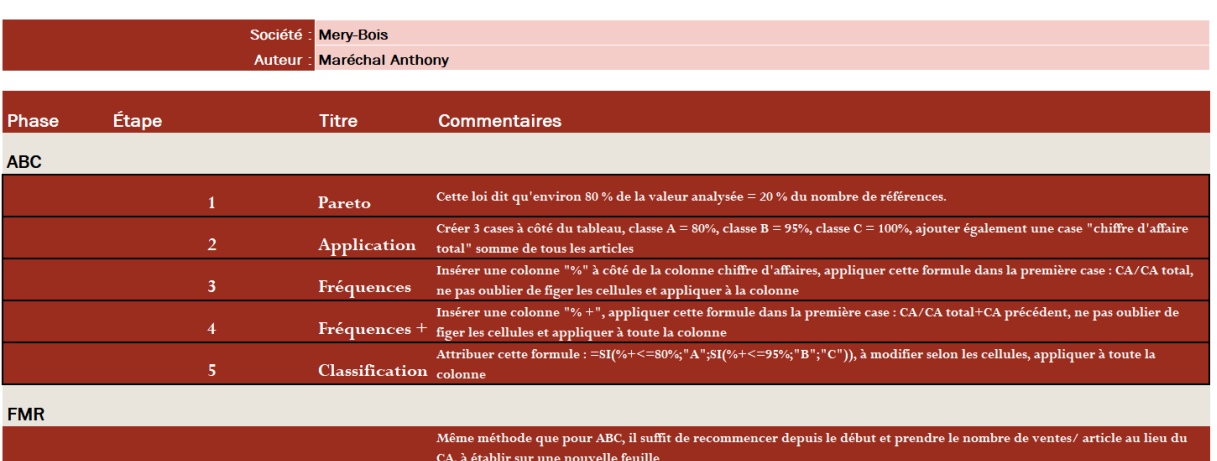

## Procédure ABC FMR

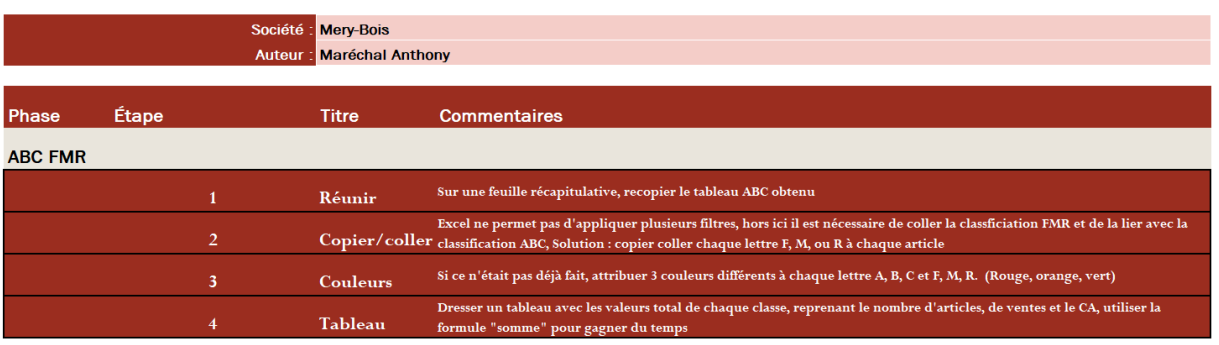

# Procédure ABC FMR

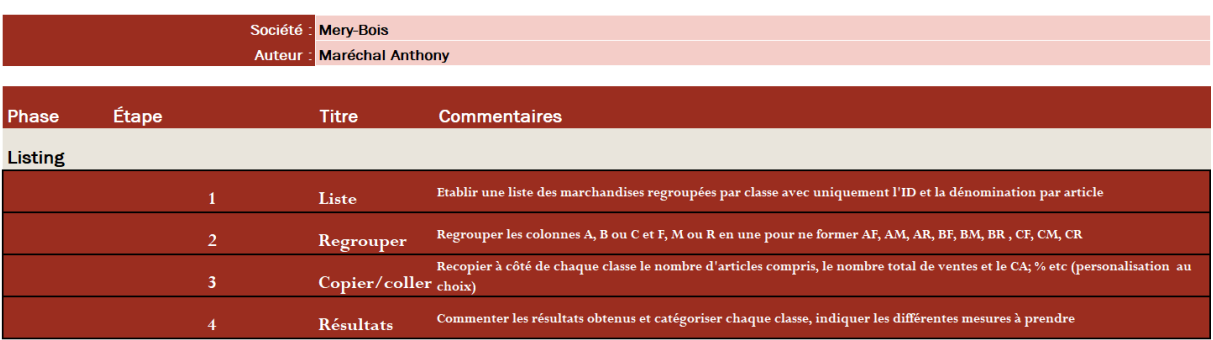

# Procédure ABC FMR

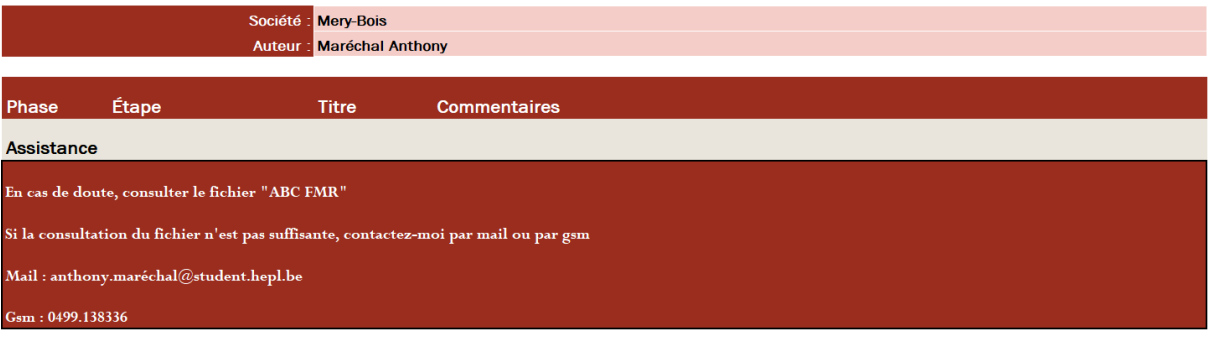

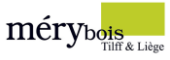

## 4.2.2 Stocks minimum et maximum

La mise en place de cette procédure permet de **faciliter**l'utilisation du fichier de calcul stocks minimum et maximum. Le calcul du stock minimum/stock maximum par article sera donc plus facile à établir par les différents employés.

## Procédure stocks minimum et maximum

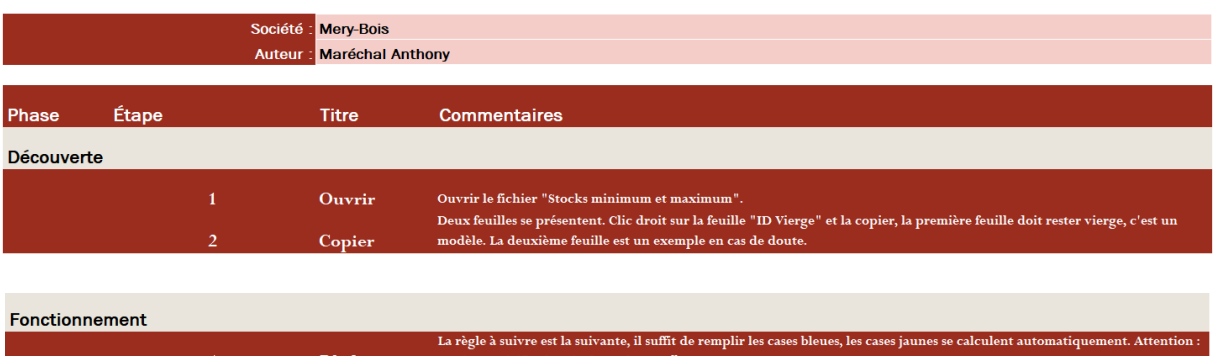

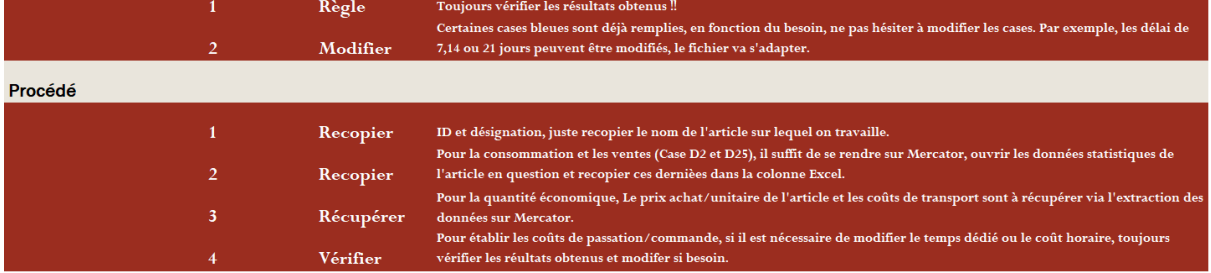

## 4.3 Suggestions

## Etiquette code-barres

Dans la volonté d'automatiser la gestion des stocks à long terme, intégrer un système de code-barres et de scanners permettrait d'éviter des erreurs de picking, ne pas perdre de temps et surtout gagner de l'argent. Ce genre d'évolution coûte de l'argent. C'est pourquoi cette implémentation doit être réfléchie et étudiée. Il serait contreproductif d'instaurer un tel système dans une configuration non optimale.

## Aménagement des racks

Lors de l'analyse du hall 1, il ressort que la zone de réserve est nécessaire mais qu'elle occupe une place trop importante au sein du hall. Une allée de racks supplémentaires pourrait être installée à la place de cette zone pour créer davantage d'espace de stockage.

La réserve, quant à elle, devrait être déplacée au sein du hall 6 et ainsi renforcer le rôle principal de ce hall, jouer le rôle de réserve pour le hall 1. Bien entendu, le hall 6 est déjà plein et il serait impossible à l'heure actuelle de déplacer tous ces articles. C'est une piste d'amélioration à exploiter uniquement si la gestion des stocks a été optimisée en amont.

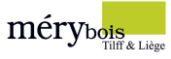

# **Conclusion**

En premier lieu, l'objectif global de ce projet de stage consistait à analyser les différentes problématiques liés à l'organisation actuelle des espaces de stockage en vue de proposer des solutions d'optimisation et de réorganisation.

Malgré la **crise sanitaire** qui a quelque peu bouleversé le déroulement de ce projet, les **objectifs** fixés ont été **atteints**. Cependant, la plupart des idées et des réflexions ont dû être revues afin de s'adapter au manque de temps, de données et de témoignages.

Ensuite, la récolte des différentes données suffisamment tôt en début de stage m'a permis de directement mettre en place la classification selon la loi de Pareto. La classification a permis de classer les différents articles par ordre d'importance et prendre des décisions concernant la **localisation** et les **niveaux de stocks**.

La phase d'**analyse** constituée de témoignages, de questions et de visites au sein des différents départements m'ont permis de donner une **direction** à ce travail et répondre aux problématiques de **surstockage**, d'**adressage** et d'**étiquetage**.

Le choix des différents **calculs**, des **méthodes** retenues se sont avérés adéquats. L'intégration de plusieurs **notions théoriques** issues de mon cursus à la réalité du terrain s'est également montrée pertinente.

Il est également bon de préciser que ce projet était ciblé sur un rayon d'articles et sur un seul hall. Ce travail n'est donc pas terminé, la société doit maintenant décider d'implanter ou non les différents changements, d'approfondir le travail et de l'appliquer à l'ensemble des articles au sein des différents halls sur les deux sites. Je tiens à ajouter que ce projet est une **amorce** des nombreux aspects sur lesquels Mery-Bois peut agir afin d'améliorer son fonctionnement.

Enfin, d'un point de vue personnel et professionnel, j'ai énormément appris. Malgré un stage relativement court, pouvoir partager ses connaissances avec les différents collaborateurs et en recevoir en retour m'a permis d'acquérir ce qu'il me manquait à l'école, la réalité du terrain. Je dirai que ce projet est la conclusion de ces 3 années d'études, car il requiert toutes les **qualités** qu'on attend d'un logisticien.

*« Tout ce qui a un début a une fin, mais chaque fin est le début d'un nouveau départ »* Serge Zeller

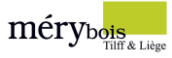

# Bibliographie

#### **Livres et cours**

- Bock, C. (2015). *Méthodes quantitatives de gestion, gestion des stocks et planification des projets.* Liège: Les éditions de la province Liège.
- Inc, L. S. (s.d.). *Lucidchart*. Consulté le Avril 16, 2020, sur https://app.lucidchart.com

Laurent, H. (2018-2019). *Gestion des flux.* Haute École Charlemagne.

Laurent, H. (2019-2020). *Logistique et techniques de gestion .* Haute École Charlemagne.

Vangermeersch, D. (2018-2019). *Logistique des Entrepôts et Plateformes.* Haute École Charlemagne.

#### **Sites web**

- CEVERT, L. (s.d.). *LOGISTIQUE GESTION LP CEVERT*. Consulté le Avril 9, 2020, sur https://badaouidjamel.wixsite.com/ecogestionindus
- GmbH, N. G. (s.d.). *Nice Label*. Consulté le Avril 21, 2020, sur https://www.nicelabel.com
- Lokad. (s.d.). *Lokad Quantitative Supply Chain.* Consulté le Mars 16, 2020, sur https://www.lokad.com/fr/d%C3%A9finition-gestion-stocks-min-max
- MANDENG, V. N. (s.d.). Gestion de stocks dans une entreprise commerciale. Consulté le Mai 5, 2020, sur https://www.memoireonline.com/11/13/7905/m\_Gestion-de-stocks-dans-uneentreprise-commerciale17.html
- Mecalux. (s.d.). *Mecalux solutions de stockage.* Consulté le Mars 11, 2020, sur https://www.mecalux.fr/blog/img/criteres-adressage-organisation-marchandises

Mery-Bois. (s.d.). *Mery-Bois Tilff et Liège*. Consulté le Mai 4, 2020, sur https://www.mery-bois.com/

Software, L. (s.d.). *Lucidchart*. Consulté le Avril 16, 2020, sur https://app.lucidchart.com

- Thieuleux, E. (s.d.). *ABC Supply Chain*. Consulté le Février 20, 2020, sur https://abcsupplychain.com/classification-abc-xyz/
- Thieuleux, E. (s.d.). *ABC Supply Chain.* Consulté le Mars 2, 2020, sur https://abcsupplychain.com/stockde-securite/

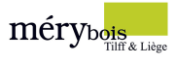

## **Interviews**

Pascal, M. (2020, Mars 5). Calculer les coûts des commandes. (M. Anthony, Intervieweur)

Pascal, M. (2020, Février 28). Établissement du stock minimum et maxium. (M. Anthony, Intervieweur)

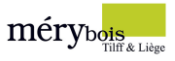

# Annexes

## **Photos**

Images 1, 2, 3 et 4

Les allées et la zone de réserve du hall 1.

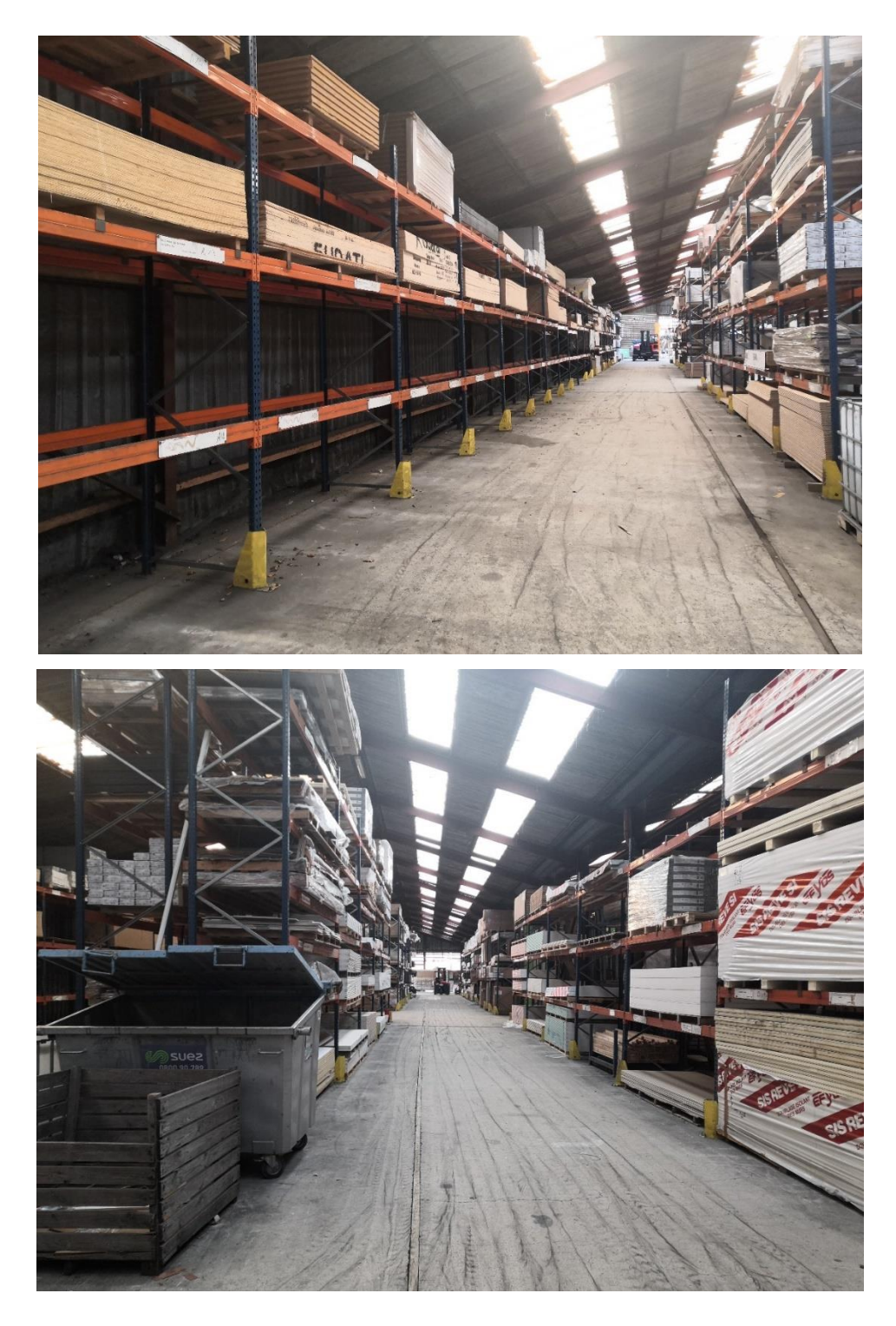

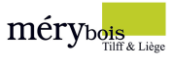

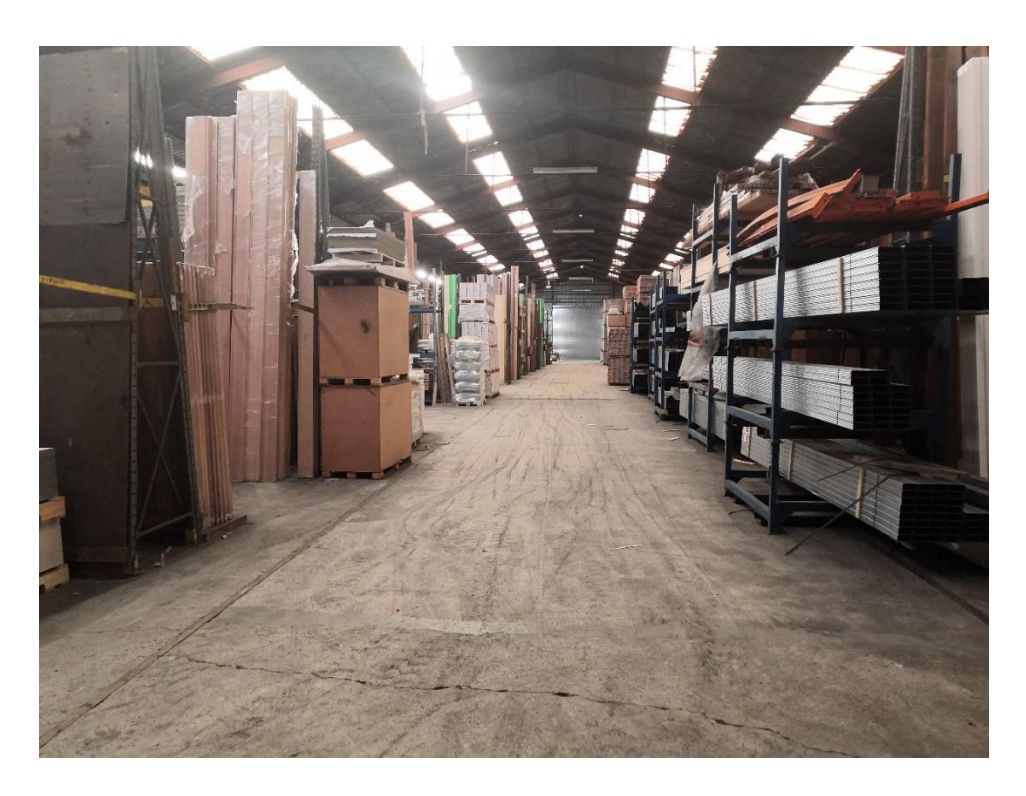

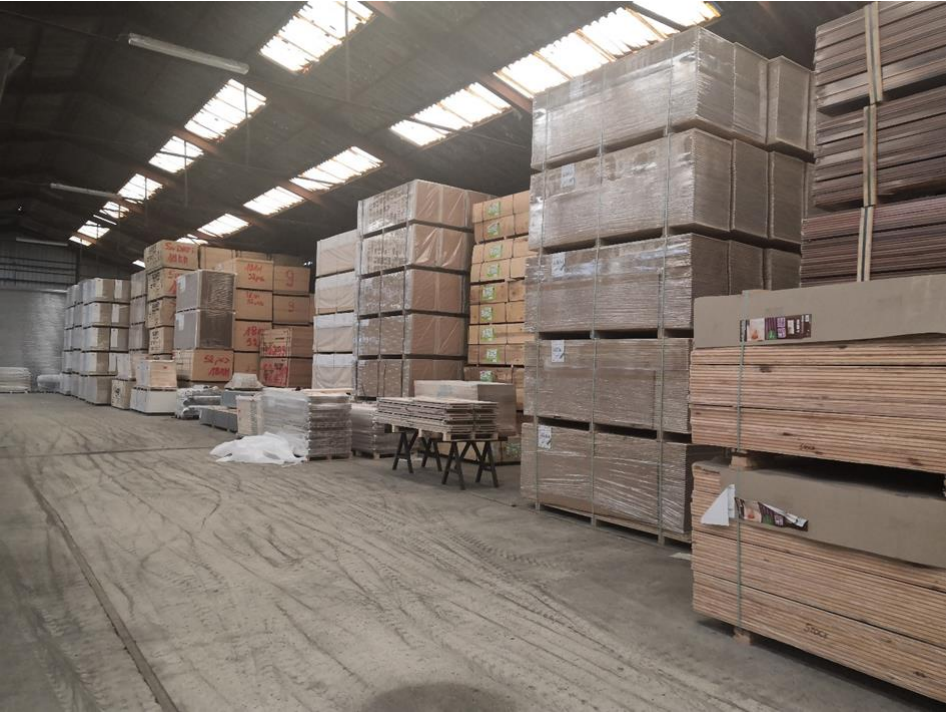

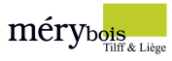

# Images 5 et 6

Différence adressage hall 9 (alphanumérique) et hall 6 (numérique).

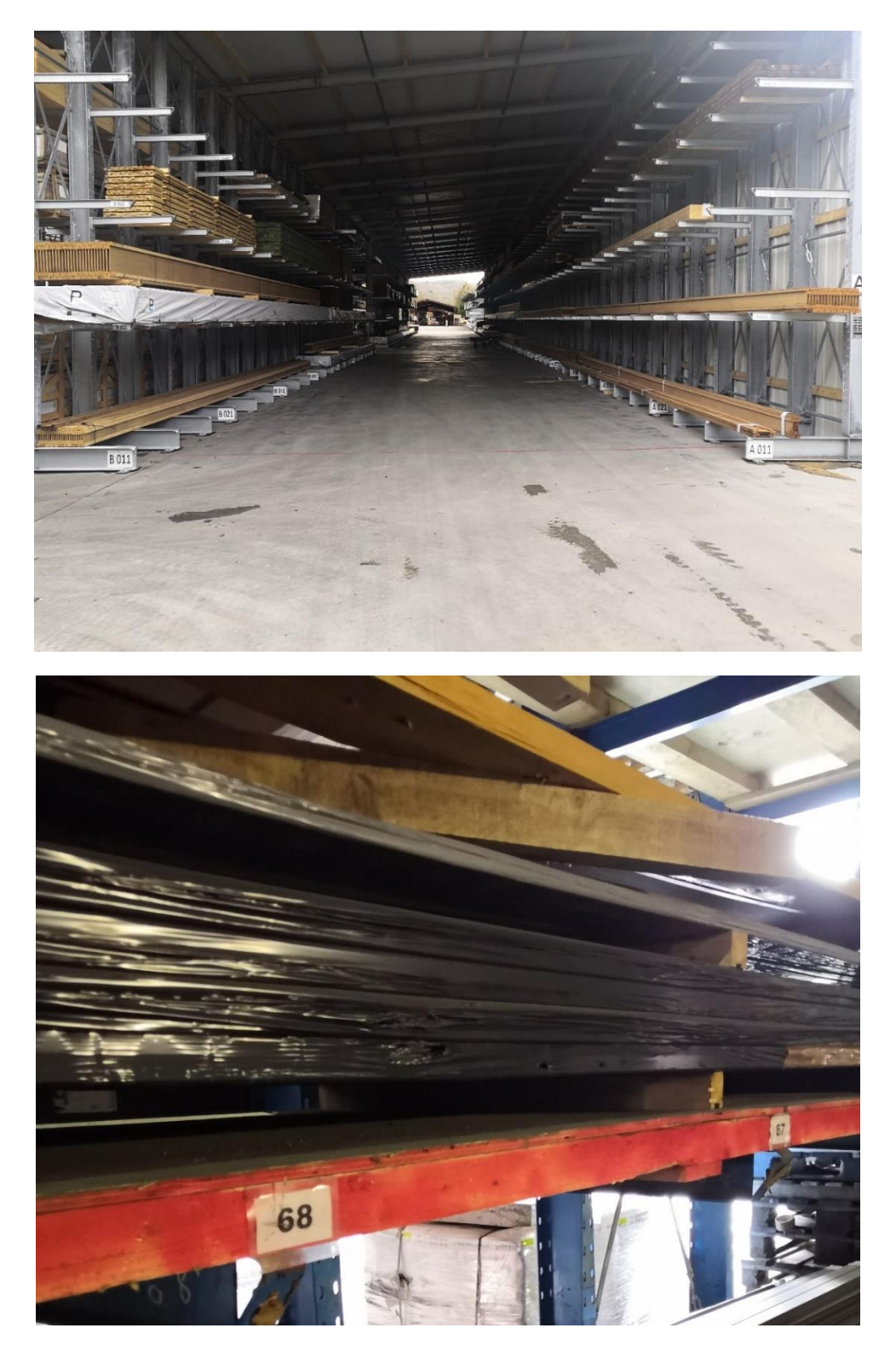

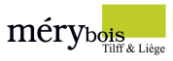

## Images 7, 8 et 9

Problèmes d'étiquetage.

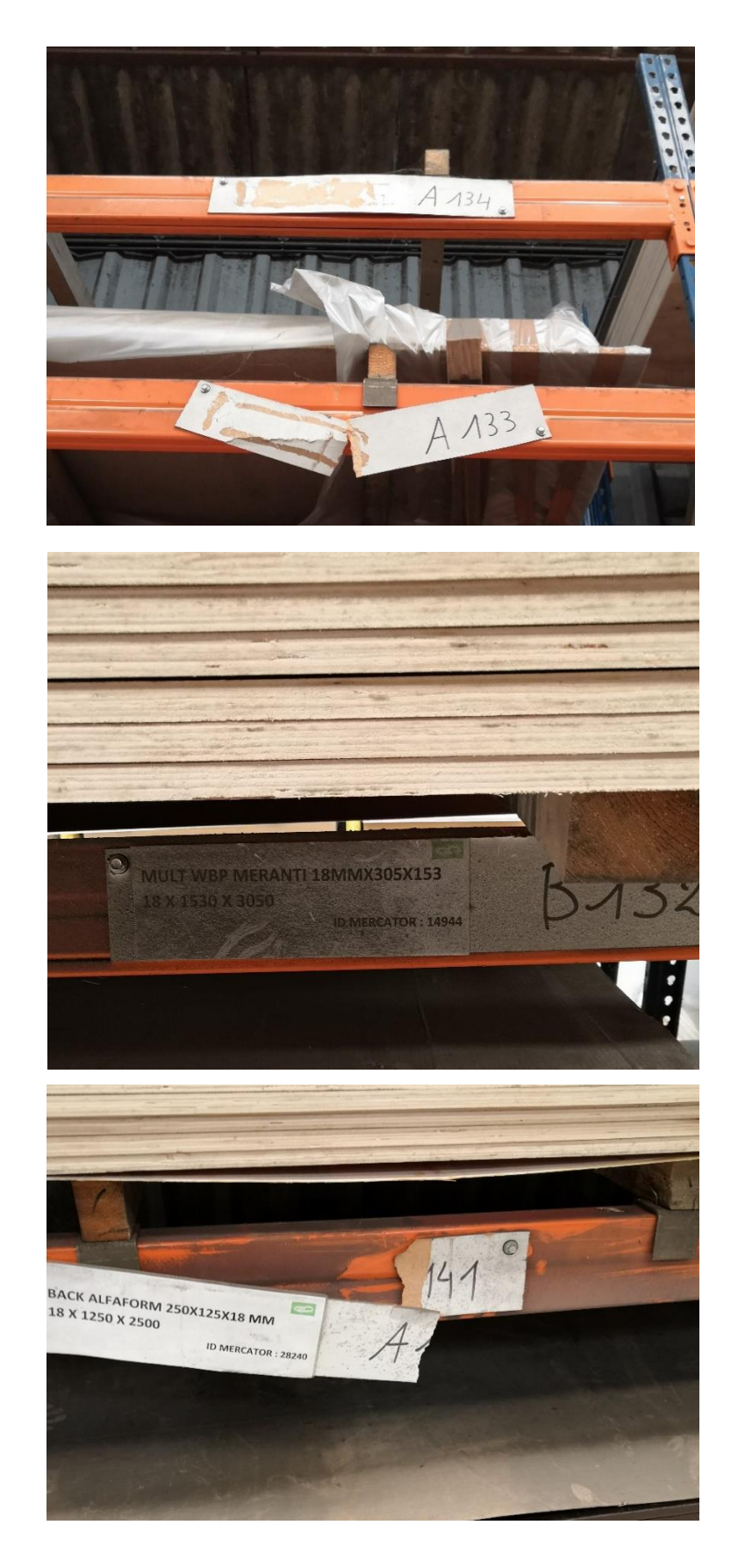

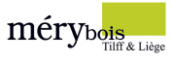

## Image 10

Résultat du surstockage, les articles sont stockés où on peut devant les racks. Accès compliqué.

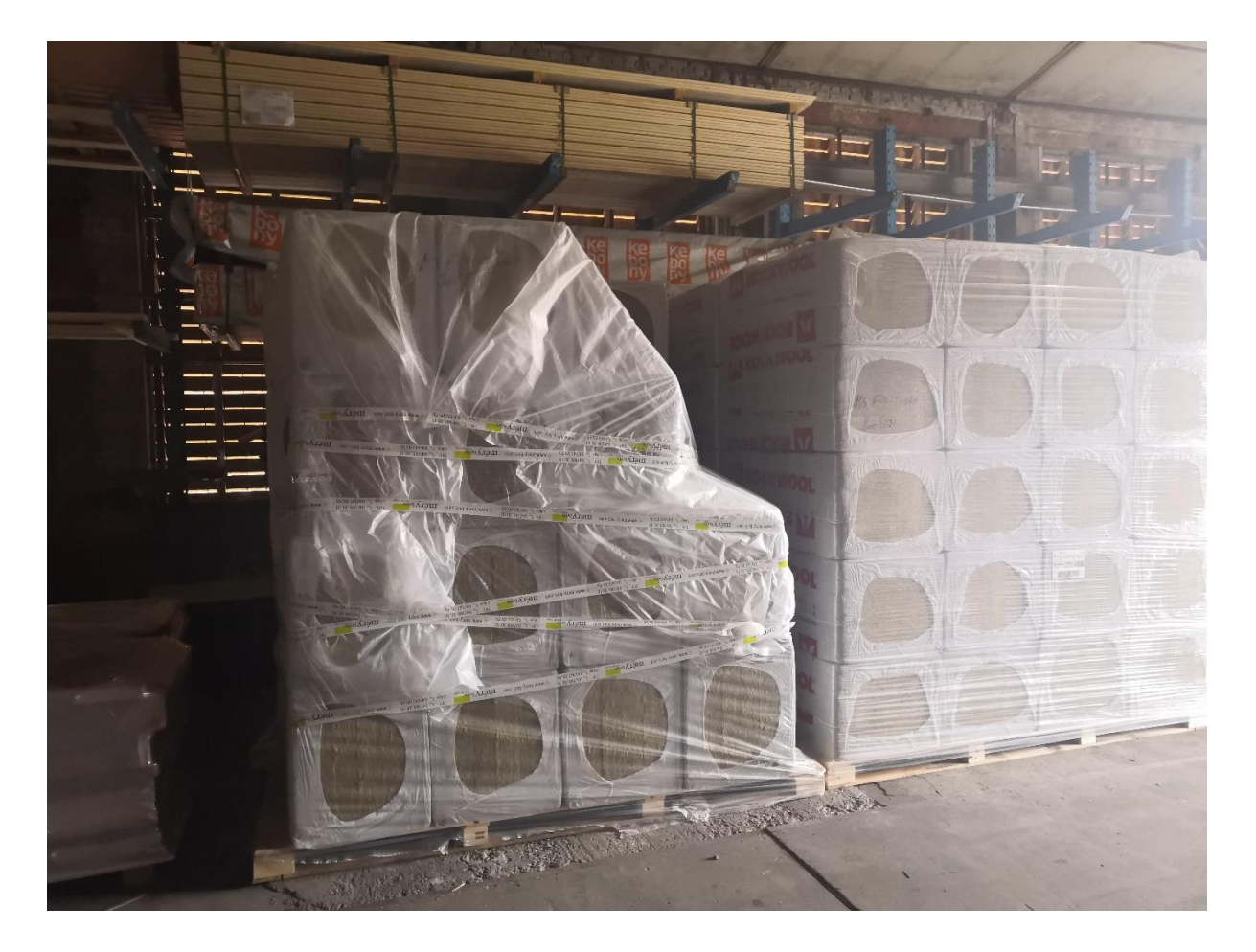

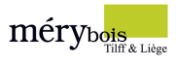

## **Captures d'écran**

## Capture 1

ERP, rayon – famille – sous-famille.

 $\circ$ 

 $\bullet$ 

Fichier Edition

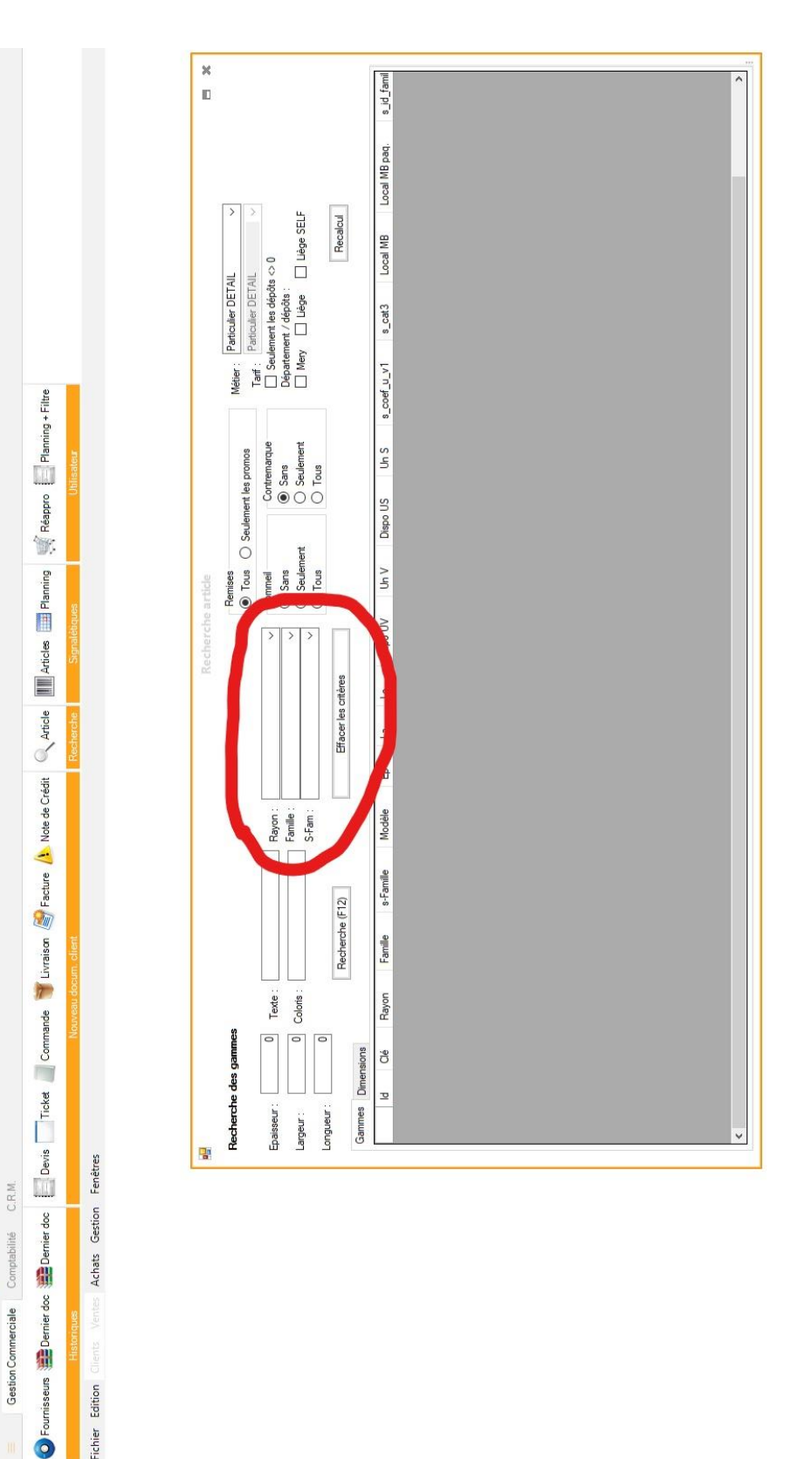

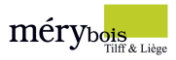

## Capture 2

Inventaire instantané multi-dépôt.

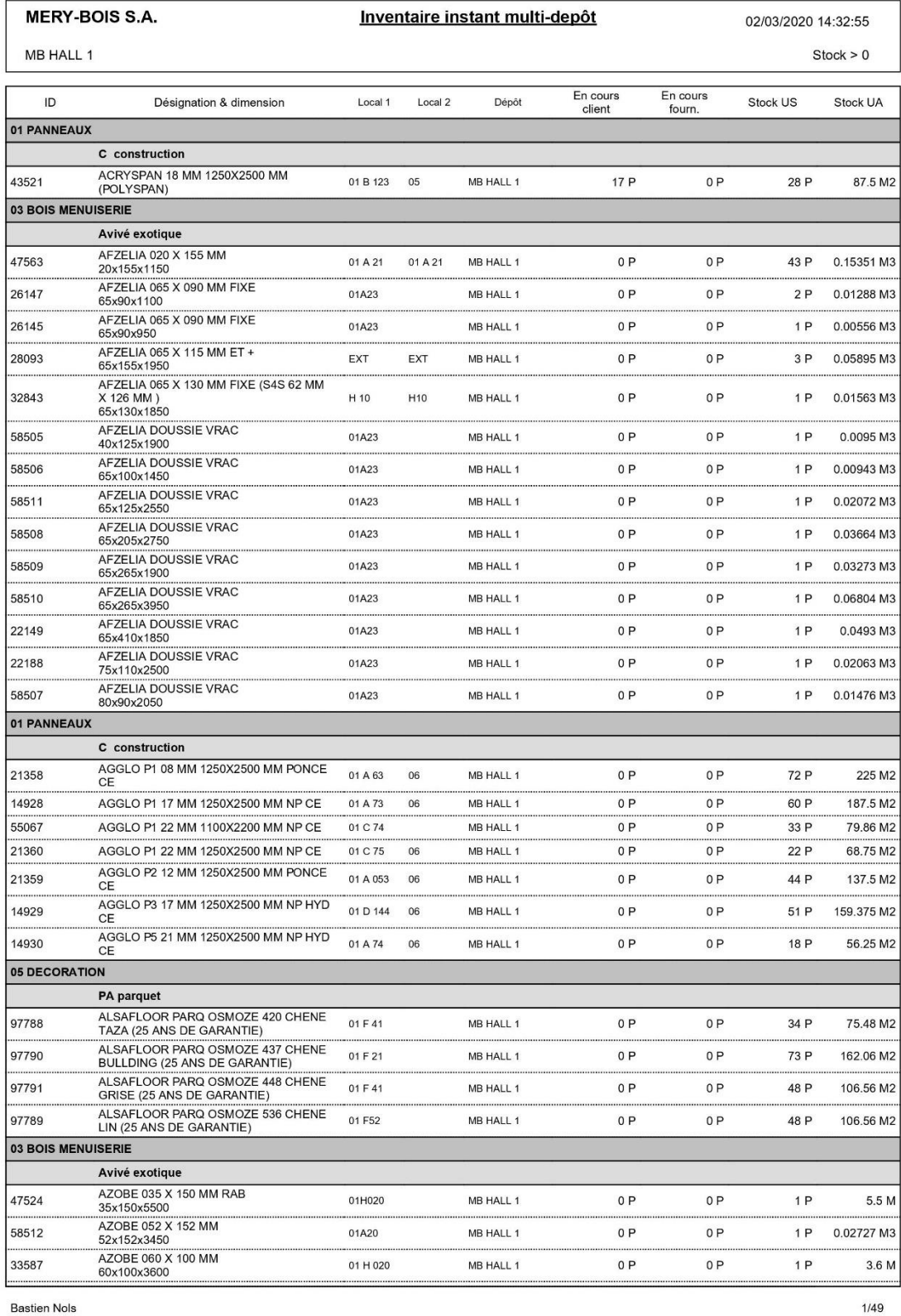

 $1/49$ 

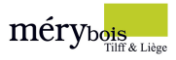

## **Tableaux**

Tableau 1

## Classification ABC/FMR (37 premiers articles)

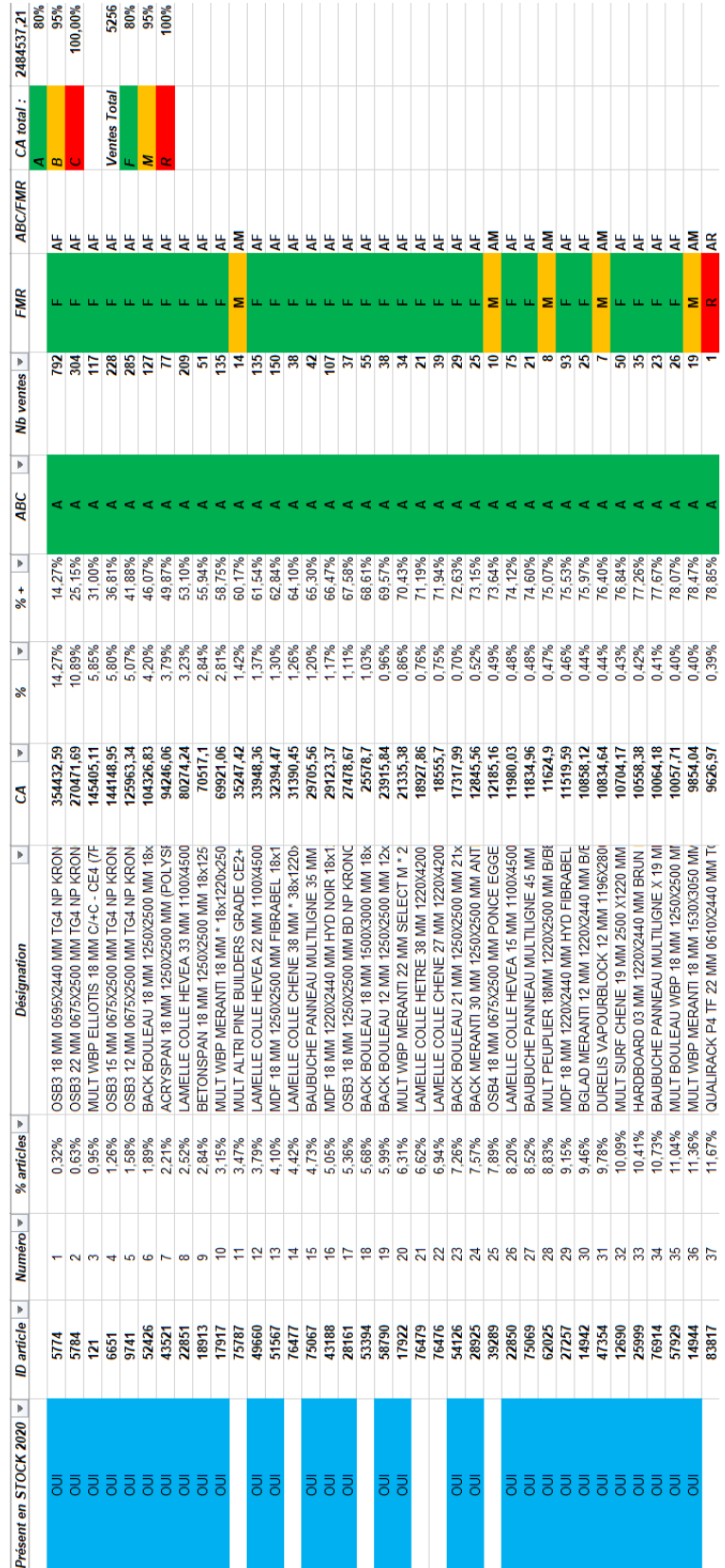

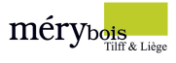

## Tableau 2, 3, 4 et 5

Listing des articles + commentaires.

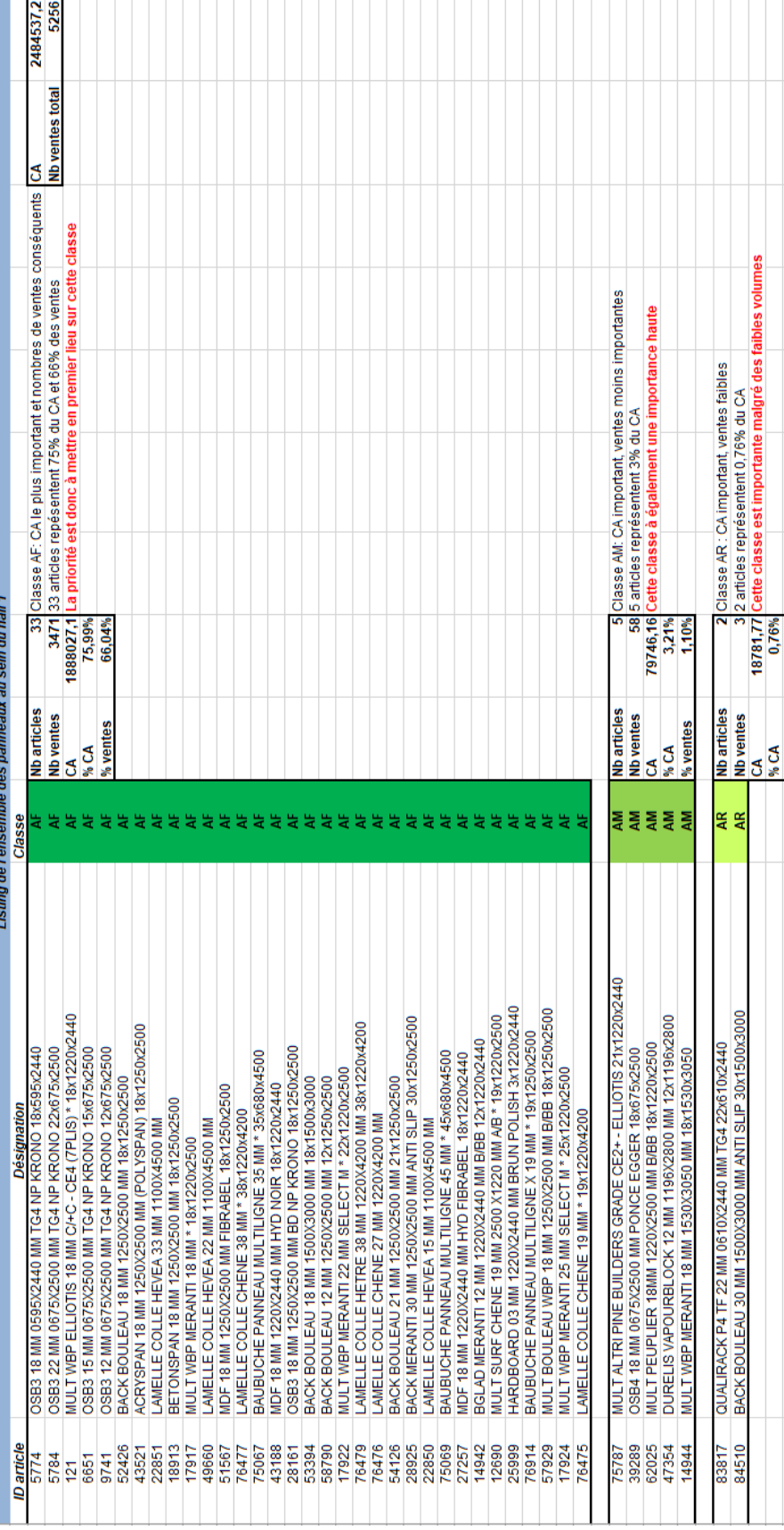

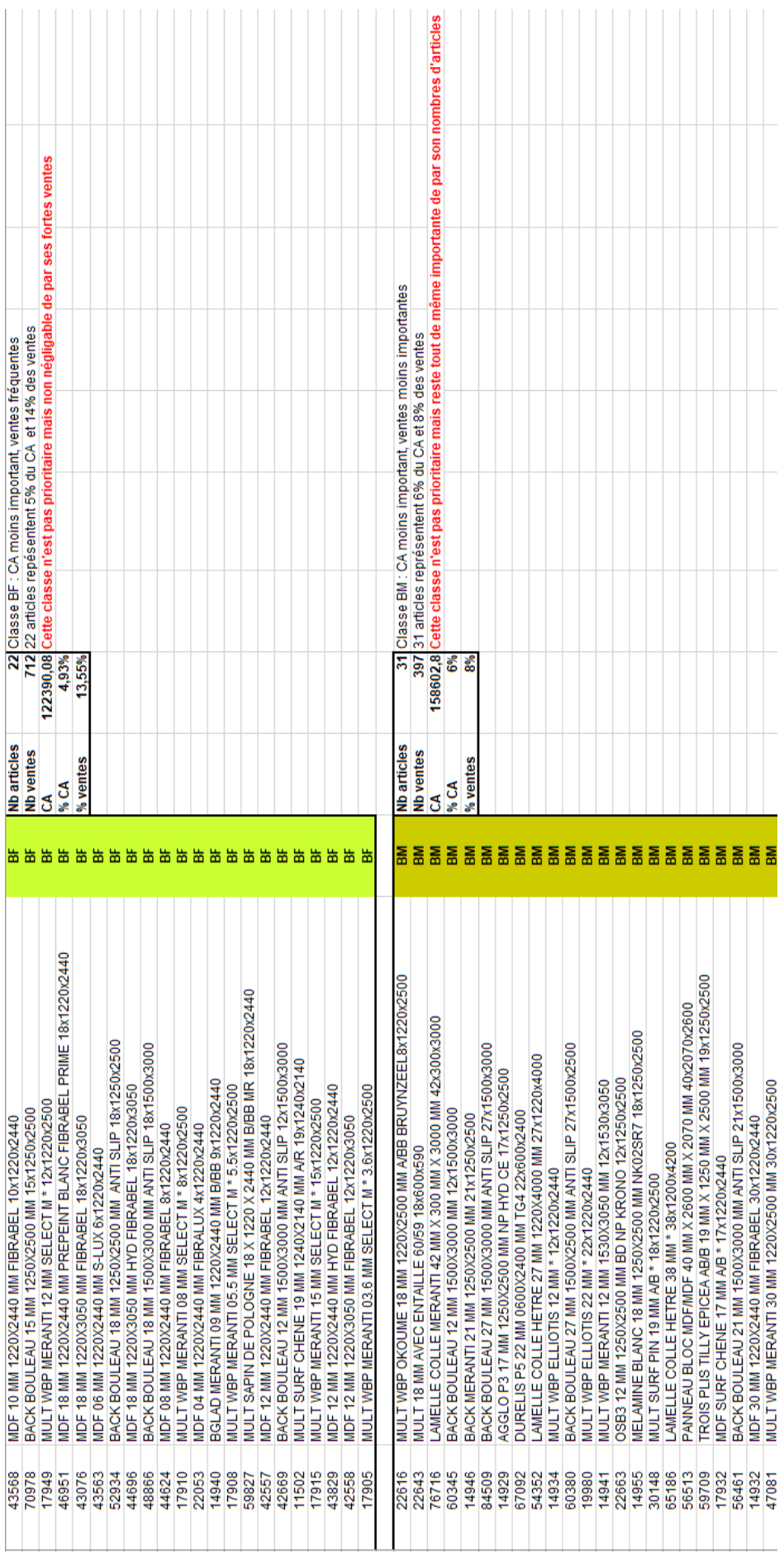

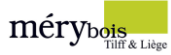

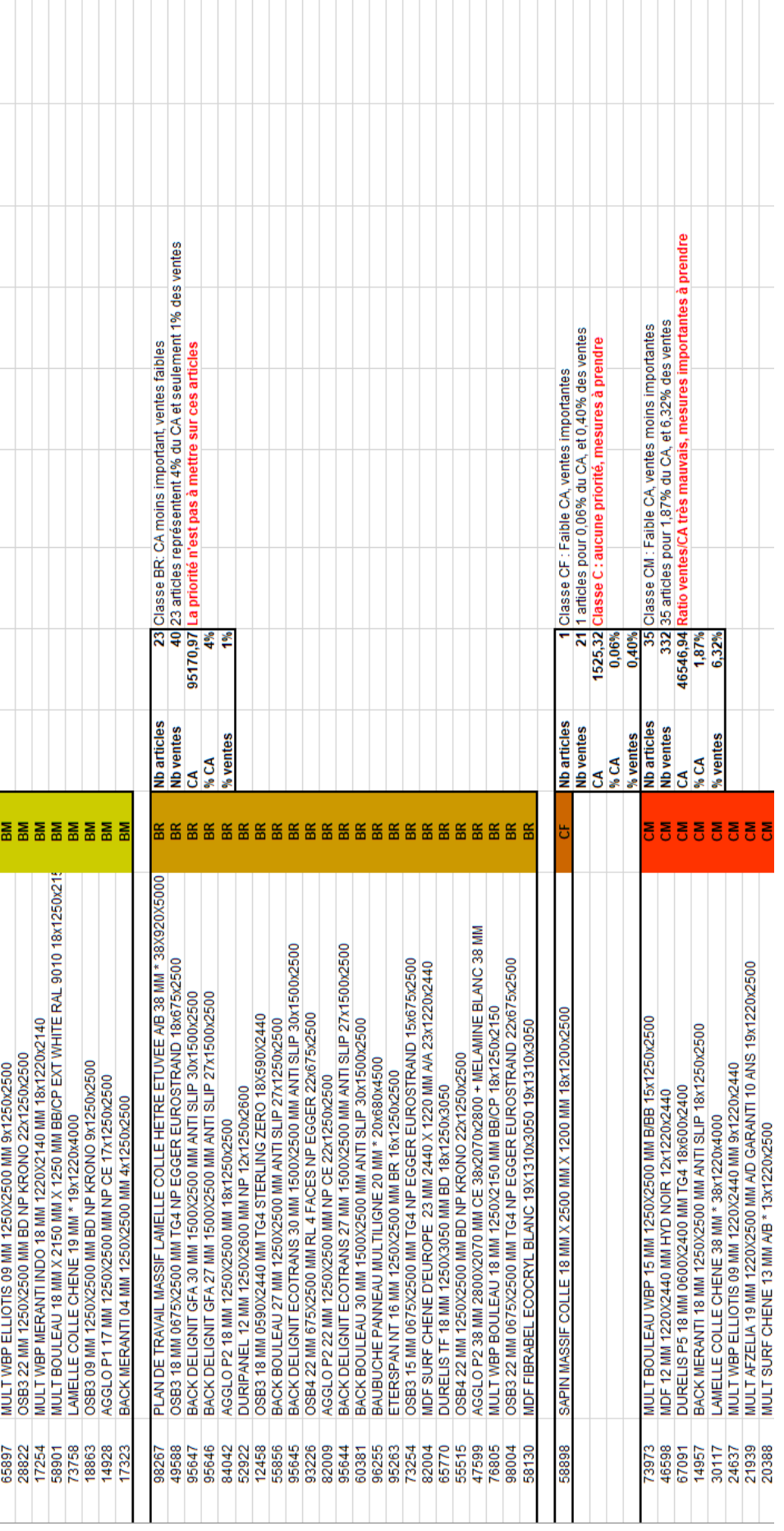

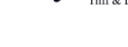

mérybois
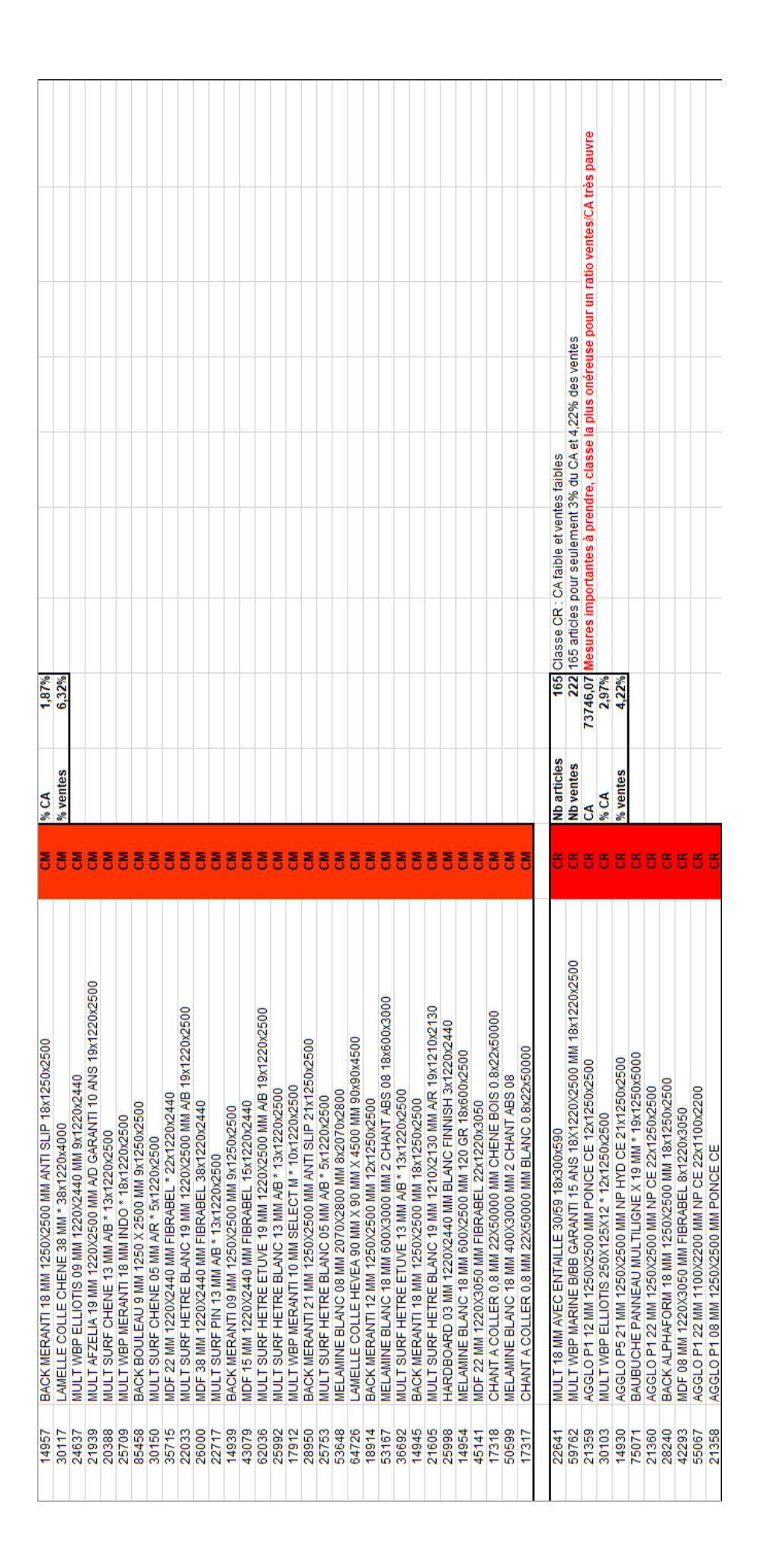

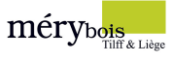

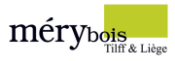

## **Schémas**

## Schéma 1 et 2

Flux d'entrée et flux de sortie complet.

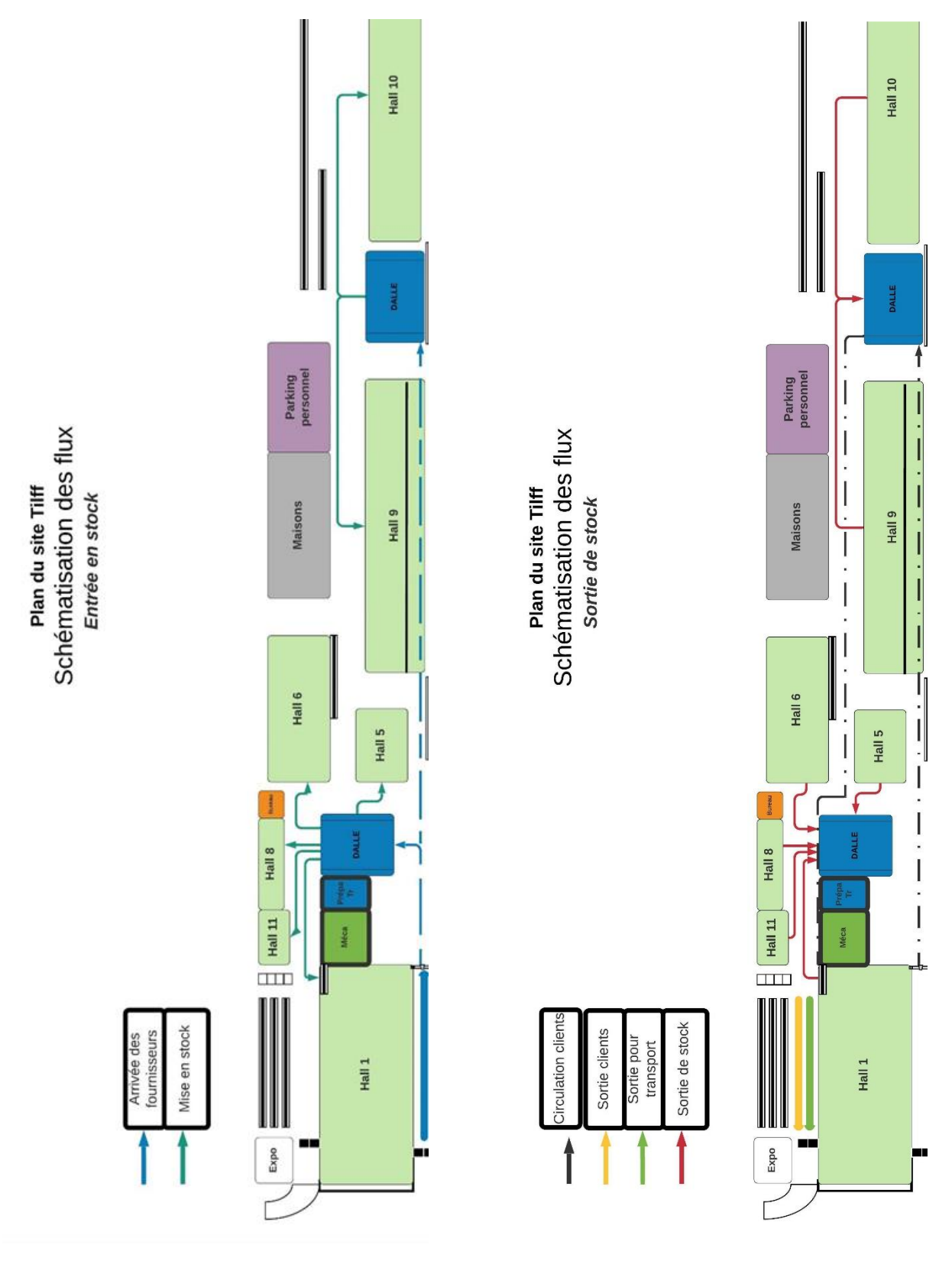

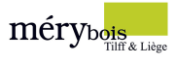

## Table des illustrations

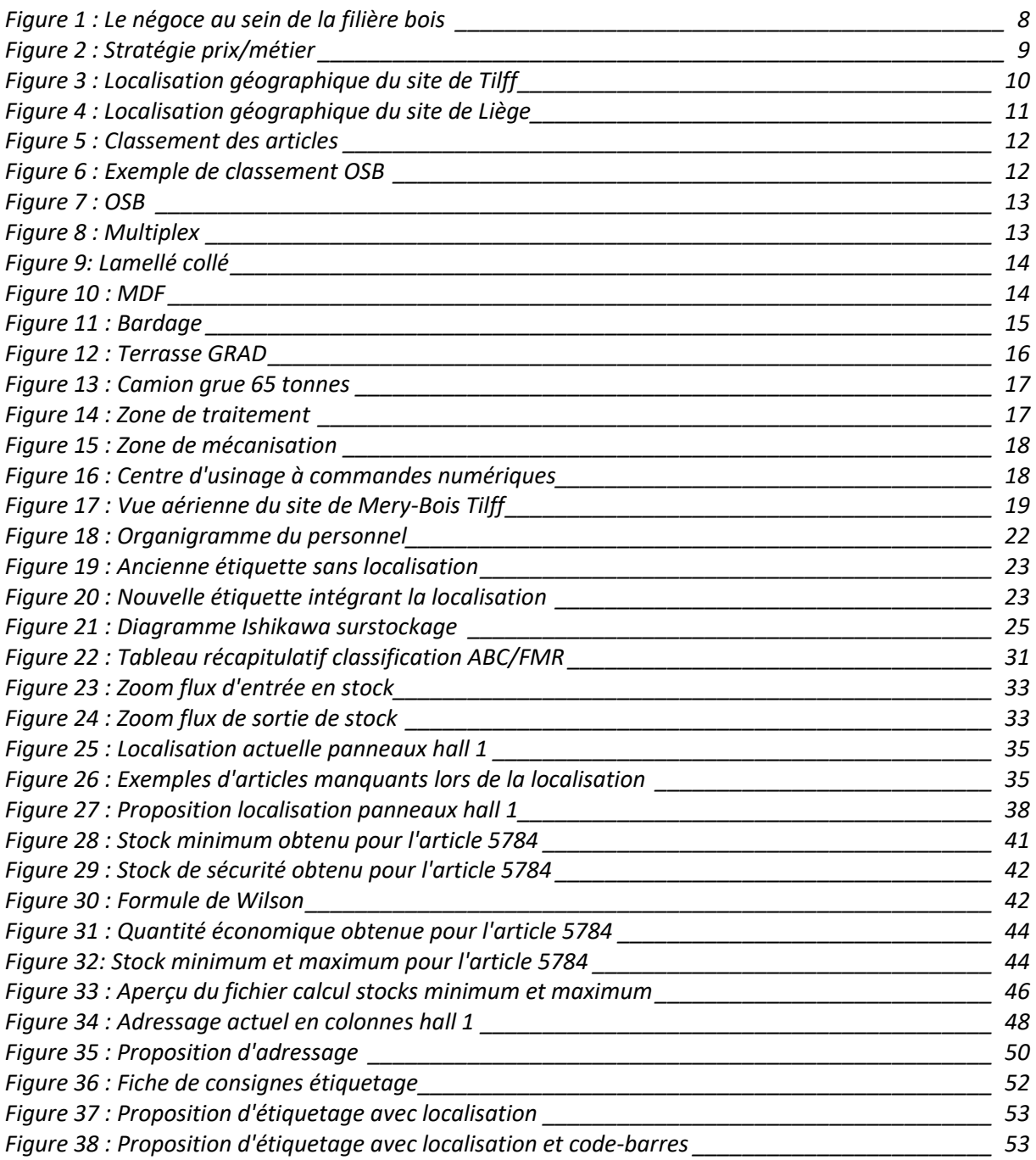